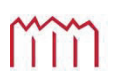

H **o c h s c h u l e** N **e u b r a n d e n b u r g**<br>University of Applied Sciences

#### **Hochschule Neubrandenburg**

**Studiengang Bauinformatik** 

## **Entwicklung eines Reporting – Tools zur Auswertung von gewichteten Flächenkosten**

**Bachelorarbeit** 

vorgelegt von: *Benjamin Peris*

Zum Erlangen des akademischen Grades

## **"Bachelor of Engineering" (B.Eng.)**

urn:nbn:de:gbv:519-thesis2010-0124-6

Erstprüfer: Prof. Dr.-Ing Andreas Wehrenpfennig

Zweitprüfer: Dipl.-Ing. Jens Drobek

Eingereicht am: 26.04.2010

### **Eidesstattliche Erklärung**

Hiermit versichere ich, die vorliegende Bachelorarbeit ohne Hilfe Dritter und nur mit den angegebenen Quellen und Hilfsmitteln angefertigt zu haben. Alle Stellen, die aus den Quellen entnommen wurden, sind als solche kenntlich gemacht worden. Diese Arbeit hat in gleicher oder ähnlicher Form noch keiner Prüfungsbehörde vorgelegen.

Neubrandenburg, den 26.04.2010

\_\_\_\_\_\_\_\_\_\_\_\_\_\_\_\_\_\_\_\_\_\_\_\_\_\_\_\_\_\_\_

*Unterschrift* 

## **Danksagung**

Nach Abschluss meiner Bachelorarbeit möchte ich die Gelegenheit nutzen mich an dieser Stelle bei allen zu bedanken, die mich während des Studiums und im Rahmen dieser Arbeit, fachlich und privat, unterstützt haben.

Bedanken möchte ich mich bei Herrn Prof. Dr.-Ing Andreas Wehrenpfennig für die umfangreiche Beratung und Betreuung im Zuge der Erstellung dieser Arbeit.

Auch möchte ich mich bei Herrn Dipl.-Ing. Jens Drobek, dem Hauptbereichsleiter Bau und Technik des Dietrich – Bonhoeffer – Klinikums, bedanken, für die Möglichkeit meine Bachelorarbeit im Selbigen schreiben zu können, sowie für die Übernahme der Zweitbetreuung.

Ein besonderer Dank geht an meine Familie und Freunde für das Interesse an meinen Fortschritten und der ständigen Motivation.

Meine größte Dankbarkeit gilt allerdings meinen Eltern, für die enorme finanzielle Unterstützung während meines Studiums.

## **Kurzfassung**

Daten zu analysieren und auszuwerten gehört zum Alltagsgeschäft jeden Unternehmens. Die entsprechend aufbereiteten Daten werden von der Unternehmensführung als Grundlage für Entscheidungen herangezogen. Die vorliegende Arbeit beschreibt die Entwicklung eines Reporting – Tools, dass die Auswertung von gewichteten Flächenkosten ermöglicht. Dazu wird zunächst auf Grundlagen der Datenbeschaffung, Datenanalyse und Datenpräsentation eingegangen, sowie theoretische Grundlagen erläutert, die eine Verwendung von gewichteten Flächenkosten rechtfertigt bevor der Entwurf des Reporting – Tools dokumentiert wird.

## **Abstract**

Analyzing and Evaluating data is the daily business in each company. The corresponding processed data are used as a fundamental for decisions by the management. In the scope of this bachelor thesis a concept for a reporting – tool will be descripted, that enables the evaluation of weighted Area costs. First, the basics of data collection, data analysis und data presentation and the basics of using a weighted area cost are discussed before the sketch of the reporting – tool is documented.

## Inhaltsverzeichnis

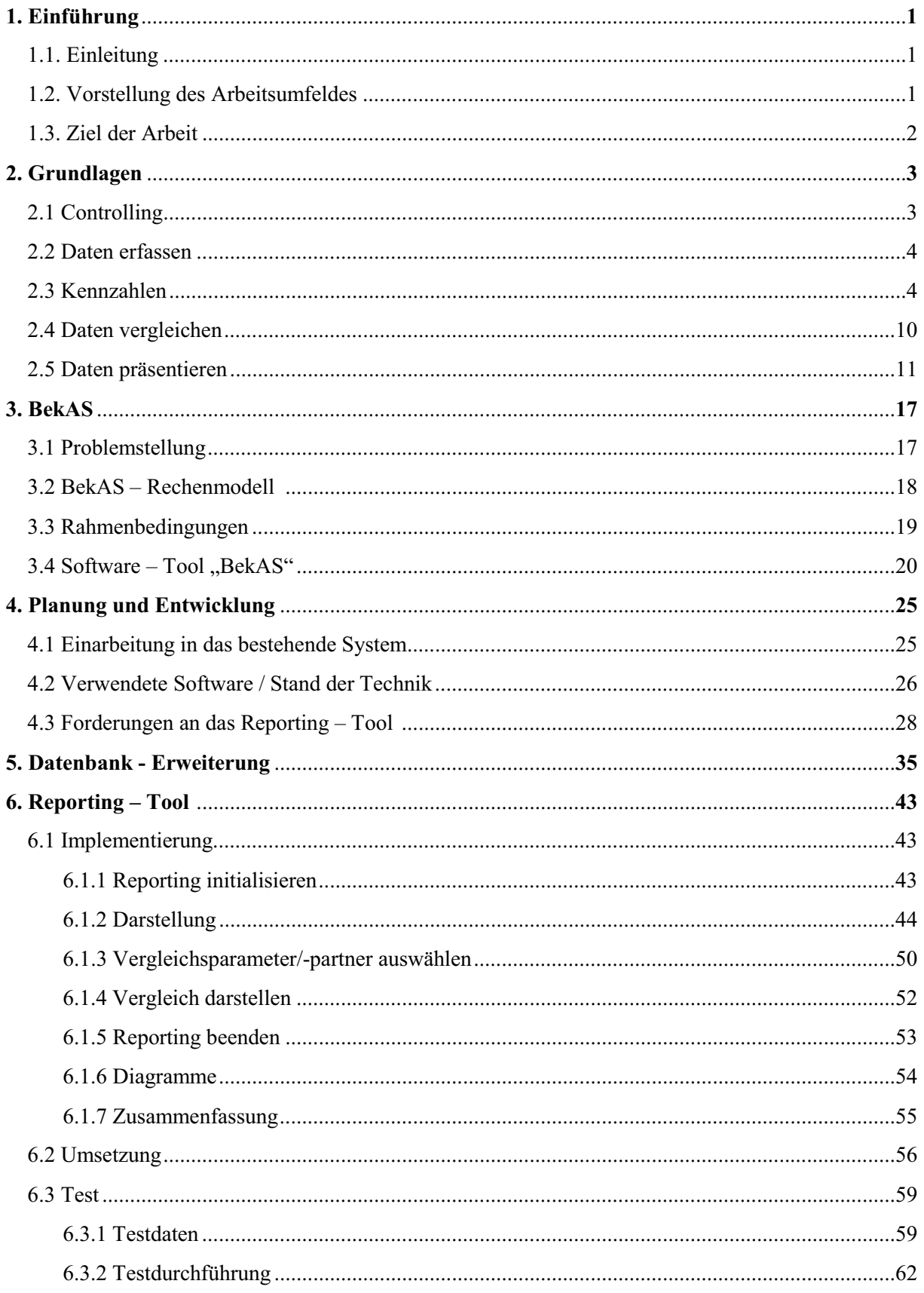

## Inhalt

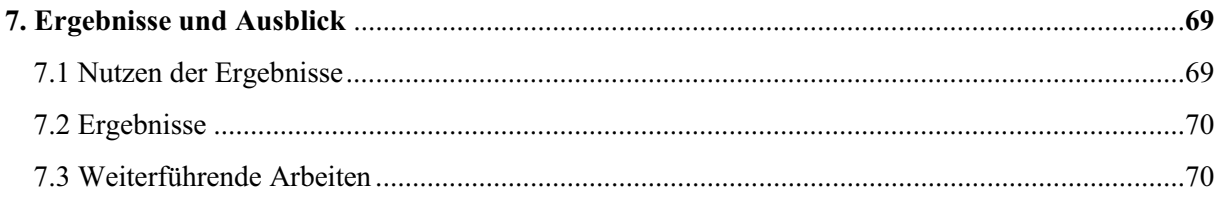

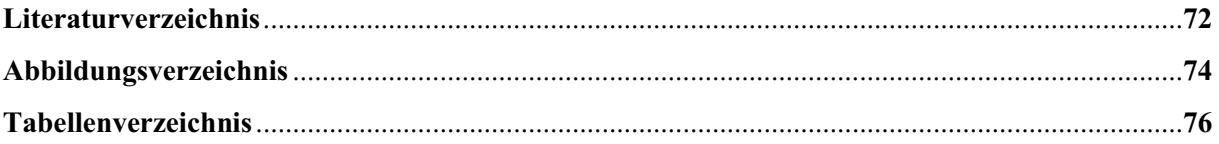

## Teil I

# Einführung und Grundlagen

#### Einführung

## **1. Einführung**

#### 1.1 EINLEITUNG

"Krankenhäuser sind Einrichtungen, in denen durch ärztliche und pflegerische Hilfeleistungen Krankheiten, Leiden oder Körperschäden festgestellt, geheilt oder gelindert werden sollen oder Geburtshilfe geleistet wird und in denen die zu versorgenden Personen untergebracht und verpflegt werden können." § 2 Abs. 1 KHG

In Deutschland unterliegen die Krankenhauslandschaft, das Gesundheitswesen und die stationäre Versorgung in den Krankenhäusern erheblichen Veränderungen. Diese Veränderungen betreffen u.a. die Finanzstrukturen. Maßgeblichen Anteil haben daran die wachsenden Anforderungen aus dem demografischen Wandel und der medizinisch – technische Fortschritt. Hinzu kommen u.a. die steigenden Tariflöhne und die wachsenden Kosten für Energie. Krankenhäuser stehen somit vor der Herausforderung Optimierungspotenziale zu nutzen. Damit Optimierungspotenziale genutzt werden können, müssen dementsprechend gut aufbereitete Daten vorhanden sein. Hier setzen Auswerte- und Analyseanwendungen an, welche Informationen filtern, aufbereiten und entsprechend visualisieren. Diese Auswertungen können sowohl online auf dem Bildschirm oder als Ausdruck in Papierform generiert werden. Für die Selektion und Aufbereitung der betrieblichen Daten stehen verschiedene Auswertemöglichkeiten, Verfahren und Methoden zur Verfügung. Zu nennen sind hierbei: Berichte, Pläne, Kennzahlen und Analysen. Diese unterscheiden sich im Einsatz der Methoden und je nach behandelten Aufgabenstellungen.

#### 1.2 VORSTELLUNG DES ARBEITSUMFELDES

"Alles was ihr wollt, dass euch die Leute tun sollen, das tut ihnen auch." (Matthäus 7.12)

Unter diesem Leitbild steht die diakonische Einrichtung, das Dietrich Bonhoeffer<sup>1</sup> Klinikum, allen Patienten zur Heilung oder Linderung ihrer Beschwerden offen. Mit 1.121 Betten in 25

 *1 Dietrich Bonhoeffer (4. Februar 1906 in Breslau – 9. April 1945 im KZ Flossenburg): leistete aus christlicher Überzeugung politischen Widerstand gegen das Naziregimes* 

Fachkliniken und Fachabteilungen und rund 2500 Mitarbeitern steht das Akademische Lehrkrankenhaus der Ernst – Moritz – Arndt Universität Greifswald als Krankenhaus der Maximalversorgung allen Bürgern der erweiterten Region Neubrandenburg zur Verfügung. Der Grundstein für den heutigen Hauptstandort des Klinikums wurde 1974 gelegt und sollte die medizinische Versorgung der Bevölkerung im Bezirk Neubrandenburg sicherstellen. Mit Jahresbeginn 1992 wurde das Klinikum von der Stadt Neubrandenburg in die Trägerschaft der Evangelischen Krankenhausbetriebsgesellschaft mbh (EKB) übergeben und ist seit Dezember 2009 in Diakonie Klinikum Dietrich Bonhoeffer GmbH (DKDB) umfirmiert. Den Namen Dietrich Bonhoeffer Klinikum trägt das Krankenhaus seit April 2002.

Mit dem Krankenhaus Altentreptow fusionierte das Dietrich Bonhoeffer Klinikum Neubrandenburg im Januar 2003. 2007 folgte die Fusion mit dem Krankenhaus in Malchin.

Seither werden jedes Jahr im Klinikum und deren Tochtergesellschaften etwa 40.000 Patienten behandelt und versorgt.

#### 1.3 ZIEL DER ARBEIT

Ziel dieser Bachelorarbeit ist es ein Reporting – Tool zu entwerfen mit Hilfe dessen Berichte erstellt, Kennzahlen generiert und Analysen durchgeführt werden können. Implementiert wird die Analyse für die Hierarchiestufe der Räume und der Vergleich zweier Räume hinsichtlich der anfallenden Kosten im Einzelnen und in der Summe. Datengrundlage hierbei ist die bereits existierende Anwendung "BekAS", welches ein Rechenmodell für die Bestimmung gewichteter Flächenkosten bereitstellt.

In den folgenden Kapiteln wird zunächst auf die Themen Daten analysieren und präsentieren eingegangen. Anschließend wird erläutert, warum eine gewichtete Verteilung der Kosten verwendet wird, bevor der eigentliche Entwurf im Fokus steht und der Nutzen der gewonnenen Ergebnisse erläutert wird.

### Grundlagen

## **2. GRUNDLAGEN**

"Der Erfolgreichste im Leben ist der, der am besten informiert wird." (Benjamin Disraeli)<sup>2</sup>

#### 2.1 CONTROLLING

l

Bevor näher auf die Datenpräsentation eingegangen wird, soll zunächst der Begriff des "Controlling" geklärt werden. "Controlling" stammt vom Englischen "to control" und bedeutet sinngemäß Beherrschung, Lenkung und Steuerung eines Vorgangs und ist ein Teilbereich des unternehmerischen Führungssystems, der meist in einem separaten Unternehmensbereich erbracht wird (Controllingabteilung). Die Hauptaufgaben des Controllings sind die Planung, die Steuerung und die Kontrolle des Geschäftsablaufs. Die Planung beinhaltet die Definition der Unternehmensziele. Mit dieser Definition geht die Vorgabe von Sollwerten einher. Unter Steuerung wird die zeitnahe Ermittlung von IST-Daten verstanden. Diese Ermittlungen vervollständigen begleitende Analysen. Eine begleitende Analyse ist beispielsweise der SOLL-/IST Vergleich. Die Kontrolle beschreibt den Vergleich der ursprünglich geplanten Werte mit den erreichten Größen.

Davon abgeleitet ergeben sich die Ziele des Controllings. Die Entlastung der Unternehmensführung ist eines der Ziele die das Controlling beschreiben. Als weiteres Ziel ist die Verbesserung der Gesamtzielerreichung zu nennen.

*<sup>2</sup> Benjamin Disraeli (1804-1881). brit. Politiker u. Schriftsteller, 1868 u. 1874-1880 Premierminister* 

Grundlagen

#### 2.2 DATEN ERFASSEN

Informiert werden heißt, dass richtige Informationen zur richtigen Zeit am richtigen Ort vorhanden sind. Hierbei spielt nicht nur das Aufbringen von Informationen eine entscheidende Rolle, auch das Darstellen der Informationen ist von großer Bedeutung. Diese Informationen werden von entsprechenden Analysetools gefiltert, aufbereitet und entsprechend visualisiert, wobei man hier zwischen der Visualisierung auf dem Bildschirm oder auf dem Papier in Form eines Ausdrucks, unterscheidet. Möglichkeiten der Auswertung gibt es viele. Berichte, Pläne, Kennzahlen und Analysen sind hier zu nennen. Je nach zu bearbeitender Aufgabenstellung werden diese Methoden angewendet.

#### 2.3 KENNZAHLEN

Die Unternehmensführung und Entscheidungsträger benötigen aussagefähige und aussagekräftige Daten um gesicherte Entscheidungen treffen zu können, damit die festgelegten Unternehmensziele angesteuert und erreicht werden können. Diese betrieblichen Sachverhalte lassen sich in vielen Fällen durch Kennzahlen abbilden. Kennzahlen sind Zahlen, "die messbare, betriebswirtschaftlich relevante Daten zusammenfassen und in einen größeren Zusammenhang stellen"[1]. Nach [6] dienen Kennzahlen u.a. der Risikominderung durch Reduzierung des Informationsmangels, der Kontrolle des Betriebsgeschehens, dem Erkennen von Schwachstellen und die Aktivierung ungenutzter Ressourcen. Weiter sind die Früherkennung einer schwachen Marktposition und das Erkennen von Wachstumsmöglichkeiten mittels Numerischer Informationen möglich, nach [6]. Abbildung 2.1 zeigt eine Übersicht welche Formen Numerische Informationen annehmen können.

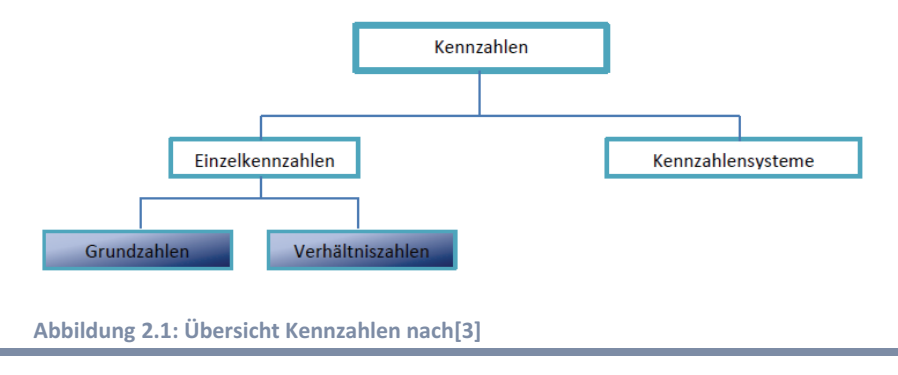

*Benjamin Peris* 

Unterteilt werden können Kennzahlen nach verschiedenen Merkmalen und stellen ein wichtiges Hilfsmittel für Planung, sprich SOLL-Größen, und Kontrolle (IST - Größen) dar. Abbildung 2.2 zeigt eine Grobgliederung in Grundzahlen, sogenannte Absolute Kennzahlen.

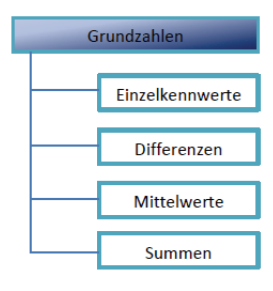

#### **Abbildung 2.2: Grundzahlen nach[2]**

Abbildung 2.3 zeigt eine Grobgliederung in Verhältniszahlen, die sich noch weiter verfeinern lässt.

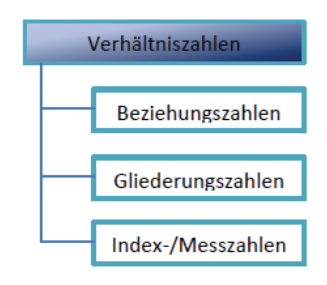

**Abbildung 2.3: Verhältniszahlen nach[2]** 

Eine eingeschränkte Aussagekraft haben absolute Kennzahlen. Diese beziehen sich nur auf einen gewissen Bereich ohne ein Vergleichen zu ermöglichen.

Verhältniszahlen hingegen sind oftmals aussagekräftiger, da sie aus zwei Kennzahlen gebildet werden.

Gliederungszahlen beschreiben das Verhältnis eines Teils zum Ganzen. Beziehungszahlen stellen Beziehungen zwischen sich unterscheidenden Merkmalen her. Indexzahlen sind das Verhältnis zweier gleicher Merkmale. Ein Merkmal wird hierbei gleich 100 % gesetzt.

Nach [17] sind Kennzahlen vielseitige Instrumente, die sowohl für interne als auch für externe Zwecke verwendet werden können und ersetzen, nach [7], intuitive Urteile durch nachprüfbare Daten. Im Rahmen der internen und externen Analyse ist der Begriff des Benchmarking von Bedeutung.

Der Kennzahlenvergleich kann sowohl als Zeitvergleich als auch als SOLL-/IST- Vergleich auftreten. Zeitvergleich beschreibt hier die Gegenüberstellung von gleichen Kennzahlen aus verschiedenen Zeiträumen, wohingegen der SOLL-/IST-Vergleich eine Gegenüberstellung von SOLL - und IST – Zahlen aus einem Zeitraum beschreibt. Für ein gutes Management sind Kennzahlen deshalb unverzichtbar.

#### *Kennzahlensystem*

Ein Kennzahlensystem ist als Zusammenstellung von Kennzahlen anzusehen. Diese Kennzahlen stehen in einer sachlichen sinnvollen Beziehung zueinander, ergänzen einander oder erklären sich. Dabei sind diese immer auf ein gemeinsames übergeordnetes Ziel ausgerichtet.

Durch Definitionen können logische Beziehungen entstehen. Eine Definition ist beispielsweise "Gewinn = Ertrag – Aufwand". Weiterhin können logische Beziehungen durch mathematische Transformationen entstehen. Aus der Beobachtung der betrieblichen Realität ergeben sich Empirische Beziehungen. Hierarchische Beziehungen sind durch eine Rangordnung definiert. Diese Rangordnung kann sowohl sachlich als auch subjektiv begründet sein. Sachlich begründet bedeutet, dass beispielsweise der Jahresgewinn die Summe aller Monatsgewinne ist. Subjektiv begründet bedeutet, dass beispielsweise eine hohe Liquidität als wichtiger erachtet wird als eine hohe Rentabilität.

In Abbildung 2.4 sind diese logischen, hierarchischen und empirischen Beziehungen dargestellt.

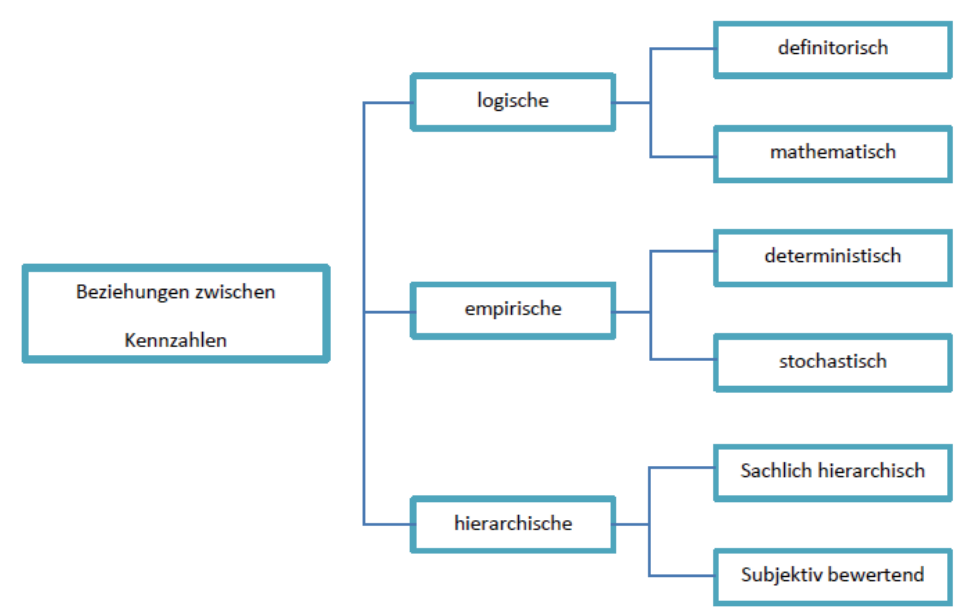

**Abbildung 2.4: Beziehungen zwischen Kennzahlen nach[2]** 

Aus den Zielen eines Unternehmens leitet sich ein solches Kennzahlensystem ab. Dieses sollte die wichtigsten und kritischen Erfolgsfaktoren umfassen. Ein System, das einmal erstellt wurde, muss flexibel und verbesserungsfähig bleiben, damit es an veränderte Bedingungen angepasst werden kann. Wichtig bei der Gestaltung eines solchen Systems ist es, dass die einzelnen Kennzahlen verständlich sind, sich auf das wesentliche konzentrieren und aktuell gehalten werden.

Zwei Erscheinungsformen haben Kennzahlensysteme in der Praxis. Diese Erscheinungsform kann ein Rechensystem oder ein Ordnungssystem sein. Ordnungssysteme verknüpfen Kennzahlen sachlich logisch, wohingegen Rechensysteme Kennzahlen hierarchisch und mathematisch verknüpfen. Die hierarchische Struktur beruht auf dem Prinzip einer Pyramide. Abbildung 2.5 stellt dieses Prinzip dar.

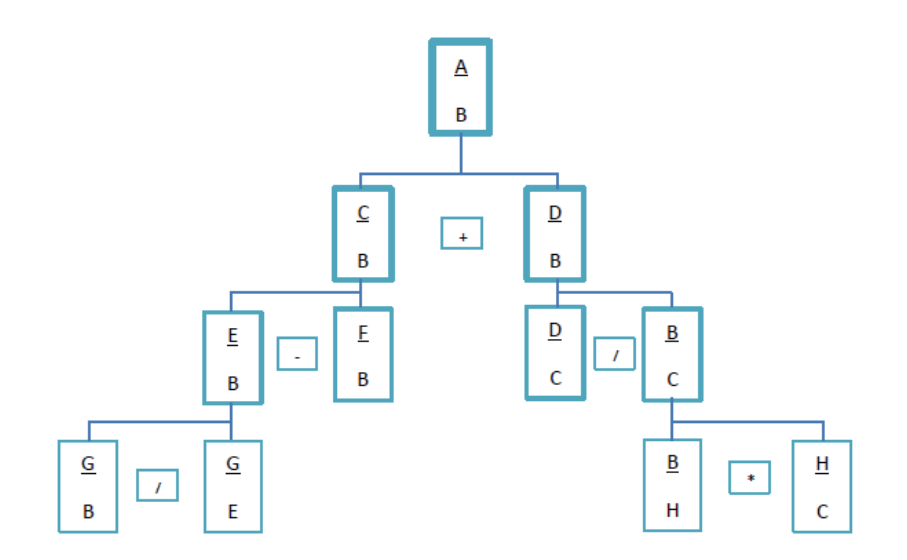

**Abbildung 2.5: Kennzahlenpyramide nach[2]** 

Erkennbar in der Abbildung 2.5 ist, dass sich eine Spitzenkennzahl in weitere Kennzahlen durch Zerlegung, Subtraktion oder Erweiterung aufteilen lässt.

Jedoch zeigen, wie festgestellt die einzelnen Kennzahlen, auch die Kennzahlensysteme Grenzen auf. Auch hier liegt eine Beschränkung auf nur messbare Größen. Nicht messbare Sachverhalte werden vernachlässigt. Nach [6] können Ursache- und Wirkungsbeziehungen häufig nicht umfassend abgebildet werden. Kennzahlensysteme "sind meist durch eine "Monozielausrichtung" gekennzeichnet" [2].

Die nachfolgenden Tabellen zeigen eine Übersicht über mögliche Kennzahlen, auf die im Rahmen von Datenauswertungen zurückgegriffen werden kann und im Bereich Facility Management (FM) von Bedeutung sind. Welche genau im Rahmen dieser Arbeit Anwendung finden, wird an späterer Stelle gezeigt.

#### **m²-Kennzahlen**

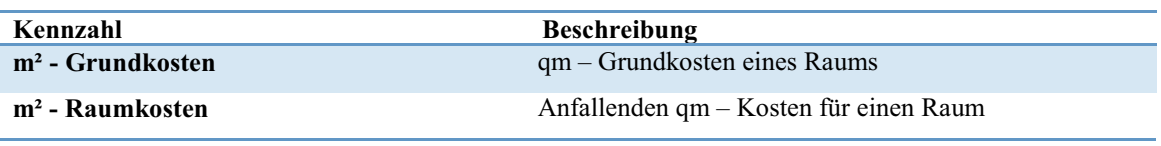

**Tabelle 2.1: m²-Kennzahlen** 

### **FM – typische Kennzahlen**

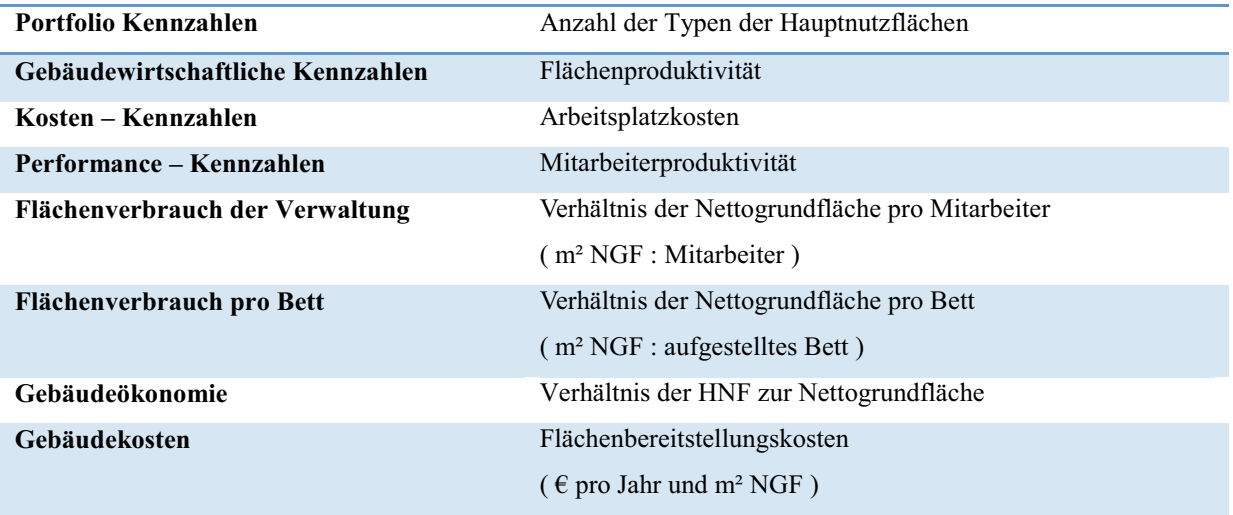

**Tabelle 2.2: FM – typische Kennzahlen nach [9]** 

#### **Hier bedeuten**

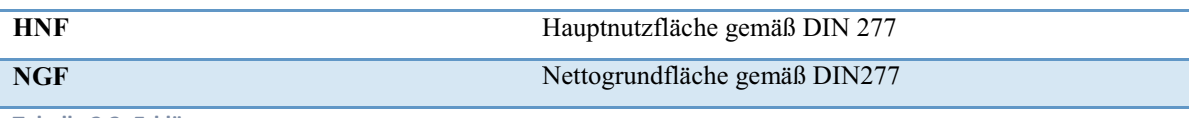

**Tabelle 2.3: Erklärungen** 

#### 2.4 DATEN VERGLEICHEN

"Zwei Objekte vergleichen heißt: sie aufmerksam...mit spezieller Hinsicht auf ihr gegenseitiges Verhältnis betrachten."<sup>3</sup>

Diese Aussage ist nicht nur im philosophischen Sinne prägnant, ebenso auch im wirtschaftlichen Sinne und im Hinblick auf Datenanalysen und Datenauswertungen.

#### *Benchmarking*

Im Zusammenhang der Bedeutung von Kennzahlen ist der Begriff des Benchmarking wichtig. Benchmarking bedeutet Maßstäbe setzen und ist eine vergleichende Analyse mit einem festgelegten Referenzwert mit dem Ziel der vergleichenden wirtschaftlichen Bewertung aller Anlagen einen Unternehmens ( Facilities ), sowie das Erkennen von Verbesserungs- und Einsparpotenzialen.

Vergleichskriterien bilden eine Grundlage um ein Vergleichen zu ermöglichen und zu legitimieren.

Verglichen werden können Kosten, Leistungen, Wirkungen, Prozesse, Technologien, Strukturen oder Strategien mit anderen Einheiten. Andere Einheiten beziehen sich sowohl auf den internen als auch auf den externen Vergleich mit anderen Unternehmen anhand von Kennzahlen oder Standards, mit dem Ziel den eigenen Stand und Verbesserungsmöglichkeiten zu ermitteln.

l

<sup>3</sup> *Alfred Brunswig ( 13. Juni 1877 – 22. Juni 1927)*

Grundlagen

Jedoch sind nicht alle möglichen Vergleiche im Vorfeld definierbar, da auch hier die unterschiedlichen Fragestellungen aus der Sicht des Unternehmens berücksichtigt werden. Auch die Ziele eines Unternehmens sind in Bezug auf die Vergleiche zu berücksichtigen.

#### *Statistische Datenanalysen*

Statistische Datenanalysen gewinnen heutzutage immer mehr an Bedeutung. Auch in Form der Datenauswertungen und Datenanalysen sind diese Methoden nicht wegzudenken. Insbesondere dann nicht, wenn sich Fragestellungen über zeitliche Entwicklungen von Sachverhalten ergeben.

#### 2.5 DATEN PRÄSENTIEREN

"Um dieser allgemeinen Informations- und Dokumentationsaufgabe des Controllings gerecht zu werden, schafft das Berichtswesen" [5], auch Reporting genannt, eine Verbindung zwischen der Entstehung und der Verwendung von Informationen, da diese organisatorisch und zeitlich auseinander fallen. Hierbei umfasst das Berichtswesen "alle offiziellen, materiellen und formell bestimmten" [6] und bestimmbaren Informationen, die den Verantwortlichen eines Unternehmens, sprich den Entscheidungsträgern, zur Verfügung gestellt werden. Durch das Zusammenfassen zu Berichten wird dem Management ein Überblick über die relevanten Informationen ermöglicht. Unter Berichte werden, für eine Zielsetzung zusammengefasste Informationen verstanden, durch deren Hilfe Entscheidungen fundierter gefällt werden können. Sie unterstützen somit die strategische und operative Unternehmensführung. Nach [6] ist die Grundlage für eine Unterstützung der Planungs- und Kontrollprozesse im Unternehmen eine gezielte Informationsversorgung. Durch die Abstimmung der Berichte auf die Informationsbedürfnisse des Empfängers wird die Informationsüberflutung vermieden.

Mit Blick auf die Qualität von Berichten lässt sich feststellen, dass ein klar gegliederter und übersichtlicher Aufbau ebenso wichtig ist wie die Verwendung klar definierter Begriffe. Das

hat zum Vorteil, dass dadurch Missverständnisse mit größerer Sicherheit ausgeschlossen werden können.

#### *Anforderungen*

Neben der Qualität und der Verständlichkeit lassen sich weitere Anforderungen definieren. Auch ein ausgewogenes Kosten/Nutzen Verhältnis ist wichtig. Einem möglichst großen Informationsnutzen sollen möglichst geringe Kosten bei der Erstellung gegenüber stehen.

Ein unnötiger Kostenaufwand, sowie eine Informationsüberflutung werden durch eine Abstimmung der Berichte auf die Informationsbedürfnisse des Empfängers vermieden und sind daher besonders wichtig. Verbunden mit dem ausgewogenen Verhältnis von Kosten und Nutzen ist die Wirtschaftlichkeit verbunden. Es sollen so viele Berichte wie nötig und so wenig wie möglich erstellt werden, die es schnell und zeitgerecht weiterzuleiten gilt, damit rechtzeitig Entscheidungen getroffen werden können. Mit Blick auf den Wirtschaftlichkeitsgedanken kann das Paretoprinzip herangezogen werden.

#### *Paretoprinzip*

l

Eine kleine Anzahl von hohen Werten trägt mehr zu dem Gesamtwert einer Wertemenge bei, als die hohe Anzahl der kleinen Werte. Dieses Prinzip beschreibt eine Verteilung, benannt nach dem italienischen Ingenieur, Soziologen und Ökonomen, Pareto<sup>4</sup>, die populär wissenschaftlich besagt, dass mit 20% der Leistung 80% des Gesamtergebnisses erreicht werden. Die restlichen 20% des Ergebnisses werden mit den verbleibenden 80% Einsatz erreicht. Dieses Prinzip ist ein Grundgedanke der vorliegenden Arbeit. Für die Auswertung der gewichteten Flächenkosten bedeutet das, dass mit möglichst geringem Aufwand eine möglichst hohe Genauigkeit in der Verteilung erreicht werden soll. Nachfolgende Abbildung 2.6 veranschaulicht das Prinzip.

<sup>&</sup>lt;sup>4</sup> Vilfredo Federico Pareto (geb.: Wilfried Fritz Pareto, 15.Juli 1848 in Paris – 19. August 1923 in Céligny)

## Grundlagen

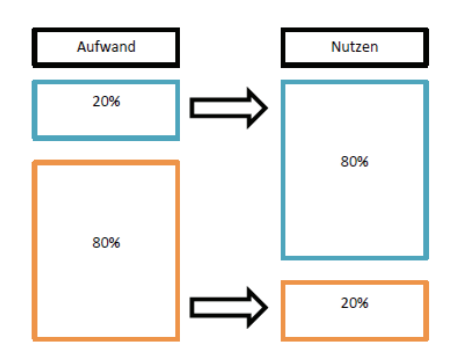

**Abbildung 2.6: Paretoprinzip nach[13]**

#### *Ergebnisdarstellung*

Als ein dargestelltes Ergebnis ist ein Informationsstand anzustreben, der sich aus einer möglichst großen Schnittmenge der folgenden drei Aspekte definiert (Abbildung 2.7): Informationsbedarf, Informationsnachfrage und Informationsangebot. Zunächst sollen im Folgenden diese kurz geklärt werden, welcher Inhalt diesen Begriffen obliegt.

Nach [6] wird unter Informationsangebot eine "Art, Menge und Qualität der zu einem bestimmten Zeitpunkt verfügbaren Informationen verstanden". Der Informationsbedarf definiert sich als eine Art, Menge und Qualität der Informationen die von Entscheidungsträgern benötigt werden, um deren Aufgaben objektiv zu erfüllen.

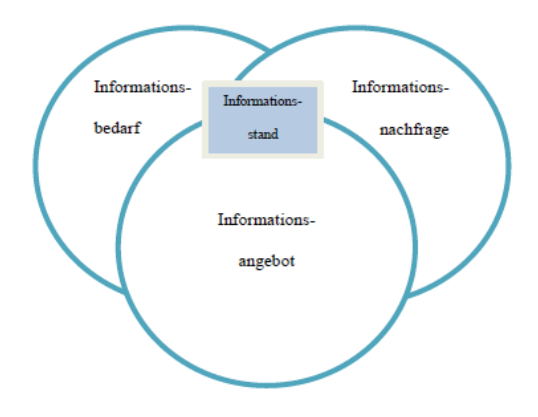

**Abbildung 2.7: Informationsstand nach[3]** 

"Während das Informationsangebot im Unternehmen ständig zunimmt verändert sich die Nachfrage nach Informationen nur langsam" [3]. Weiterhin heißt es in [3], wenn sich jemand mit hohem Wissensstand auf nur wenige Schlüsselinformationen beschränkt kann das sehr

von Vorteil sein, jedoch auch nachteilig, indem es zu einem Mangel im Überfluss führen kann.

Die Art der Visualisierung ist vielfältig. Das Feld reicht von einfachen Textdarstellungen über Tabellendarstellungen bis hin zu grafischen Auswertungen wie Diagrammen.

#### *Format / Gliederung / Darstellung*

DIN A 4 wird als übliche Größe für Schriftstücke jeglicher Art verwendet. Vor allem und insbesondere bei gedruckten Schriften ist dieses Format etabliert, was kaum oder nicht geändert wird. Vorlagen, Templates, die bei der Generierung von Berichten mit den zur Laufzeit aktuellen Daten gefüllt werden bieten sich hierbei an. Diese Vorlagen lassen sich, mit gegebenenfalls etwas Aufwand, erstellen und können immer wieder verwendet werden. Auch für die Formatierung gibt es Standards. Einerseits sind diese durch firmeninterne Richtlinien definiert, Corporate Identity und Corporate Design sind hierbei zwei wichtige Begriffe. Andererseits wird ein Standard der Formatierung auch gesetzlich vorgegeben. Die DIN 5008 "Schreib- und Gestaltungsregeln für die Textverarbeitung" steht dabei im Vordergrund.

Für Analysezwecke hingegen werden andere Anforderungen gestellt, da die Daten die zu Informationen aufbereitet werden sollen, unter ganz anderen und teilweise unterschiedlichen Gesichtspunkten betrachtet werden. Aufgrund der Dynamik in den Anforderungen können beispielsweise die dargestellten Zeilen und Spalten einer Tabelle erheblich variieren. Auch die Größe der Grafiken ( Diagramme) variieren teilweise erheblich.

#### *Darstellungsmöglichkeiten*

Eine strukturierte Anordnung von Informationen trägt erheblich zum Verständnis bei. Es wirkt einer Informationsüberlastung vor, "denn bildliche Informationen werden im Vergleich

Grundlagen

zu numerischen oder textlichen Informationen für interessanter gehalten, eher wahrgenommen und besser in Erinnerung behalten" [3].

Um Informationen in detaillierter und kompakter Form darzustellen bieten Tabellen eine gute Möglichkeit. Auf die Erläuterung des Aufbaus einer Tabelle wird an dieser Stelle verzichtet.

Große Datenmengen haben den Nachteil, dass ein Empfänger der Daten den Überblick verliert. Grafiken, Bilder, Diagramme stellen eine Möglichkeit dar einen Überblick zu geben. Überblickartige Informationen, in Form von Diagrammen, auch Charts genannt, lassen sich meist mit einer geringen gedanklichen Anstrengung verarbeiten.

Charts lassen sich nach bestimmten Kriterien visualisieren. Visualisiert werden soll Minimal, Authentisch und Konsistent, heißt, dass nur die benötigten Daten dargestellt werden, die weder verfälscht noch verzerrt sind. Charts gibt es in verschiedenen Formen. Auf einige ausgewählte Formen wird kurz eingegangen.

#### *Geometrische Diagramme:*

Grundlage für geometrische Diagramme sind geometrische Figuren. Durch diese geometrischen Figuren werden nach sachlichen und zeitlichen Aspekten abgegrenzte Datenmaterialien dargestellt. Je nach Zweck der Darstellung variiert die geometrische Form. Kreisdiagramme eignen sich gut um Anteile und Strukturen eines Ganzen darzustellen. Jedoch sind diese ungeeignet um Vergleiche anzubieten. Hier treten Balkendiagramme in den Fokus.

Rechtecke haben zwei Typen von Diagrammen inne. Zum einen werden Rechtecke als Säulendiagramme, sogenannte Column Charts und zum zweiten als Balkendiagramme, sogenannte Bar Charts, dargestellt. Column Charts zeigen Veränderungen über bestimmte Zeiträume oder stellen Vergleiche zwischen zwei oder beliebig vielen in Beziehung stehenden Größen her.

Auch Bar Charts stellen Vergleiche zwischen zwei oder mehreren miteinander in Beziehung stehenden Werten her, jedoch ist die Anordnung der Merkmale in vertikaler Richtung. Gegenüberstellungen lassen sich mit diesem Typ besonders gut darstellen.

Punktdiagramme, auch als Streudiagramme bekannt, veranschaulichen Beziehungen zwischen verschiedenen Datenkategorien.

Hierbei zeigt das Punktdiagramm eine Reihe als Menge von Punkten an. Werden die Punkte miteinander verbunden, entstehen Liniendiagramme.

Liniendiagramme, auch Kurvendiagramm oder Line Charts genannt, bezeichnen Grafiken, die einen Satz von Punkten anzeigen und die durch eine einzelne Linie verbunden ist. Angewendet wird dieser Typ bei der Darstellung von zeitabhängigen Daten oder dem Vergleichen von zwei oder mehreren Datensätzen. Flächendiagramme, Area Charts, stellen eine Ergänzung zu Liniendiagrammen dar und sind geeignet eine Gesamtgröße und deren Zusammenhang über einen Zeitraum hinweg zu visualisieren.

Neben dem Einsatz von Tabellen und Diagrammen spielt auch der Text eine wichtige Rolle. Aus numerischen (Kennzahlen) und bildlichen Darstellungen (Diagramme) lassen sich nicht alle Sachverhalte erkennen bzw. mittels derer lassen sich nicht alle Aspekte darstellen. Diese müssen verbal erläutert werden.

## **3. BEKAS**

#### 3.1 PROBLEMSTELLUNG

Die Immobilie Krankenhaus wird "dem Kernprozess zur Verfügung gestellt um das medizinische Personal zu unterstützen" [10]. Der Kernprozess beschreibt hierbei alle Leistungen und Maßnahmen die der Erhaltung oder der Wiederherstellung der Gesundheit der Menschen dienen. Durch die Vergütungen dieser erbrachten Leistungen muss ein Krankenhaus die Summe aller anfallenden Kosten decken, um wirtschaftlich zu arbeiten. Das Facility Management(FM) kann hierbei entscheidende Beiträge leisten, die Kosten im Gesundheitswesen zu senken, ohne dass es sich auf das Kerngeschäft negativ auswirkt.

Wie in jedem Unternehmen stellt auch in einem Krankenhaus die Fläche eine der bedeutsamsten Ressourcen dar. Für ein wirtschaftliches Betreiben von Immobilien ist es notwendig, eine hinreichend große Transparenz aller Kosten zu haben.

Die Fläche hat mit ihrem "immateriellen Potenzial einen direkten Einfluss auf das monetäre Potenzial in der Form der Nutzungskosten"[11]. Durch gezielte Analysen lässt sich im Bereich des Flächenmanagements vor allem die Nutzung der Flächen optimieren. Einer der Ansatzpunkte des Verfahrens zur Verteilung von gewichteten Flächenkosten ist der Appell an das Nutzerverhalten. Grundsätzlich ist der Flächenbedarf einzelner Abteilungen immer kritisch zu hinterfragen und mit Blick auf Flexibilitätskriterien zu optimieren. Zusätzlich genutzte Fläche bedeutet gleichzeitig höhere Kosten.

Da eine Vielzahl von Unternehmen in ihren Bestandsimmobilien nicht über eine differenzierte Verbrauchserfassung verfügen, muss eine andere Möglichkeit gefunden werden eine Kostentransparenz zu schaffen, ohne hierbei einen Aufwand ähnlich vermieteter Flächen betreiben zu müssen. Ein Nachrüsten von Zähl- und Messeinrichtungen geht mit einem exorbitant hohen Aufwand einher.

Auch eine Gleichverteilung der Kosten auf die Fläche kann nicht angenommen werden. Hintergrund ist die sehr unterschiedliche Nutzung der einzelnen Räume in einem Krankenhaus. So sind beispielsweise die bezogenen Kosten für einen Operationssaal wesentlich höher als die eines Bettenzimmers. Aus diesen genannten Gründen ergab sich die Forderung nach einer Methode mit deren Hilfe der Aufwand so gering wie möglich gehalten, aber die Realität so genau wie möglich abgebildet wird.

Angesichts dieser Fakten wurde in der Vergangenheit im Dietrich Bonhoeffer Klinikum ein Rechenverfahren entwickelt, "mit dem die Betriebskosten eines Unternehmens auf Grundlage von nutzungsabhängigen Gewichtungen auf die organisatorischen Struktureinheiten verteilt werden können" [11]. Nutzungsabhängige Gewichtungen sind unumgänglich, da eine Gleichverteilung der Kosten auf die Fläche nicht der Realität entspricht. Die nutzungsabhängigen Gewichtungen beschreiben eine Möglichkeit in der die unterschiedlichen Nutzungsarten berücksichtigt werden und somit eine theoretische Verteilung errechnet werden kann, die sehr viel näher an der wirklichen Verteilung ist. Ziel dieser Rechnung ist eine größtmögliche Transparenz zu schaffen, die Verrechenbarkeit in einem rechtlichen Sinne steht nicht im Vordergrund, sowie die Steigerung der Effektivität und Effizienz der vorhandenen Flächennutzung.

#### 3.2 BEKAS – RECHENMODELL

l

Mit dem angewendeten Verfahren werden "die Betriebskosten eines Unternehmens auf Grundlage von nutzungsabhängigen Gewichtungen auf die organisatorischen Struktureinheiten<sup>5</sup> (SE) verteilt."[11]

Mit Hilfe von relativen Gewichtungen, bezogen auf die Nutzungsarten der einzelnen Räume, erfolgt die Kostenverteilung der einzelnen Struktureinheiten. Die Nutzungsarten der einzelnen Räume beziehen sich hierbei auf die DIN 277 "Berechnung von Grundflächen und Rauminhalten im Hochbau". Hierbei ist der entscheidende Teil der Teil 2 der DIN 277

<sup>&</sup>lt;sup>5</sup>Struktureinheit: bezeichnet hier eine Abteilung oder einen Bereich in der hierarchischen Gliederung der betrieblichen Organisationsstruktur

"Gliederung der Netto – Grundfläche (Nutzungsflächen, Technische Funktionsflächen und Verkehrsflächen)"

Für das Verfahren wird für jede Betriebskostenart eine verhältnismäßige Gewichtung festgelegt und es ist möglich, mehrere Betriebskosten auf einmal zu verteilen, die jeweils einzeln betrachtet werden und deren Bezugsort nicht zwingend gleich sein muss. Hierbei "ist es erforderlich, die einzelnen Betriebskosten einzeln zu betrachten und für jede angefallen Kostenposition die Verteilung auf den zugehörigen Bezugsort über die jeweiligen Gewichtungen zu berechnen"[11]

Berechnet werden die m² – Grundkosten eines Raumes, ermittelt für jede Kostenposition separat.

Multipliziert mit den Gewichtungen der jeweiligen Nutzungsart ergeben sich die m² – Kosten. Aufsummiert ergeben alle m² – Kosten die m² – Raumkosten. Mittels der Raumfläche und der Zuordnung welche Struktureinheit welche Räume nutzt, wird die theoretische Kostenverteilung berechnet.

#### 3.3 RAHMENBEDINGUNGEN

Damit dieses Analyseverfahren angewendet werden kann, müssen einige Rahmenbedingungen im Unternehmen erfüllt sein. "Zum einen sollten bei der Beurteilung von Betriebskosten zur Reduzierung des Flächenbedarfs alle die Kosten berücksichtigt werden, die auch maßgeblich durch die Art der Nutzung beeinflusst werden. Nur bei dieser Vorgehensweise ergeben relative Aussagen über den Anteil der Kosten einer Struktureinheit an den gesamten Betriebskosten einen sinnvollen Zusammenhang." [11]

Über die Gewichtungszuweisung erfolgt die größte Genauigkeitsbeeinflussung der Berechnungsergebnisse. Hierbei hat das Gliederungssystem der Betriebskosten entscheidenden Einfluss.

Weiterhin ist der Betrachtungszeitraum für die Kostenanalyse nicht unerheblich. Unter anderem hängt die Genauigkeit der Berechnungen von diesem Zeitraum ab. Die Verteilung der Betriebskosten sollte somit auf eine sinnvolle betriebswirtschaftliche Abrechnungsperiode erfolgen. Hintergrund ist, diese mit anderen Kosten im Unternehmen vergleichbar zu machen.

Das Geschäftsjahr als Betrachtungszeitraum erscheint als sinnvoll.

Vorhanden sein müssen ebenfalls Daten von allen Räumen, hierbei wichtig, die Flächen, die Nutzer und die Kosten sowie deren Zuordnung nach DIN 277-2.

3.4 SOFTWARE – TOOL "BEKAS"

Die Grundlage für das Reporting – Tool bildet ein bereits existierendes Tool namens *"BekAS"* (Betriebskosten-Analyse-System). Umgesetzt ist es mit der Programmiersprache Java, die Datenhaltung und -verwaltung ist mit Microsoft Access realisiert, wobei das Format der Datenbank nicht entscheidend ist, sondern, dass das ER – Modell abgebildet wird. Einsatz findet dieses Tool im Dietrich Bonhoeffer Klinikum Neubrandenburg und wurde im Rahmen einer Diplomarbeit entwickelt. Dieses Tool setzt das im vorangegangen Abschnitt besprochene Rechenmodell um.

Eine Software besteht im Regelfall aus mehreren Komponenten, die entweder zwingend erforderlich sind damit ein System einsatzbereit ist oder zusätzliche Module darstellen, die je nach zu bearbeitender Aufgabe eingebunden werden können. Im Fall "BekAS" ist es erforderlich das alle 3 Komponenten (Abbildung 3.1) vorhanden sind, damit der Einsatz gewährleistet werden kann.

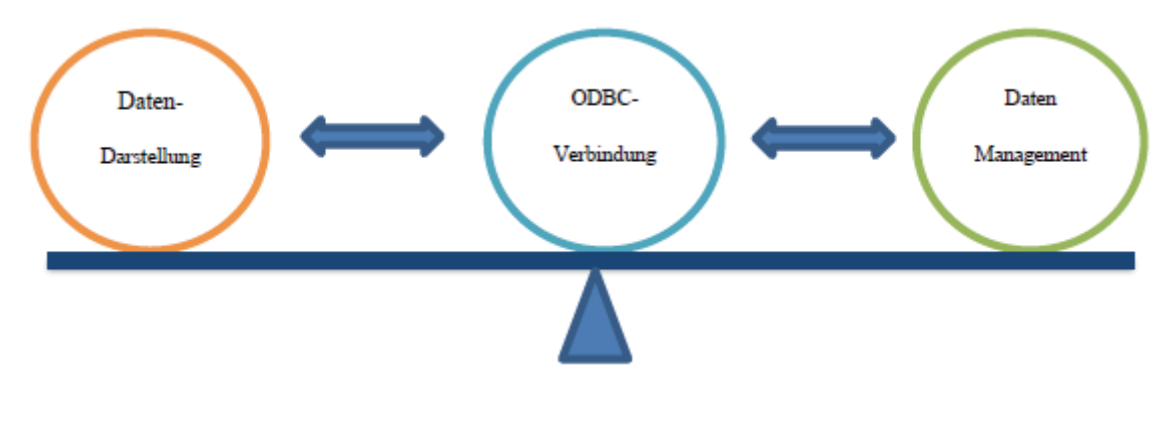

**Abbildung 3.1: Systemkomponenten nach [11]** 

Das "*Datenmanagement"* hält sowohl Daten für das zu Grunde liegende Rechenmodell bereit, als auch Daten bezüglich der Organisations- und Gebäudestruktur.

Die Darstellung der Daten übernimmt eine zweite Komponente, zu erkennen in Abbildung 3.1 als Komponente "*Datendarstellung*". Diese führt auch die Kostenanalyse durch und ist zuständig für die Darstellung der Daten. Diese Komponente ist somit die Nutzerschnittstelle und stellt dem Anwender sämtliche Funktionalitäten bereit, so auch das Reporting – Tool. Die dritte Komponente, die *Open DataBase Connectivity (ODBC) Verbindung* dient der Kommunikation zwischen Programm und Datenbank und ist wichtiger Bestandteil des ganzen Systems. ODBC ist eine standardisierte Datenbankschnittstelle und stellt eine Programmierschnittstelle bereit. Dadurch wird die Möglichkeit geboten, eine Anwendung unabhängig des Datenbankmanagementsystems zu entwickeln. Einzig ein ODBC – Treiber muss existieren. Somit sind das Format und der Speicherort der Datenbank variabel.

In Abbildung 3.2 wird das zugrunde liegende und angesprochene ER – Modell dargestellt.

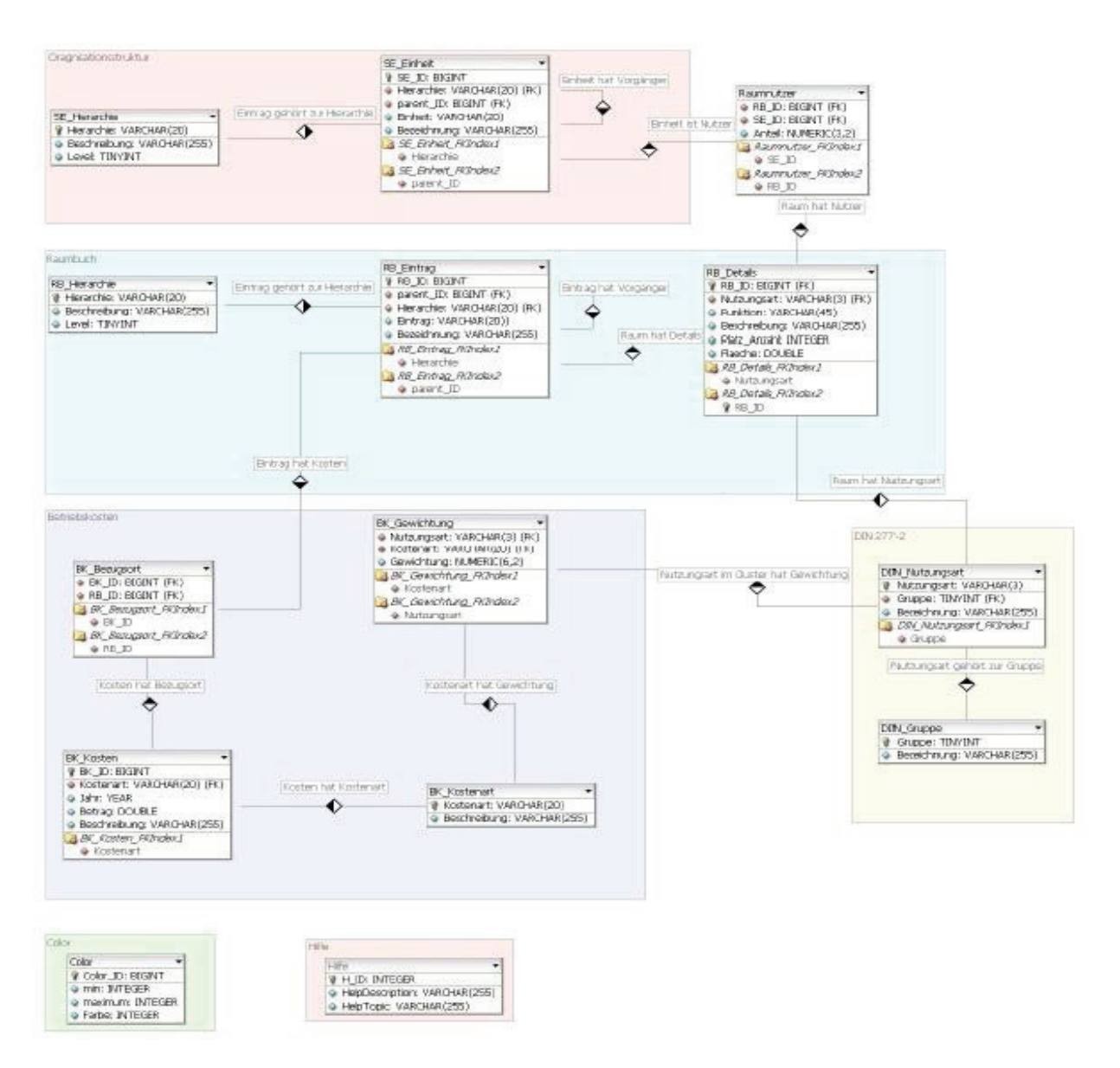

**Abbildung 3.2: ER-Modell nach[11]** 

Erkennbar ist, dass die notwendigen Daten in 4 strukturelle Bereiche gegliedert sind. Zum einen werden Daten über die Organisationsstruktur des Unternehmens benötigt. Die Organisationsstruktur definiert die einzelnen Struktureinheiten hinsichtlich ihrer Hierarchiestufe im Unternehmen. Die Komponente Raumbuch umfasst die Definition der hierarchischen Struktur der Liegenschaft und die Definition der Räume mit allen denen zugeordneten Informationen. Der Bereich der Betriebskosten beschreibt die Betriebskosten samt der Definition der einzelnen Kostenarten und der dazugehörigen Gewichtungen, sowie die anfallenden Kosten mit dem dazugehörigen Bezugsort. Die Nutzungsarten nach DIN 277- 2 bilden einen vierten Bereich ab.

Zusätzlich gehören zwei Tabellen dem ER – Modell an, die der Darstellung bzw. dem Bedienen des Programms dienen. Zum einen sind in einer Tabelle Hilfe – Themen hinterlegt, die entsprechend aufgerufen und dargestellt werden. Zum anderen sind in einer anderen Tabelle Werte hinterlegt, mit der die Übersicht (Matrix) der unterschiedlichen Gewichtungen hinsichtlich der Raumnutzungsarten farblich hervorgehoben werden. Diese Werte sind variabel und können verändert und angepasst werden.

#### AUFBAU PROGRAMM, BEKAS"

#### *Funktionsebenen:*

"BekAS" besteht aus 3 Funktionsebenen. Die Datendarstellung, die Programmlogik und die Datenbankschnittstelle, dargestellt in Abbildung 3.3. Für die Auswertung und Analyse der Daten und dem Erstellen von Berichten, ist es notwendig, an den Komponenten die für die Datendarstellung und die Programmlogik zuständig sind, zu arbeiten und diese zu erweitern.

Die übersichtliche Darstellung der Ergebnisse ist von großer Bedeutung, da aus der Darstellung entscheidende Sachverhalte entnommen werden und auf die mit Hinblick auf die Unternehmensziele strategisch reagiert wird. An der Programmlogik, welche die Reaktion auf Nutzerinteraktionen, die interne Datenhaltung und den Algorithmus zur Berechnung der Kostenverteilung beschreibt, muss hinsichtlich der Bildung von Kennzahlen gearbeitet werden. Des Weiteren werden neue zusätzliche Reaktionen auf Nutzerinteraktionen benötigt.

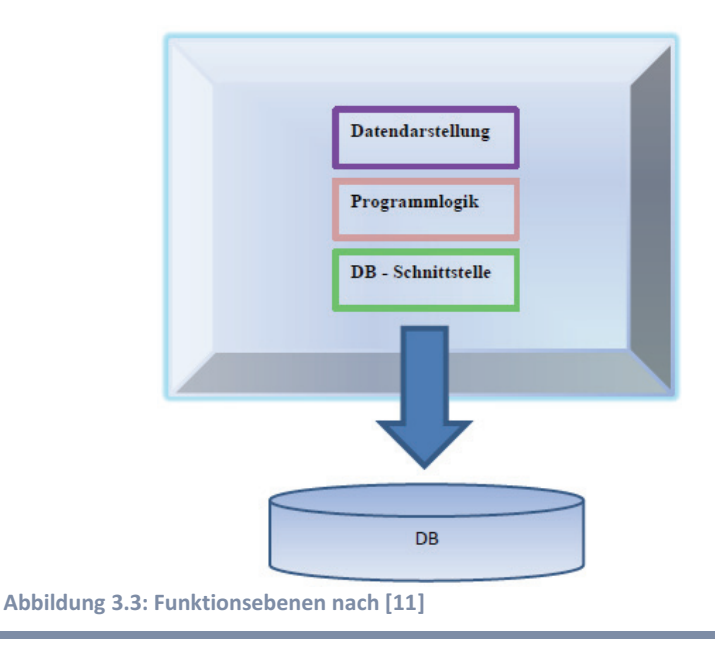

Benjamin Peris

#### *Ausgangssituation:*

Die Nutzeroberfläche setzt sich aus fünf verschiedenen Typen von Fenstern zusammen, dargestellt in Abbildung 3.4, das *MainFrame*, das *DataFrame*, und das *AnalyzerFram*e, das *WeightFrame*, und das *HilfeFrame*. Die zugehörigen Klassen sind in Abbildung 3.5 dargestellt. Mittels Hilfsklassen werden die Menüs, *createJMenu*, und Symbolleisten, *createJToolbar*, erzeugt. Über die Klasse *BekAS* erfolgt der Einstieg in das Programm. Der *EventHandler* ist für das Abfangen der Nutzerinteraktionen zuständig. Dieser löst auch die daraus folgenden Aktionen aus. Die Klasse *LoadData* ist für das Laden der Daten aus der Datenbank zuständig. Die Verbindung zur Datenbank realisiert die Klasse *DataAccess*. Vorgehalten werden die Daten Programmintern mit Hilfe des *DataModel* und des *MatrixModel*. Das *MatrixModel* dient der Darstellung der Relativen Gewichtungen bezüglich der unterschiedlichen Raumnutzungsarten. Das zu Grunde liegende Verfahren wird durch den *CostAnalyzer* realisiert und in *CostSharing* wird die ermittelte Kostenverteilung gespeichert.

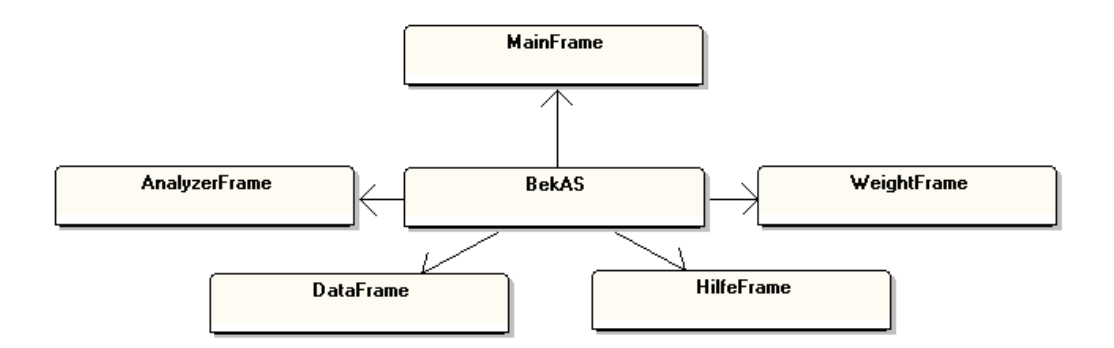

**Abbildung 3.4: Zusammensetzung der Nutzeroberfläche, Ausgangssituation** 

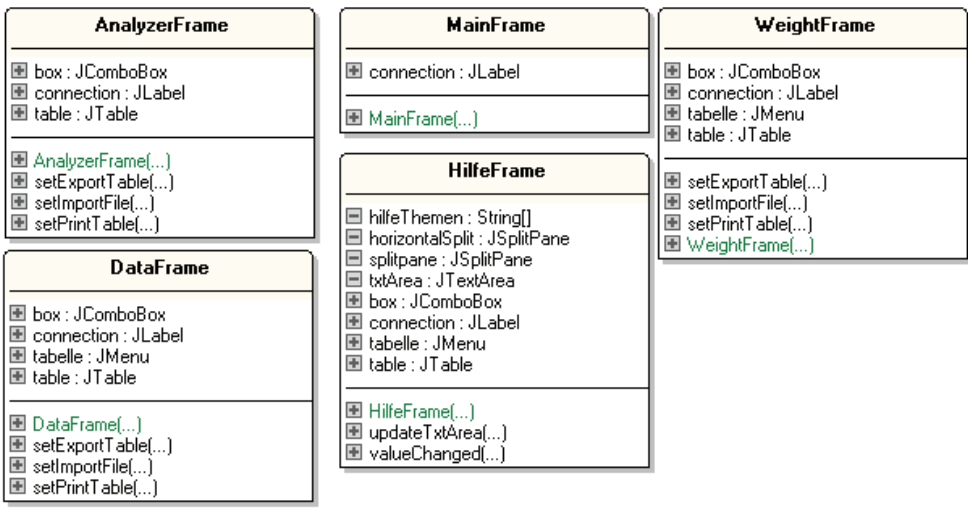

**Abbildung 3.5: Fensterklassen** 

## Teil II

## Planung und Entwicklung

### **4. PLANUNG UND ENTWICKLUNG**

Nachdem sich die vorangegangen Kapitel mit den Grundlagen befasst haben, soll nun der Schwerpunkt auf der Planung und Entwicklung des Reporting – Tools liegen. Zunächst wird erläutert an welcher Stelle das Reporting – Tool eingearbeitet wird, welche Software zum Einsatz kommt, bevor die Anforderungen geklärt werden.

#### 4.1 EINARBEITUNG IN DAS BESTEHENDE SYSTEM

Das Reporting – Tool wird in die bestehende Anwendung "BekAS" eingearbeitet. Hier ist die Komponente "Datendarstellung" von Bedeutung.

#### *Datendarstellung:*

Mit Hilfe von Tabellen werden die, entsprechend nach Datenbereichen abgefragten, Daten dargestellt. Abbildung 4.1 zeigt eine Übersicht aller Programmpunkte, die für die Datendarstellung zuständig sind.

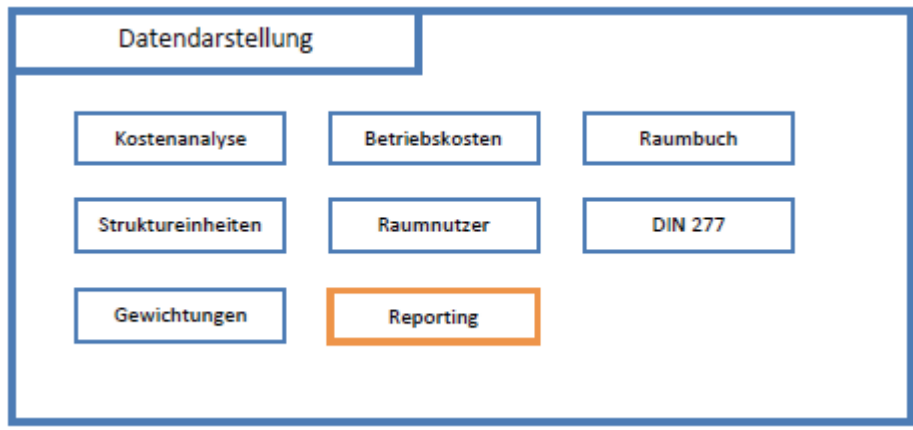

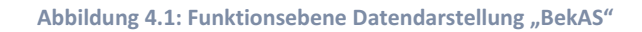

Zur Programmlogik gehören die Reaktionen auf die Nutzerinteraktionen, die interne Datenhaltung und der Algorithmus zur Berechnung der Kostenverteilung.

Die unterste der 3 Ebenen, die Datenbankschnittstelle, baut die Verbindung zur Datenbank auf und ruft die von der Programmlogik angeforderten Daten ab.

Beide Funktionsebenen werden auch im Rahmen des Entwurfs des Reporting – Tools erweitert, indem Logiken für die Nutzerinteraktionen und für die interne Datenhaltung eingeführt werden. Des Weiteren werden Methoden hinzugefügt, die zur Abfrage der Daten aus der Datenbank benutzt werden.

Für die Datendarstellung wird ein neuer Typ Fenster benötigt. Somit stellt sich folgende Situation dar, erkennbar in Abbildung 4.2.

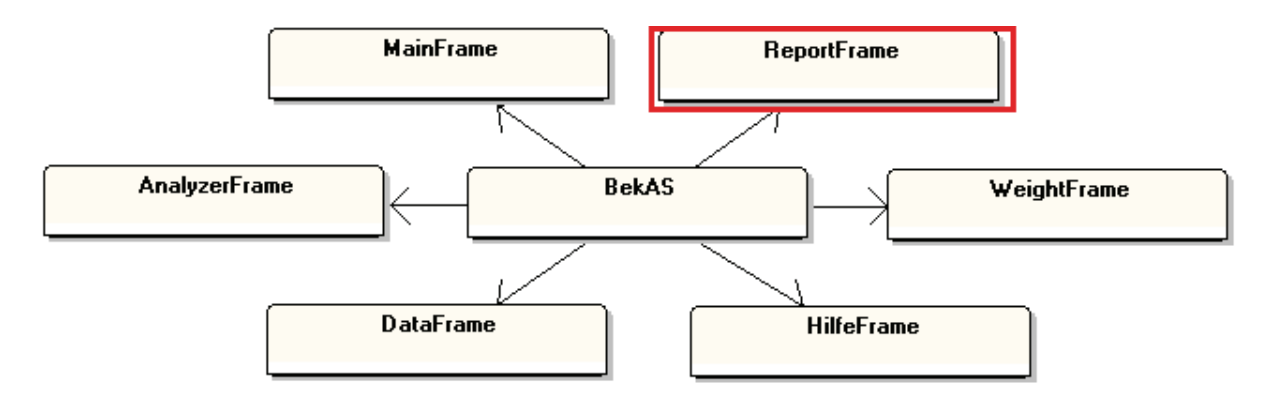

**Abbildung 4.2: Zusammensetzung der Nutzeroberfläche nach Einarbeitung** 

#### 4.2 STAND DER TECHNIK / VERWENDETE SOFTWARE

Es gibt zahlreiche Anwendungen, neben den kommerziellen Werkzeugen mittlerweile auch im Open Source Bereich frei verfügbare Reporting – Tools bzw. Frameworks, mit deren Hilfe das Reporting, einschließlich der Analyse und Auswertung von Daten, möglich ist. Bei den frei verfügbaren Produkten wird meist auf die Programmiersprache Java zurückgegriffen.

Auch im Rahmen dieser Arbeit wird auf die Programmiersprache zurückgegriffen. Das erklärt sich einerseits aus dem Hintergrund, dass es sich um eine Weiterentwicklung eines bestehenden Systems handelt und somit die Programmiersprache vorgegeben ist. Andererseits wird auf das Framework *JFreeChart* zurückgegriffen, welches in Java realisiert ist. Exemplarisch umgesetzt ist das ER – Modell mit Access.

#### **Verwendete Software:**

Während der Entwicklung des Reporting – Tools für "BekAS" wurde folgende Software verwendet.

#### *Java – Editor 9.14g*

Der Java – Editor 9.14g ist, wie auch alle anderen Versionen, eine frei verfügbare Entwicklungsumgebung für Java Anwendungen. Hierbei handelt es sich um einen Editor, der mit allen grundlegenden Funktionen ausgestattet ist, jedoch niedrige Systemanforderungen stellt.

#### *Java SDK 6.0 Version 18*

Das Software Development Kit 6.0 (SDK) von Java in der Version 18 ist unverzichtbar bei der Erstellung von Java Anwendungen. Eine SDK ist eine Sammlung von Werkzeugen und Anwendungen um eine Software zu erstellen. So enthält auch die SDK, aus dem Hause Sun Microsystems, die Laufzeitumgebung, auch Java Runtime Environment genannt (JRE) und bietet zusätzlich Compiler, Debugger und Dokumentationswerkzeuge an. Damit die Java – Anwendungen ausgeführt werden können, wird die Java Virtuel Machine benötigt, die im Zuge der JRE mitgeliefert wird.

#### *Microsoft Office / Access*

Exemplarisch werden die Daten in dem proprietären Datenbankmanagementsystem von Microsoft vorgehalten. Verwendet werden die Versionen 2007 und die Version 2010 Beta.

#### *DBDesigner 4.0.5.6 Beta*

Der DBDesigner ist eine frei verfügbare Anwendung. Diese unterstützt einen Softwareentwickler beim Design einer Datenbank. Optimiert und speziell entwickelt wurde der DBDesigner für MySQL Datenbanken, jedoch lassen sich, unabhängig vom Datenbankmanagementsystem, ER-Modelle entwickeln, darstellen und entsprechend umsetzen.

#### *UMlet 9.03*

UMlet 9.03 ist ein einfacher und gleichzeitig frei verfügbarer UML-Editor, der ein schnelles und sorgfältiges Erstellen von UML – Diagrammen ermöglicht.

#### *JFreeChart 1.0.13*

JFreeChart ist ein im Februar 2000 gestartetes Projekt, welches ein in Java realisiertes Framework bereitstellt, mit dem auf einfachste Weise komplexe Diagramme erstellt werden können.

4.3 FORDERUNGEN AN DAS REPORTING – TOOL

Eine der wichtigsten Fragen die sich beim Entwurf einer Software stellt, ist die Frage was die Software leisten soll. Die Aufgabe bestand darin, ein Reporting - Tool für die Auswertung von gewichteten Flächen zu entwerfen und zu implementieren. Im Rahmen dieser Arbeit steht die Auswertung der gewichteten Flächenkosten für die Hierarchiestufe der Räume im Vordergrund. Weiterhin soll es möglich sein zwei Räume anhand der anfallenden Kosten gegenüberzustellen.
Auf der Gliederungsebene einer Objektstruktur ist der Raum auf unterster Ebene zu finden, mit der auch eine sehr differenzierte und detaillierte Darstellung der Informationen möglich ist. In Abbildung 3.2 ist das ER – Modell dargestellt, speziell im Datenbereich "Raumbuch" werden Informationen hinsichtlich der Räume vorgehalten. Das Raumbuch enthält wichtige Stammdaten eines Raumes. Wichtige Stammdaten sind u.a. die Lage des Raumes, hierzu gehört der Standort des Hauses, die Bezeichnung des Hauses, die Ebene in der sich der Raum befindet und die Raumnummer. Weiterhin hat der Raum eine Funktion inne, die mit einer Nutzungsart nach DIN 277-2 einhergeht. Der Standort beschreibt hier die Region. Hintergrund dieser Angabe ist, dass sich der Standort eines Unternehmens nicht zwingend auf nur einen Standort beschränken muss. Ebenso wissenswert sind Daten über die Abmaße und die Ausstattung eines Raumes, die beispielsweise für eine Reinigungskalkulation herangezogen werden können. Je nach Detaillierungsgrad ist es denkbar, die Maße einzeln darzustellen und eine Gesamtfläche zu errechnen oder die Gesamtfläche als Ganzes in der Datenbank zu hinterlegen. Der Raumnutzer, sprich die Information, welche Struktureinheit des Unternehmens nutzt diese Quadratmeter, ist auch eine essentiell wichtige Information die es nicht zu unterschlagen gilt.

Für die Darstellung im Reporting-Tool bietet sich eine Art Raumbuch an, welches gleichzeitig die berechneten Ergebnisse aus der gewichteten Kostenverteilung enthält. Gemeint sind, die m² – Grundkosten und die m²-Raumkosten und die entsprechend für die Rechnung verwendete Gewichtung.

Da der Raum die kleinste und somit unterste Ebene in der Hierarchie darstellt ist weiterhin denkbar, eine Übersicht aller theoretisch verteilten Kosten pro Raumcluster darzustellen und anzuzeigen. Ein Raumcluster beschreibt hierbei eine Raumgruppe die in einem Bezugsort liegt und deren Fläche als gleichwertig angenommen werden kann.

Diese Struktur lässt sich nach dem Prinzip der Hierarchiestufen der Organisationsstruktur des Unternehmens nach oben fortsetzen, was jedoch mit einem abnehmenden Detaillierungsgrad einhergeht.

## *Visualisierung der Ergebnisse mit Diagrammen:*

Im Kapitel "2.4 Daten präsentieren" wurde auf die Bedeutung der Visualisierung mit Diagrammen hingewiesen. Entsprechend der Gründe werden auch die darzustellenden Ergebnisse mit Diagrammen visualisiert. Zurückgegriffen wird auf die Darstellungsformen von Torten- und Balkendiagrammen. Tortendiagramme werden in Rahmen der Darstellung der Daten für einen einzelnen Raum verwendet, um die einzelnen Kosten als Anteil an der Gesamtheit aller für einen Raum anfallenden Kosten darzustellen. Auf die Darstellungsform der Balkendiagramme wird im Rahmen der Gegenüberstellung zweier Räume zurückgegriffen. Hinsichtlich zeitlicher Entwicklungen ist es denkbar auf Liniendiagramme zurückzugreifen.

## *Verwendung von Vergleichsparameter*

Die Definition der Kriterien muss einerseits vorgegeben werden, anderseits soll auch eine Definition der Vergleichsparameter durch den Nutzer möglich sein. Begründet durch die sich ständig ändernden und wachsenden unternehmensexternen und unternehmensinternen Anforderungen soll die Vergleichsoption variabel und veränderbar gestaltet werden.

Festzulegen heißt, dass einerseits Kriterien vorgegeben sind anhand derer die Vergleiche durchgeführt werden, andererseits ist auch hier eine Parametereingabe und Definition durch den Nutzer denkbar.

Diese Parameter müssen dem Programm zugeführt werden um sie zu nutzen. Zu diesem Zwecke bietet sich ein Vorhalten der Vergleichskriterien in einer Datenbank an. Im Zuge der Entwicklung von BekAS ist das ER-Modell aus Abbildung 3.2 entworfen worden. Sinnvollerweise werden die Kriterien auch in dieser Datenbank vorgehalten, was mit einer Erweiterung des Modells einhergeht.

## *Entwicklung der Vergleichsparameter*

Die Gegenüberstellung der anfallenden Raumkosten, mindestens zweier Objekte, erscheint als sinnvoll. Die anfallenden Raumkosten eines einzelnen Raumes sind Prozentual ein Teil der gesamt anfallenden Kosten für das ganze Unternehmen. So stellt auch die Frage, welcher prozentualer Anteil die Raumkosten eines Raumes an den gesamt anfallenden Kosten darstellt und diese im Vergleich zu anderen Räumen, gleicher oder unterschiedlicher Nutzungsart, interessante Ergebnisse bereit.

Sowohl Vergleiche zwischen Objekten gleicher Hierarchieebenen sind denkbar als auch Vergleiche von Objekten deren Hierarchiestufen differieren. Hierbei müssen die Standorte der zu vergleichenden Objekte nicht zwingend übereinstimmen.

So stellen Fragen wie, "Welchen Anteil hat ein Raum am gesamten Objekt?", "Welchen Anteil hat ein Raum hinsichtlich einer Station?", interessante Ergebnisse bereit.

Auf Kennzahlen, deren Bildung und Anwendung wurde schon näher eingegangen. Somit wird auch die Bildung von Kennzahlen Anwendung finden. Im Zuge dieser Arbeit umzusetzende Kennzahlen sind die in Kapitel 2.2 "Kennzahlen" Tabelle 2.1 dargestellten m<sup>2</sup> - Grundkosten und m² - Raumkosten. Diese Kosten im Einzelnen und in der Summe stellen Vergleichsparameter dar.

Der Raum, der durch eine nach DIN 277-2 definierte Nutzungsart beschrieben wird, benötigt für die Nutzungsart eine bestimmte Grundausstattung. Schlussfolgernd bietet sich hier ein Vergleich der anfallenden Raumkosten in Bezug zur Ausstattung interessante Fragestellungen. Mit der Ausstattung wird hier auf das medizinische Inventar abgezielt, beispielsweise die Anzahl der Betten, die Anzahl von Überwachungsmonitoren, um nur zwei Möglichkeiten zu nennen.

## Planung und Entwicklung Reporting – Tool

Angesprochen wurden FM-typische Kennzahlen. Hierbei ist die Tabelle 2.2, im Kapitel "2.2 Kennzahlen", von Bedeutung. Damit diese Kennzahlen gebildet werden können, müssen zusätzlich Daten vorgehalten werden. Dieses Vorhalten der Daten wird im Zuge der Datenbankerweiterung erläutert. Die Kennzahlen beziehen sich auf die Mitarbeiter bzw. den Flächen die die Mitarbeiter nutzen und ihnen zur Verfügung gestellt werden. Somit stellt auch die Gruppe Mitarbeiter einen Vergleichsparameter dar. Unter anderem lassen Fragestellungen nach der vorhandenen Fläche, über die eine Struktureinheit verfügt, beantworten. Gleichzeitig lassen sich diese auch mit anderen gegenüberstellen. Auch Fragen hinsichtlich der Effektivität und der Effizienz der Flächennutzung können mit der Art Zahlen beantwortet werden.

Weitere Kennzahlen beziehen sich auf die Anzahl der Nutzflächen und die Verhältnisse der Hauptnutzfläche zur Nebennutzfläche. Damit diese Zahlen gebildet werden können, müssen auch dahingehend Daten vorgehalten werden, Gleichzeitig fungieren die Arten der Nutzfläche als Vergleichsparameter.

Angesprochen wurden statistische Datenanalysen. Somit stellt auch der Faktor "Zeit" einen interessanten Vergleichsparameter dar.

Interessante Fragestellungen bieten beispielsweise die zeitlichen Entwicklungen hinsichtlich der Kostenverteilung, in welcher Größenordnung hat der monetäre Anreiz der geschaffen werden soll, Wirkung gezeigt und eine bewusste Veränderung hervorgerufen.

## *Zusammenfassung der Parameter:*

Die nachfolgende Tabelle zeigt eine Übersicht der sich aus den Forderungen an das Reporting – Tool ergebenden Vergleichsparameter.

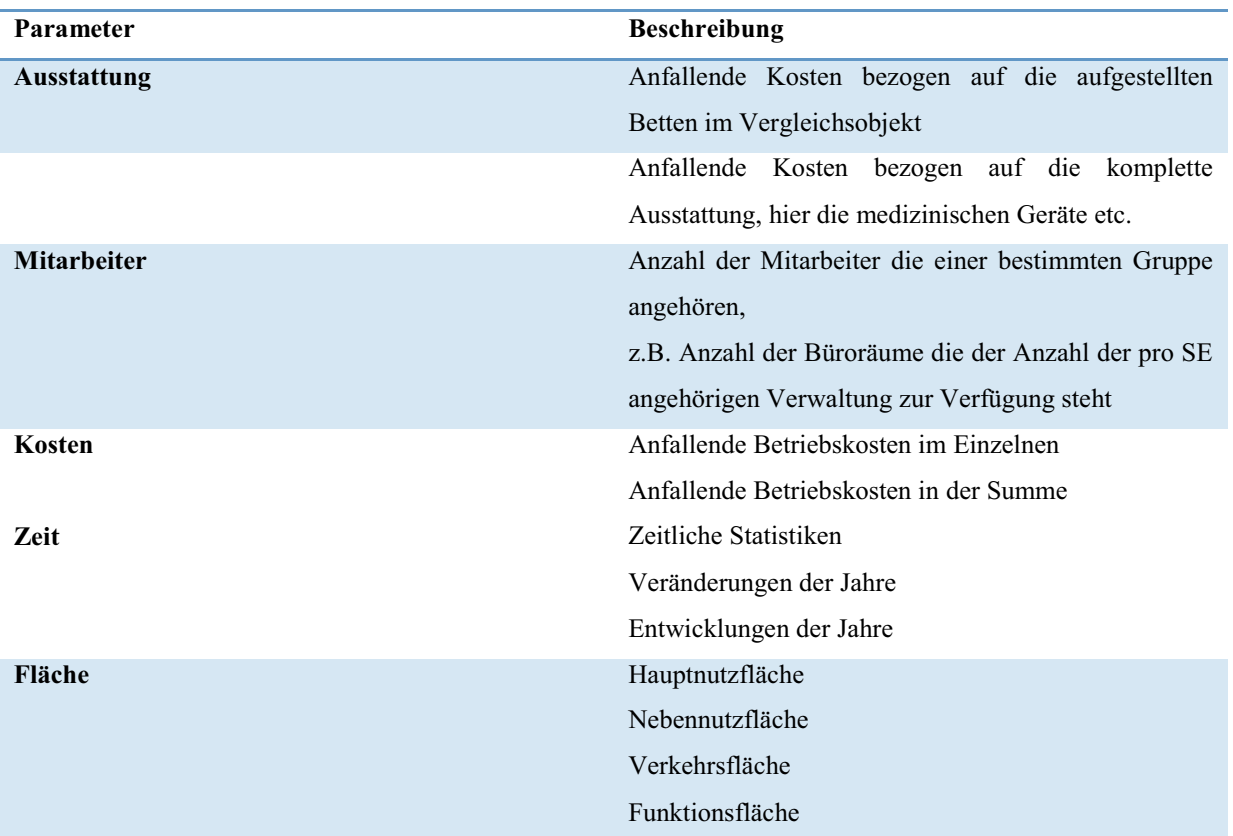

**Tabelle 4.1: Übersicht Vergleichsparameter** 

## *Zusammenfassung der Anforderungen:*

Das in der nachfolgenden *Abbildung 4.3* dargestellte Use – Case – Diagramm zeigt eine Übersicht über die vorangegangen und erläuterten angestrebten Anwendungsfälle.

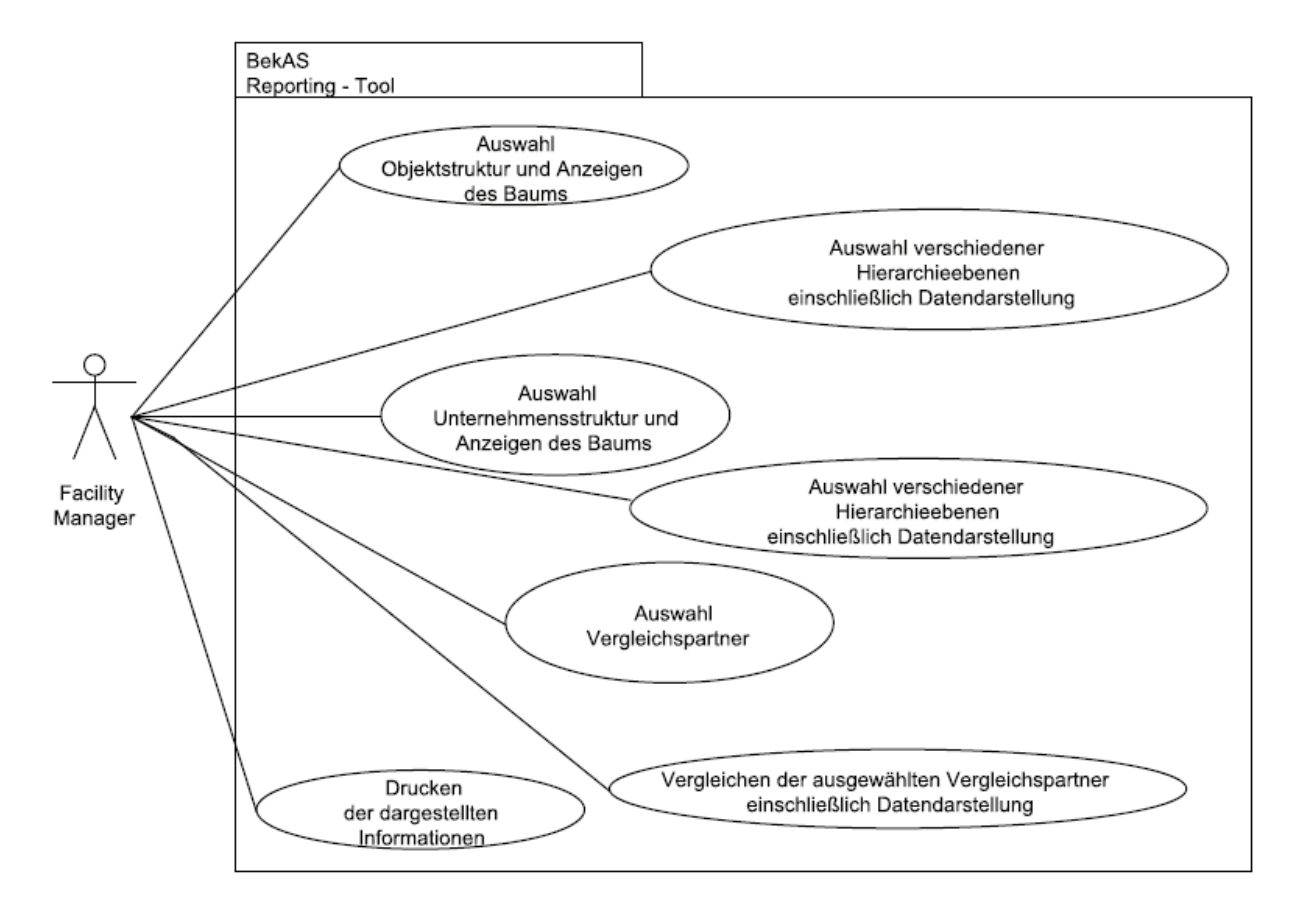

*Abbildung 4.3: Use - Case - Diagramm BekAS Reporting Tool* 

# **5. DATENBANK – ERWEITERUNG**

Im Zusammenhang mit der Verwendung und der Entwicklung der Vergleichsparameter wurde festgestellt, dass es sich als sinnvoll erweist, diese in der vorhandenen Datenbank vorzuhalten. Das hat den Vorteil, dass diese mit einfachen Mitteln erweitert, geändert und verändert werden können, ohne den Quelltext des Reporting - Tools berühren zu müssen.

Abbildung 5.1 zeigt die Erweiterungen die in diesem Zusammenhang eingearbeitet wurden.

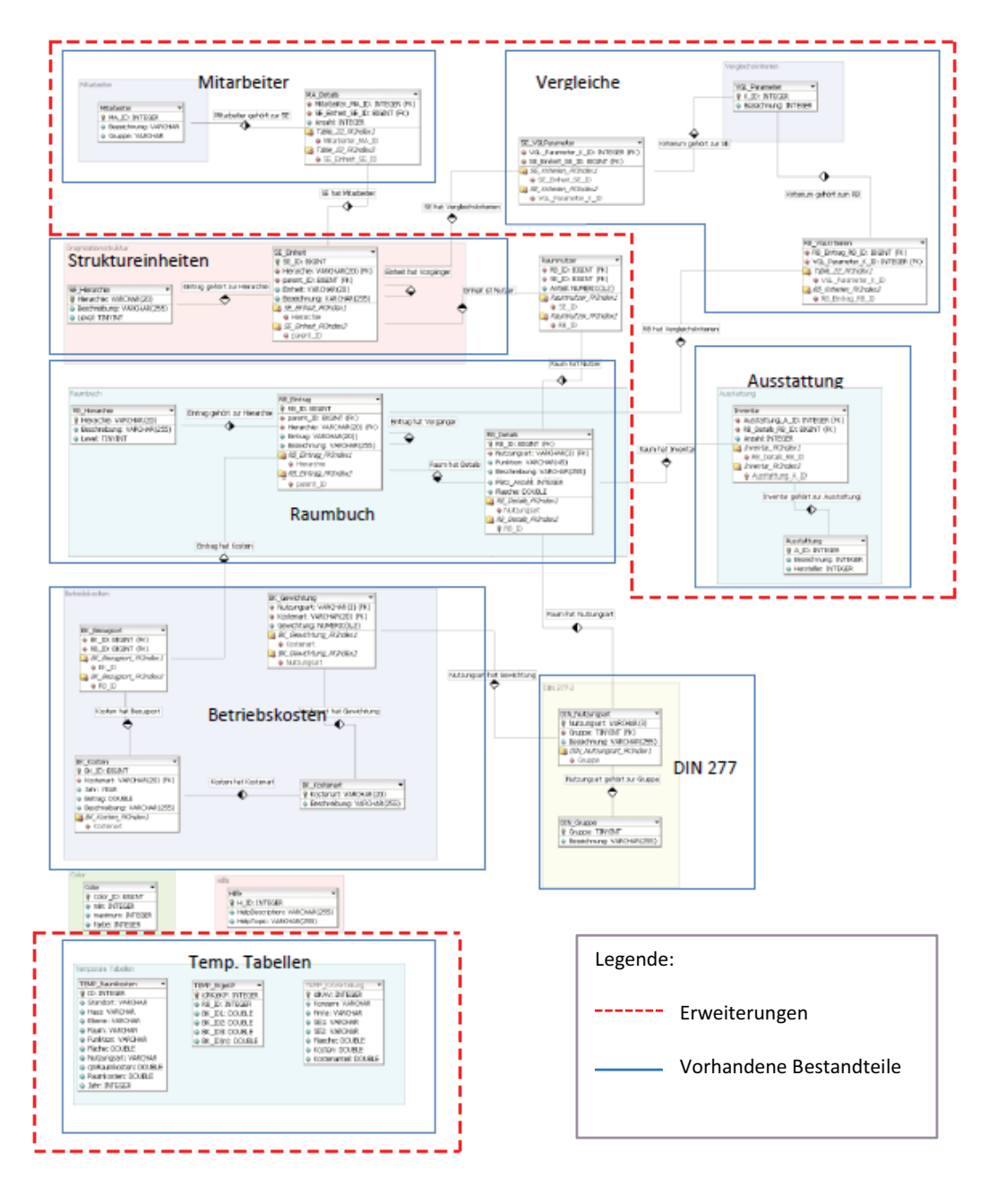

**Abbildung 5.1: Erweitertes ER-Modell**

*Benjamin Peris* 

Eine Modellierung und eine Erweiterung einer Datenbank geht immer mit der Fragestellung, welche Informationen wie abgespeichert werden sollen und welche Beziehungen zwischen diesen Informationen bestehen, einher.

Im Folgenden wird geklärt, wie diese Erweiterungen entstanden sind.

Als erstes wird erläutert, an welcher Stelle die "Ausstattung" der Räume in das vorhandene Modell eingearbeitet wurde. Im Zusammenhang mit der Verwendung und Entwicklung der Vergleichsparameter wurde geklärt in welchem Zusammenhang diese Daten benötigt werden.

Im Bereich "Raumbuch" hält die Tabelle "RB Details" Daten über den Raum bereit. Ein Raum wird hier eindeutig durch eine "RB ID", den Identifier des Raumes, beschrieben. Durch diese eindeutige Kennung ist es möglich, die Ausstattung des Raumes, eindeutig einem Raum zuzuweisen, da die Ausstattung ebenfalls durch einen eindeutigen Identifier beschrieben wird.

Durch diese Erweiterung sind zwei neue Tabellen in einem neuen Datenbereich entstanden, wobei die Tabelle *"Inventar"* als Verknüpfungstabelle zwischen *"RB\_Details"* und der *"Ausstattung"* fungiert.

Die Identifier des Raumes *"RB\_ID"* und der Ausstattung *"A\_ID"* fungieren als Primärschlüssel und Fremdschlüssel in der Verknüpfungstabelle zugleich. Verknüpfungstabelle Zweckmäßigerweise werden diese durch ganze Zahlen (INTEGER) – Werte abgebildet. Hinterlegt sind weiterhin Information über das Inventar, wie die Anzahl des Gegenstandes der als Ausstattung beschrieben wird. Zweckmäßigerweise wird auch dieser Wert durch einen INTEGER – Wert beschrieben, erkennbar in Abbildung 5.2.

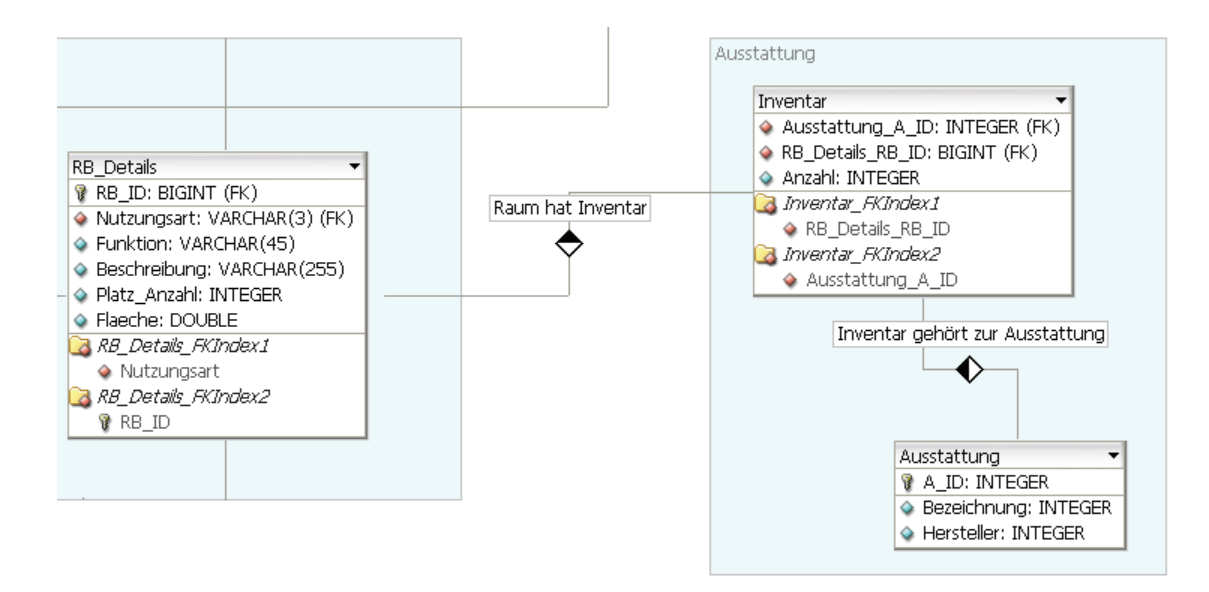

**Abbildung 5.2: ER – Darstellung Ausstattung** 

Ein zweiter Teil der im Zusammenhang mit der Bildung von Kennzahlen und der Verwendung von Vergleichsparametern benötigt wird, ist der Bereich, der Informationen über Mitarbeiter bereithält.

## *"Mitarbeiter"*

Im Rahmen der Kennzahlenbildung wurden einige angesprochen, deren Verhältnis sich auf die Mitarbeiter bezieht, z.B. der Flächenverbrauch.

Damit diese Kennzahlen gebildet werden können, müssen dementsprechend die Informationen über Mitarbeiter in der Datenbank vorgehalten werden. Hier ist es nicht erforderlich die Namen der Mitarbeiter vorzuhalten, sondern die Anzahl der Mitarbeiter die einer Struktureinheit angehören. Eine Hinterlegung der Namen ist denkbar, sofern ein Raum speziell einem Mitarbeiter zuzuordnen ist. Dies soll allerdings nicht Gegenstand dieser Arbeit sein.

Grundlegend ist, dass ein Mitarbeiter einer Struktureinheit angehört. Daraus ergibt sich eine *1:N* Beziehung der Mitarbeiter zur Organisationsstruktur, dargestellt in Abbildung 5.3.

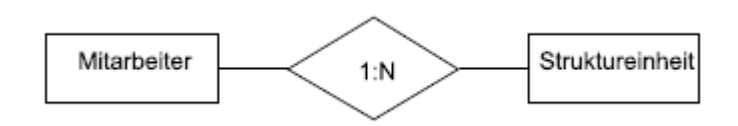

**Abbildung 5.3: Beziehung Mitarbeiter - Struktureinheit** 

*1* Mitarbeiter gehört einer Struktureinheit an, wohingegen einer Struktureinheit *N* Mitarbeiter angehören. Abbildung 5.4 zeigt die Darstellung im ER – Modell.

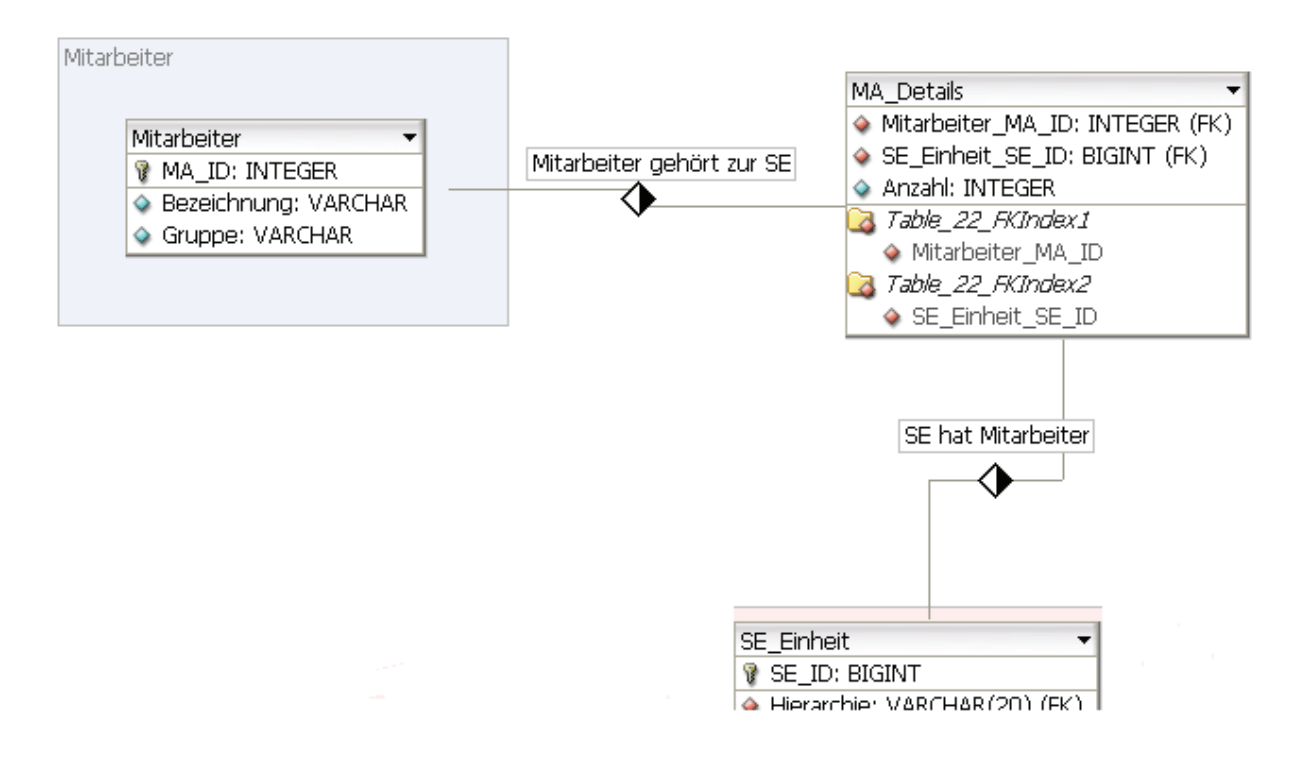

**Abbildung 5.4: ER – Darstellung Verknüpfung Mitarbeiter - Struktureinheit** 

Nachdem nun die Teile, die für die Bildung von Kennzahlen und die Verwendung von Vergleichsparametern benötigt werden, eingearbeitet wurden, soll im Folgenden erläutert werden, in welcher Art und Weise die Vergleichsparameter an sich in die Datenbank eingearbeitet werden.

## *"Vergleichskriterien"*

In Abbildung 5.1 ist Bereich als Bereich "Vergleiche" zu erkennen. In der Folgenden Abbildung 5.5 ist zusätzlich dargestellt, mit welchen Tabellen der Bereich "Vergleiche" in Beziehung stehen.

## Erweiterung der Datenbank

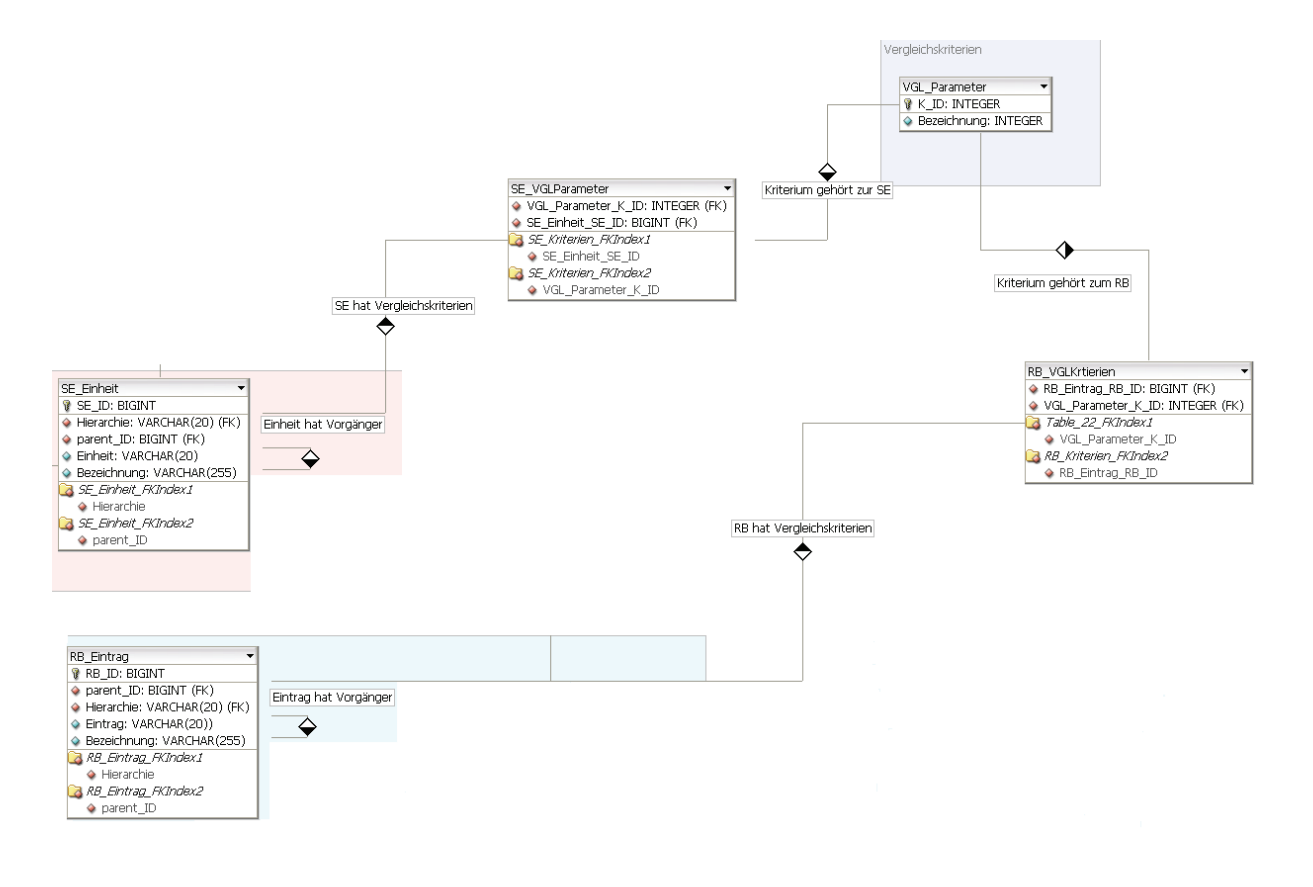

**Abbildung 5.5: ER – Darstellung Vergleichskriterien** 

Vergleiche sollen auf unterschiedlichster Ebene möglich sein. Dadurch ist es notwendig verschiedene Kriterien zu definieren, die jedoch nicht für jede Ebene, sowohl für Hierarchien der Unternehmensstruktur also auch der Hierarchien des Raumbuches, sprich der Objektstruktur, anwendbar sind.

Die zwei, für Vergleiche prädestinierte Bereiche sind zum einen das "Raumbuch" und die *"Organisationstruktur"*, wobei diese nicht strikt voneinander getrennt werden können. Begründet wird dieses durch den Aspekt, dass die "Organisationsstruktur" die Flächen nutzt und somit direkte Beziehungen zwischen ihnen herrschen.

Zwischen Raumbuch und Vergleichskriterien bestehen klassische *M:N* Beziehungen, wie Abbildung 5.6 darstellt.

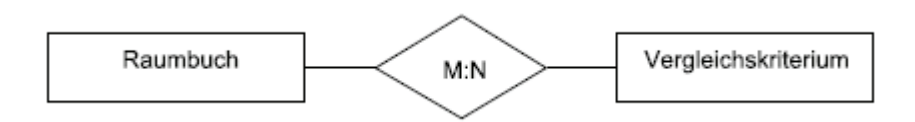

**Abbildung 5.6: Beziehung Raumbuch – Vergleichskriterium**

Begründet wird das durch den Fakt, dass *1* Raum *M* Vergleichskriterien zugeordnet werden kann und *1* Kriterium wiederum *N* Räumen. Aus Abbildung 5.7 wird deutlich, dass gleiche Beziehungen zwischen der Organisationsstruktur und den Vergleichskriterien herrschen.

*1* Kriterium kann *M* Struktureinheiten zugewiesen werden, wohingegen *1* Struktureinheit anhand *N* Kriterien verglichen werden kann.

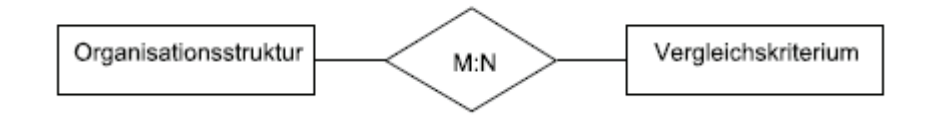

**Abbildung 5.7: Beziehung Organisationsstruktur – Vergleichskriterium** 

Vergleiche hinsichtlich der zeitlichen Entwicklung (Statistiken) werden im speziellen nicht in der Datenbank vorgehalten, diese werden wenn gewünscht zur Laufzeit erstellt und dargestellt. Hintergrund hierbei ist, dass auch hier diverse Statistiken erzeugt werden können, die vom User individuell entwickelt werden.

Ein zusätzlicher Bereich dient der zeitweiligen Speicherung der Berechnungsergebnisse, die im Zusammenhang mit dem "BekAS" - Rechenmodell entstehen. Zu diesem Zweck wurde ein Teil "Temporäre Tabellen" eingearbeitet.

#### *Temporäre Tabellen:*

Zur Laufzeit, der Ausführung des Reporting - Tools, werden temporäre Tabellen angelegt, zu erkennen in Abbildung 5.8, in denen die Berechnungsergebnisse der Kostenverteilung gespeichert werden. Nach Beendigung des Programms werden diese wieder gelöscht.

Der Vorteil besteht darin, dass wahlweise, ohne großen Aufwand bzw. teils schwierigen Such – und Sortieralgorithmen, auf die Berechnungsergebnisse zugegriffen werden kann und diese in entsprechender Weise zusammengefasst und dargestellt werden können.

Die Tabelle "TEMP Raumkosten" hält Daten hinsichtlich der Kostenverteilung auf die einzelnen Räume vor. Hierzu werden in der Tabelle die qm-Raumkosten und die Raumkosten temporär gespeichert und sind während der Laufzeit abfragbar.

Weiter wird eine Tabelle, "*TEMP RKjeKP"*, temporär angelegt, deren Aufgabe es ist, Informationen über die Raumkosten je Kostenposition vorzuhalten.

Aus der Theorie des Verfahrens geht hervor, dass jede Kostenposition einzeln verteilt wird und erst nach der Verteilung alle für einen Raum anfallenden Kosten aufsummiert werden.

Für die Übersicht auf der Ebene des Raumbuchs ist es jedoch interessant die anfallenden Betriebskosten nicht ausschließlich in der Summe zu erfahren, sondern die Entstehung dieser Summe nachvollziehen zu können. Zu diesem Zwecke werden diese Daten vorgehalten und entsprechend abgerufen.

Auf Grundlage dieser Daten lassen sich ebenfalls Aussagen über Verhältnismäßigkeiten, über Anteile der einzelnen anfallenden Kosten pro Raum auf die Gesamtheit treffen. So ist es möglich, Anteile eines einzelnen Raumes in Bezug auf die verschiedenen Stufen der Objekthierarchie darzustellen.

Die dritte in Abbildung 5.8 dargestellte Tabelle "TEMP KAVerteilung" speichert die Daten über die errechnete Kostenverteilung bezogen auf die Struktureinheiten des Unternehmens.

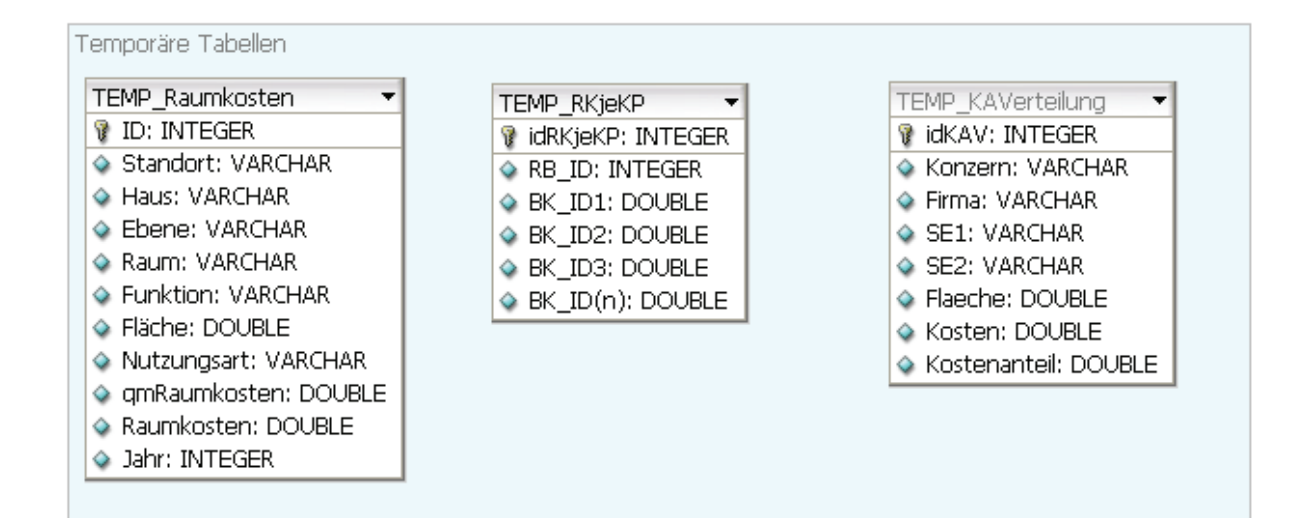

**Abbildung 5.8: Temporäre Tabellen**

# **6. REPORTING – TOOL**

In diesem Abschnitt der Arbeit wird die Realisierung des Systems erläutert. Da das Reporting – Tool eine Erweiterung vom System *"BekAS"* ist, ist die verwendete Programmiersprache vorgegeben. Für die Umsetzung dient die Programmiersprache *Java*. Für die exemplarische Umsetzung des *ER – Modells* dient *Access*. *Java* hat den Vorteil, dass eine ausführbare Datei, eine *Executable JAR*, erstellt wird. Diese kann ohne Installation, mit der Systemdateien erzeugt oder geändert werden, ausgeführt werden. Einzig für die Ausführung wird die Laufzeitumgebung, die *Java Runtime Environment (JRE)* benötigt. Die *JRE* liefert unter anderem die *Java Virtual Machine (JVM),* die für die Ausführung der in Java erstellten Applikationen benötigt wird. Gleiches gilt für die Umsetzung des *ER – Modells*. Das grundlegende Modell ist in *Access* realisiert und somit werden die Erweiterungen ebenfalls mit *Access* umgesetzt.

#### 6.1 IMPLEMENTIERUNG

#### 6.1.1. REPORTING INITIALISIEREN

Die Initialisierung des Reporting, beim Start des Reporting – Tools, zeigt das in Abbildung 6.1 dargestellte Sequenzdiagramm.

Nach dem Aufrufen des Reporting – Tools wird die Klasse *initReporting* aufgerufen, die eine Methode *initialize()* enthält. Diese Methode dient vorrangig dazu alle Methoden aufzurufen, die für das Anlegen der Temporären Tabellen, die Durchführung der Kostenanalyse und dem Füllen der Temporären Tabellen mit den Berechnungsergebnissen benötigt werden. Die eigentliche Kostenanalyse wird durchgeführt durch die Klasse *ReportCostAnalyzer*. Bevor die Kostenanalyse durchgeführt wird, wird dem Nutzer eine Auswahl des Analysejahres angeboten. Diese werden zuvor aus der Datenbank angefragt. Alle Zugriffe auf die Datenbank erfolgen über die Klasse *DataAccess*. Nach der Auswahl des Analysejahres durch den Nutzer, werden alle Daten, die für die Analyse benötigt werden, aus der Datenbank abgefragt. Hierzu gehören u.a. Informationen über die für das ausgewählte Analysejahr vorliegenden Betriebskosten und Information hinsichtlich der Objekt- und Unternehmensstruktur. Eine

Klasse *ReportCostSharing* hält Programmintern einige Daten bereit die im Weiteren benötigt werden. Nach Ablauf der Analyse werden diese über verschiedene "set" – Methoden gesetzt.

Mit Beendigung der Berechnungen, werden die Temporären Tabellen angelegt und mit den Berechnungsergebnissen gefüllt.

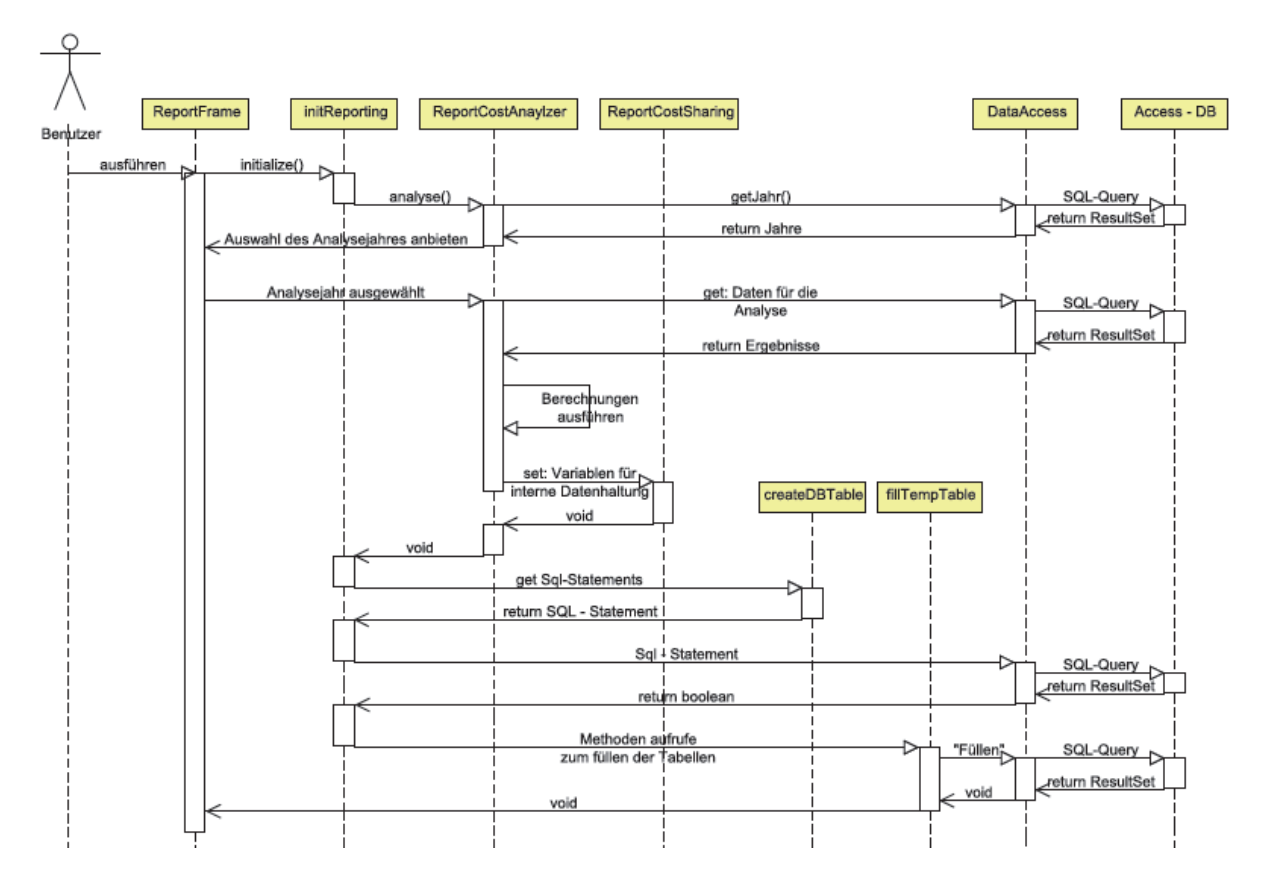

**Abbildung 6.1: Sequenzdiagramm: Initialisierung des Reporting**

## 6.1.2 DARSTELLUNG

Das *Graphical User Interface*, kurz *GUI*, ist die Schnittstelle zwischen Anwender und der Software, mit der Aufgabe die Software bedienbar zu machen. Eine einfache und intuitiv bedienbare Nutzeroberfläche ist hier von großer Bedeutung, da auch Anwender die nicht täglich mit einer Software arbeiten, diese schnell, einfach und auch in korrekter Weise nutzen sollen. Für die Interaktion des Nutzers stehen verschiedenste Elemente zur Verfügung. Einerseits dienen die Fenster zur Nutzerinteraktion, in dem Informationen und Daten dargestellt werden, als auch die Bedienelemente die für die eigentliche Interaktion erforderlich sind.

Bei der Programmierung gilt, das Programm so zu strukturieren, dass Algorithmen geändert werden können, ohne große Änderungen im Programm vornehmen zu müssen. Folglich besteht auch das Reporting – Tool aus verschiedenen Programmkomponenten die zur Laufzeit eingebunden werden.

Bei der Umsetzung des Reporting – Tools wird auf eine strenge Vorgabe von Position und Größe der Fenster verzichtet. Standartmäßig wird das Fenster über die gesamte Bildschirmbreite eingeblendet.

Für die Übersicht förderlich ist es, ein Fenster in mehrere Bereiche zu unterteilen und zusammengehörige Elemente zu gruppieren. Das eigentliche Fenster, Skizzenhaft in Abbildung 6.2 dargestellt, wird in 3 Gruppen unterteilt.

| ReportFrame                                                       | Teilbereich 1: Menüleiste - Toolbars                                     |  |
|-------------------------------------------------------------------|--------------------------------------------------------------------------|--|
|                                                                   |                                                                          |  |
| Teilbereich 2:<br>Baum-<br>Strukturen<br>(Objekt/<br>Unternehmen) | Teilbereich 3:<br>Darstellung der Information der entsprechenden Auswahl |  |
|                                                                   |                                                                          |  |

**Abbildung 6.2: Skizze Reporting Fenster** 

Eine dieser Gruppen stellt die Menüleiste dar, die sowohl aus klassischen Menüeinträgen besteht, als auch Schaltflächen in Form von Werkzeuglisten (Toolbars) gruppiert. Diese ist als "*Teilbereich1*" in Abbildung 6.2 zu erkennen. Eine Zweite Gruppe dieses Fensters stellt eine Art Karteikasten dar, deren Inhalte durch Reiter angesprochen werden können. In Abbildung 6.2 wird dieser als "*Teilbereich 2"* ausgewiesen. Beide Gruppen sind statisch und können durch den Nutzer nicht verändert werden. Der "*Teilbereich 3"* fungiert als Datendarstellung, in dem die Informationen der Auswahl aus "*Teilbereich 2"* dargestellt werden.

Der Karteikasten beinhaltet in jedem Reiter jeweils eine Baumansicht. Eine Baumansicht hinsichtlich der Objektstruktur und eine Ansicht bezüglich der Organisationsstruktur des Unternehmens. Hier setzt auch ein dynamisches Verhalten an. Ändert sich die Struktur, sowohl der Organisation als auch die des Objektes, ändert sich auch die Ansicht des Baums. Hierzu müssen etwaige Änderungen einzig in der Datenbank hinterlegt werden, bzw. die Änderungen in die Datenbank übertragen werden. Wie diese Änderungen vorzunehmen sind ist nicht Gegenstand dieser Arbeit.

Die hierarchischen Darstellungen gehen auch mit einer Verdichtung der Informationen einher.

Die Darstellung eines Baums erfolgt über ein Model, dass die Schnittstelle *TreeModel* implementiert. In Abbildung 6.3 ist das Interface mit den zugehörigen Modellen dargestellt.

Diese Schnittstelle ist notwendig, um die Daten eines Baums selbst beschreiben zu können, ohne auf eine hierarchische Struktur von *TreeNode* eingehen zu müssen. *TreeNode* ist eine Schnittstelle, die sich mit der Verästelung eines Baums auseinandersetzt und einen Eintrag im Baum repräsentiert.

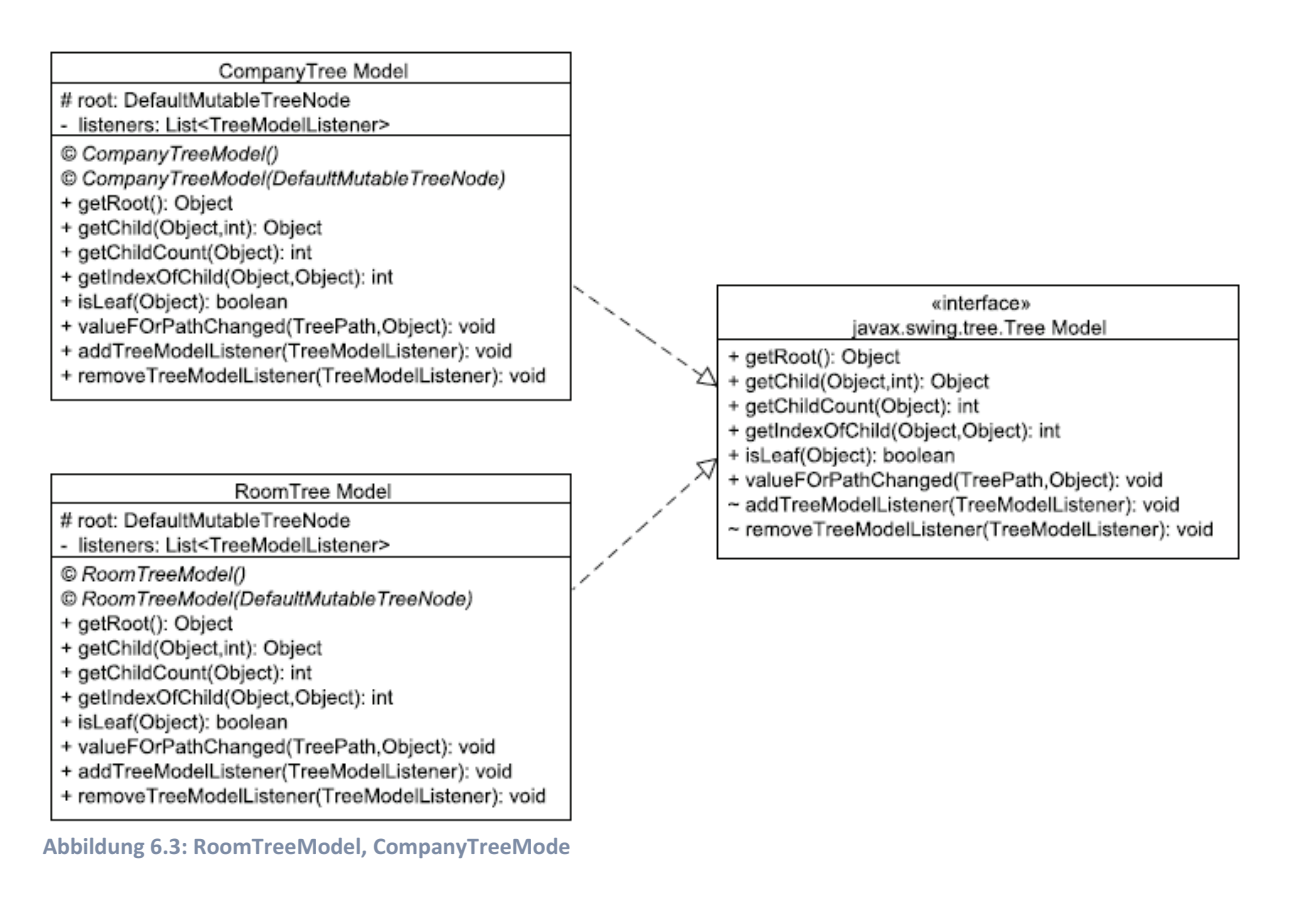

Ein eigenes *TreeModel* kann somit beliebige Objektstrukturen abbilden. Begründet durch diesen Fakt wurden zwei eigene Modelle erstellt. *CompanyTreeModel* beschreibt die Unternehmensstruktur, wohingegen das *RoomTreeModel* für die Beschreibung der Objektstruktur zuständig ist. Dargestellt sind beide Modelle in Abbildung 6.3.

Erzeugt wird der Baum mittels der Klasse *JTreeCreate*. Beide Bäume exemplarisch dargestellt zeigt Abbildung 6.4.

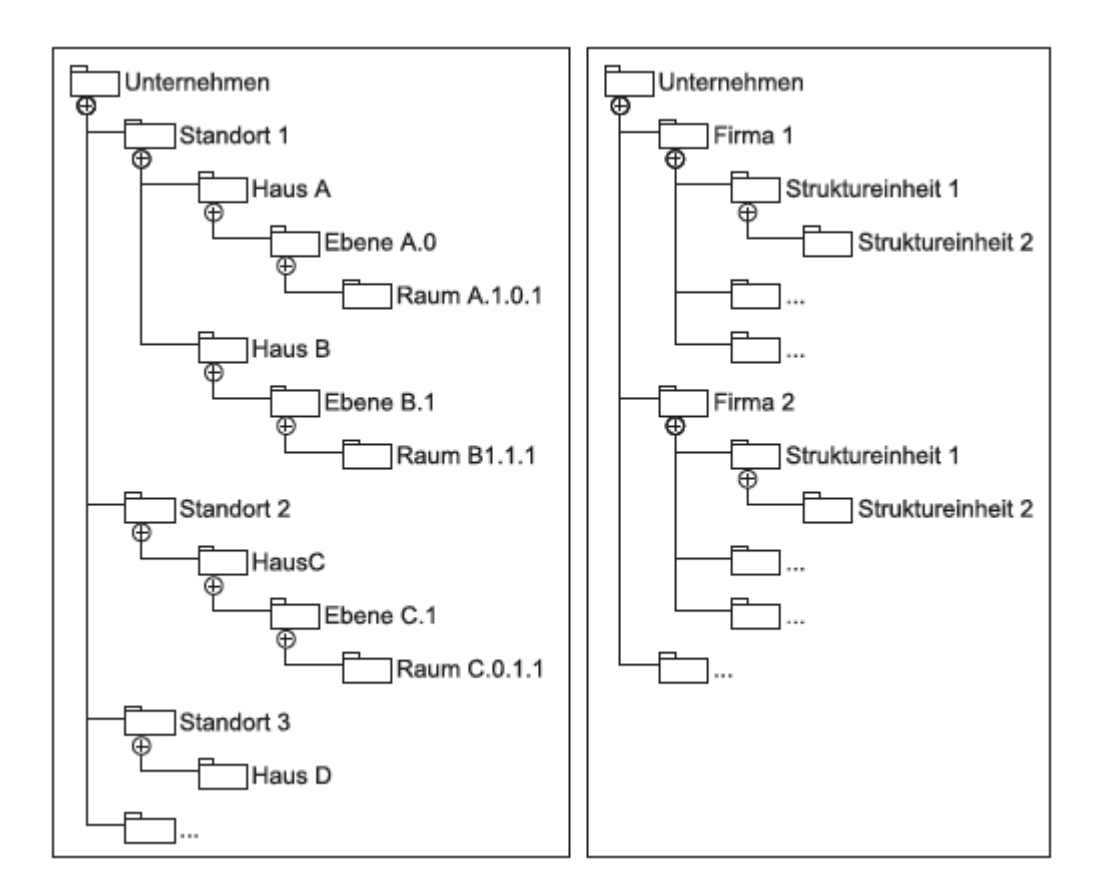

**Abbildung 6.4: Exemplarische Darstellung der Baumstrukturen** 

Die Navigation durch den Datenbestand wird dem Nutzer direkt über die einzelnen Elemente im Baum ermöglicht, sodass hier keine weiteren Interaktionselemente erforderlich sind, um eine Auswahl der darzustellenden Informationen zu ermöglichen.

Verändert sich die Selection im Baum, wird die Klasse *TreeEventHandler* aufgerufen, die das Interface *TreeSelectionListener* implementiert. Im speziellen wird hier eine Methode

aufgerufen, *valueChanged(TreeSelectionEvent e)*, mit der die veränderte Selection behandelt wird.

Der dritte Bereich dient der Darstellung der Daten, realisiert durch mehrere Klassen die die Darstellung übernehmen. Im Zuge der Darstellung der Daten über die Struktur des Unternehmens kommen hier die Klassen, Abbildung 6.5, *KonzernPanel, LocationPanel, HousePanel, FloorPanel* und *RoomPanel* zum Einsatz. *KonzernPanel* stellt allgemeine Informationen über das Unternehmen dar. *LocationPanel* ist die Klasse, welche Informationen zum Standort sammelt und darstellt. Getreu der Objektstruktur wird die Reihe durch das *HousePanel, FloorPanel* und *RoomPanel* fortgesetzt. *HousePanel* stellt intuitiverweise Information hinsichtlich der einzelnen auswählbaren Häuser dar. *FloorPanel* ist für die Informationsdarstellung hinsichtlich der einzelnen Ebenen eines Hauses zuständig. Die Klasse *RoomPanel* übernimmt die Informationsdarstellung der Räume. Die Darstellung der Vergleichsergebnisse übernimmt die Klasse *ComparePanel*. Diese 6 Klassen übernehmen einzig die Darstellungen der Daten und Ergebnisse der Objektstruktur des Unternehmens.

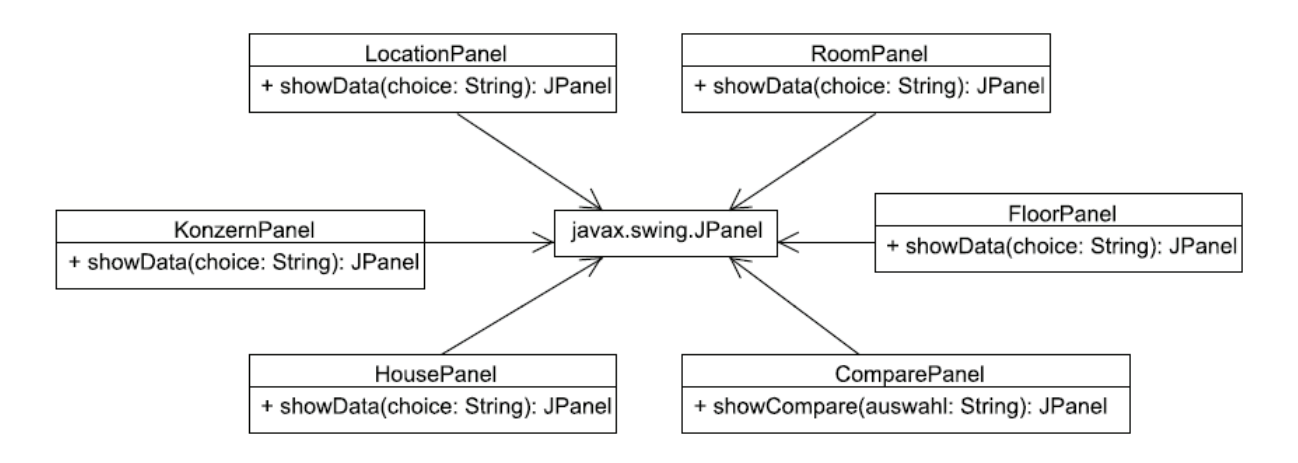

**Abbildung 6.5: Komponenten für die Datendarstellung** 

Unterstützt werden die Klassen von mehreren Hilfsklassen die einzelne Elemente erzeugen. *createJLabel*, im Zusammenhang in Abbildung 6.11 dargestellt, erzeugt und repräsentiert Zeichenketten, die vom Nutzer nicht editierbar sind. Diese dienen ausschließlich der Beschriftung, nicht zur Repräsentation der Daten.

Die Datenpräsentation übernehmen Textfelder, die im Standard editierbar sind. Die Textfelder, die für die Anzeige der Daten im Reporting – Tool verwendet werden, wird dieser Standard nicht verwendet, sondern hier ein eigener Standard definiert, der besagt, dass Textfelder nicht veränderbar sind.

Die Klasse *createJTextField*, im Zusammenhang in Abbildung 6.11 dargestellt, übernimmt die Aufgabe, dem Fenster entsprechende Textfelder zuzufügen und die Daten in diesen Feldern zu positionieren.

Wie die Interaktionen der einzelnen Klassen, die an der Darstellung der Informationen beteiligt sind, erfolgt, zeigt Abbildung 6.6.

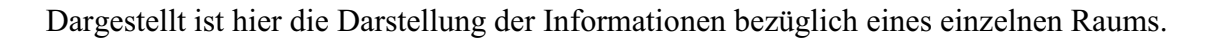

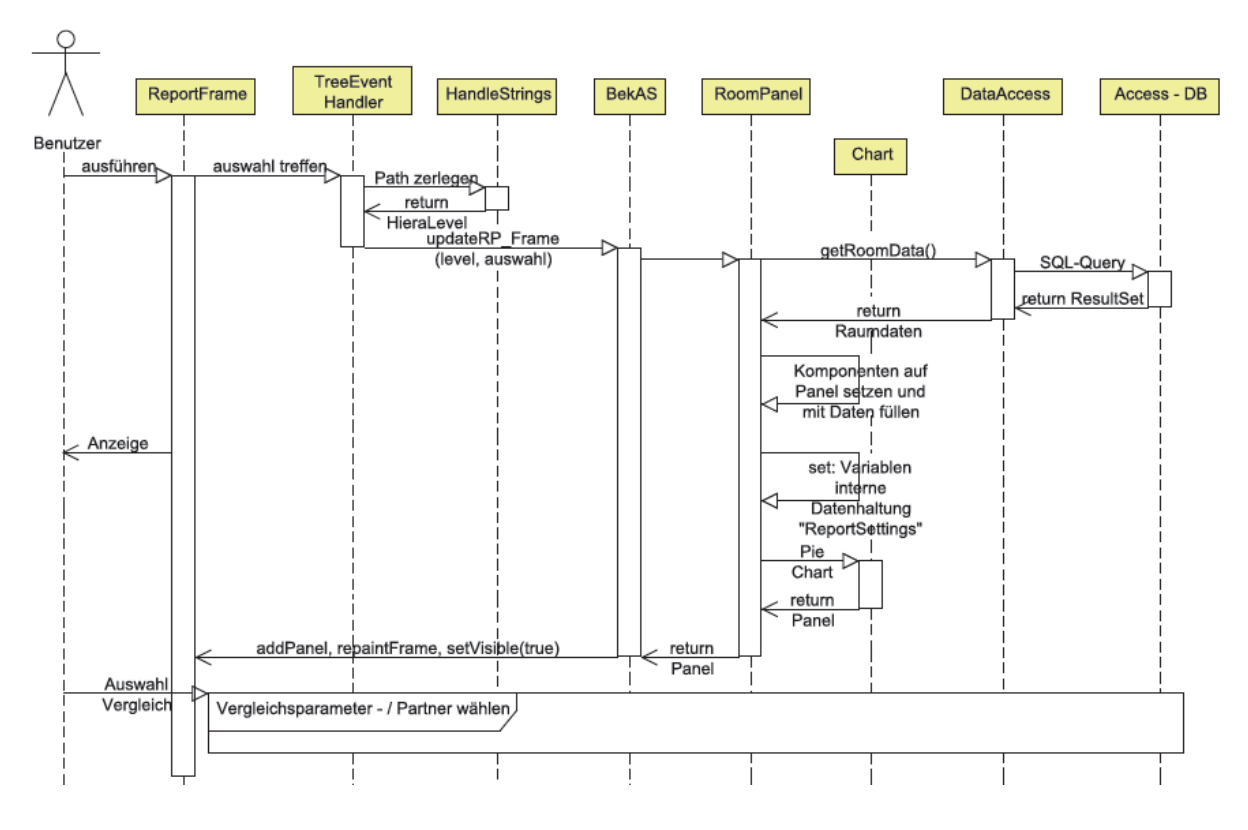

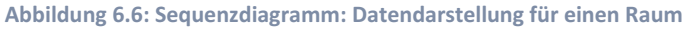

Dem Nutzer werden Auswahlmöglichkeiten, in Form von Bäumen, angeboten. Trifft dieser eine Auswahl, wird über die Klasse *TreeEventHandler*, die die Selection bemerkt, die Auswahl an die Klasse *HandleStrings* weitergeleitet. Diese Klasse dient dem Zerlegen des Pfades und gibt die Anzahl der Teile zurück. Der Pfad bezeichnet hier den Weg von der Wurzel zum ausgewählten Objekt. Die Wurzel des Baums wird durch die höchste Hierarchiestufe der Unternehmensstruktur abgebildet. Nachdem dieser Schritt erfolgreich war, wird die Auswahl aus dem Baum an die Klasse *BekAS* übergeben, die das zugehörige Panel aufruft, auf dem die Daten platziert werden. Die Anzahl der Pfadteile kommt hier zum Einsatz, da für jede Hierarchiestufe ein Panel für die Darstellung zuständig ist. Über diese Anzahl der Pfadbestandteile wird das entsprechend zugehörige Panel ausgewählt. Damit die Daten platziert werden können, müssen die zur Auswahl gehörigen Daten aus der Datenbank geladen werden. Hier tritt die Klasse *DataAccess* in den Focus, die die Verbindung mit der Datenbank herstellt und die entsprechenden Daten abfragt und an die aufrufende Klasse zurückgibt. Gleichzeitig, mit dem Füllen der Komponenten die die Präsentation der Zeichenketten übernehmen, werden die Variablen für die Interne Datenhaltung gesetzt, d. h., es werden die aus der Datenbank abgefragten Daten in Variablen gespeichert, damit diese zum Vergleich mit einem anderen Raum bereitstehen und dann nicht nochmal abgefragt werden müssen. Die abgefragten Daten werden ebenso benötigt, damit Diagramme erzeugt werden können. Zu diesem Zweck werden diese der Klasse *Chart* übergeben, die die Erzeugung der Diagramme übernimmt und als Ergebnis ein Panel auf dem die Diagramme platziert sind, zurückgibt. Dieses wird dann auf dem *RoomPanel* platziert und an die Klasse *BekAS* zurückgegeben. Diese ruft dann Methoden auf, die das erzeugte Panel dem *ReportFrame* zufügen, das Fenster neu zeichnen und es neu darstellen.

#### 6.1.3 VERGLEICHSPARAMETER /-PARTNER AUSWÄHLEN

Im Rahmen der Vergleiche ist es möglich, vordefinierte Parameter zu wählen oder einen eigenen dauerhaft dem System zuzuführen.

Damit der Nutzer diese Auswahl treffen kann, werden Kontrollkästchen angeboten. Hier muss unterschieden werden ob sich die Kontrollkästchen gegenseitig ausschließen oder nicht. Wenn sie sich ausschließen ist nur eine Auswahl "Entweder – Oder" möglich. Für die Auswahl, ob ein definierter Parameter verwendet werden soll, oder ein eigener zugefügt, wird auf diese sich ausschließenden Kontrollkästchen zurückgegriffen. Da sämtliche Auswahlmöglichkeiten, die die Gegenüberstellungen verschiedener Objekte betreffen, in einem Dialog realisiert

werden, werden nur die Listen entsprechend der Auswahl des Nutzers aktiv gesetzt. Das bedeutet, wählt der Nutzer die Möglichkeit einen definierten Parameter zu wählen, wird die entsprechende Eingabemöglichkeit, realisiert durch ein Textfeld, auf "nicht editierbar" gesetzt.

Um dem Nutzer die Auswahl des Parameters komfortabel zu gestalten, werden dem Nutzer Auswahlmenüs angeboten. Auswahlmenüs, Drop – Down – Listen, beschreiben hier eine Box, die Zeichenketten aus einer Liste von Auswahlmöglichkeiten, zur Auswahl anbietet.

 Das Sequenzdiagramm (Abbildung 6.7) zeigt, wie die Auswahl des Vergleichsparameters und dem Vergleichspartners erfolgt.

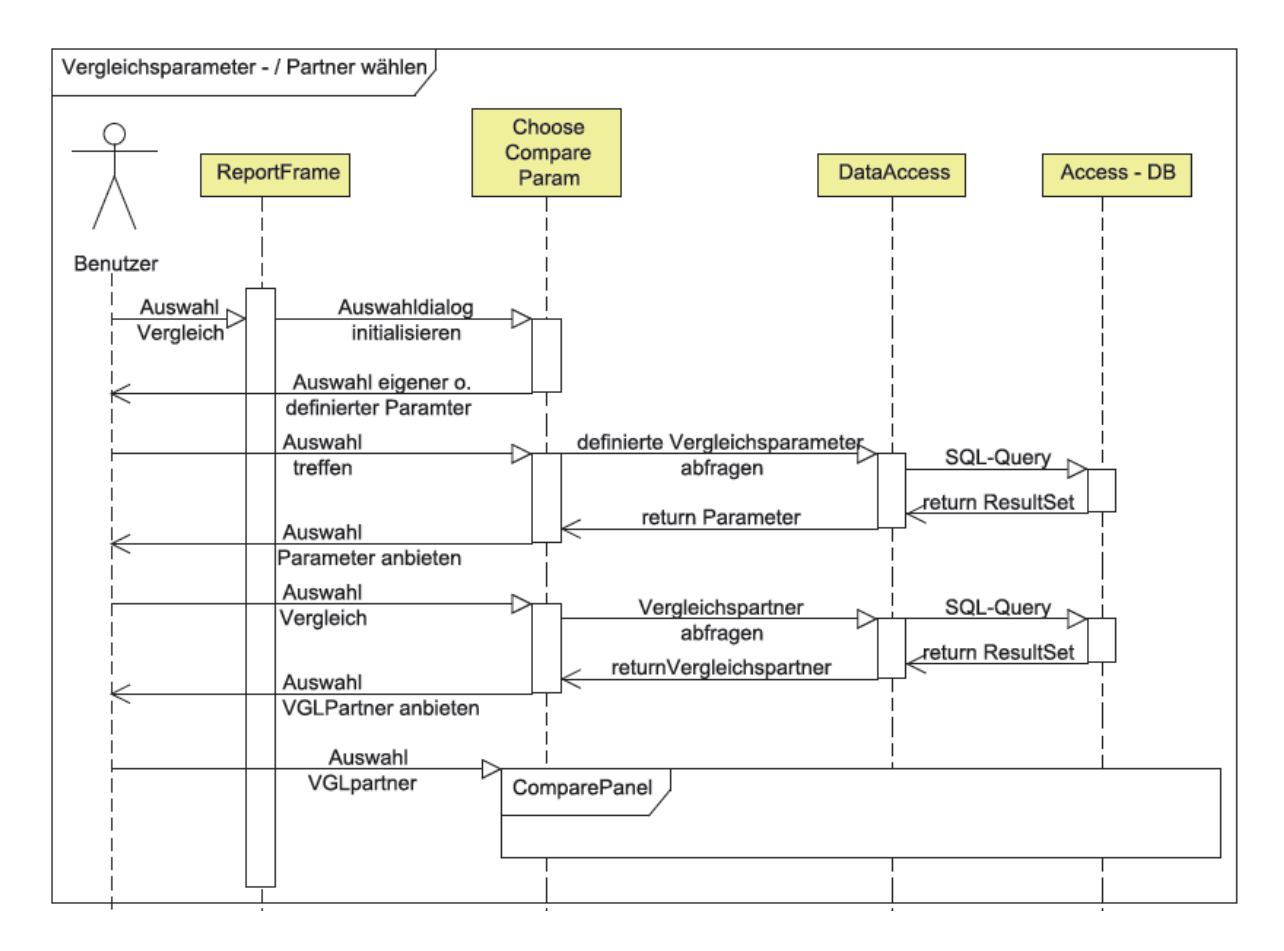

**Abbildung 6.7: Sequenzdiagramm: Auswahl Vergleichsparameter/-partner** 

Entschließt sich der Nutzer, nach der Darstellung der Daten bezüglich eines Raums, diesen mit einem anderen zu vergleichen, wird, durch den Aufruf des entsprechenden Menüpunktes in der Toolbar, der Auswahldialog initialisiert. Das bedeutet, dass der Nutzer eine Auswahl bekommt, durch die vorangegangenen beschrieben Komponenten. Das bedeutet, dass zwischen der Auswahl vordefinierter Parameter oder der Eingabe eines eigenen entschieden werden muss.

Für den Fall, dass die Auswahl "definierte Parameter" ist, werden diese aus der Datenbank abgefragt und dem Nutzer zur erneuten Auswahl angeboten. Nach der Auswahl des Parameters werden die zugehörigen Vergleichspartner aus der Datenbank abgefragt und dem Nutzer zur Auswahl angeboten. Nachdem der Nutzer nun auch die Auswahl des Vergleichspartners getroffen hat, wird der Vergleich auf dem *ComparePanel* dargestellt.

#### 6.1.4 VERGLEICH DARSTELLEN

Die Darstellung der Vergleiche zweier Räume erfolgt gleich, bis zu dem beschrieben Stand in Kapitel "6.1.2", da für einen Vergleich ein Ausgangsobjekt vorhanden sein muss. Zweckmäßigerweise ist diese Auswahl auch das Ausgangsobjekt der Vergleiche. Im folgenden Sequenzdiagramm, Abbildung 6.8, wird die Datendarstellung beider Vergleichsobjekte gezeigt.

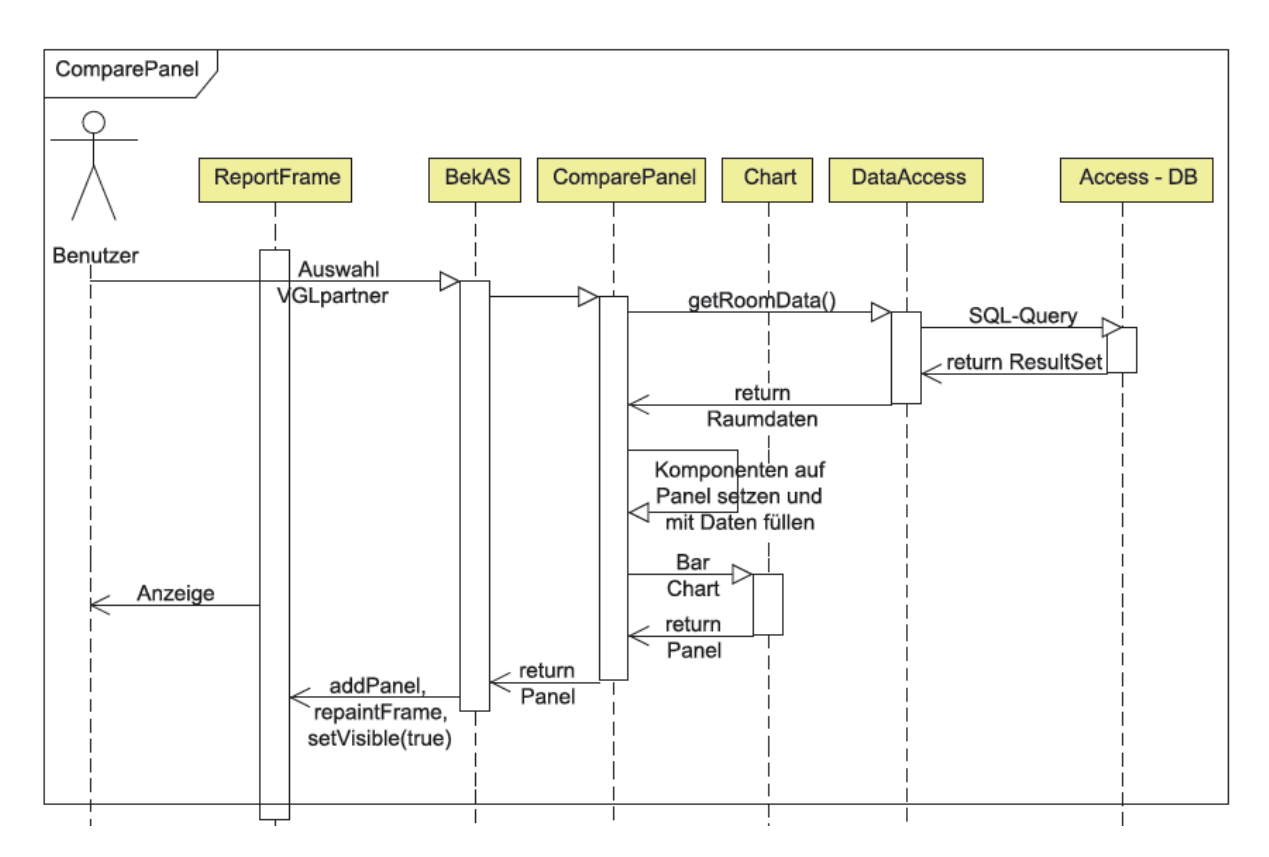

**Abbildung 6.8: Sequenzdiagramm: Vergleich zweier Räume** 

Im vorangegangenen Kapitel wurde beschrieben wie die Auswahl des Vergleichsparameters und des Partners erfolgt. Nach der Auswahl, wird diese Auswahl der Klasse *BekAS* übergeben, die die Klasse *ComparePanel* aufruft. Von dieser Klasse aus werden Vergleichsdaten aus der Datenbank abgefragt und auf dem *ComparePanel* platziert. Das Erstellen des Diagramms und das Platzieren des Panels im Report Fenster, erfolgt analog Kapitel "*6.1.2 Darstellung*". Ebenso auch das Neu zeichnen des Fensters gefolgt von der erneuten Darstellung.

## 6.1.5 REPORTING BEENDEN

Nach dem Beenden der Reporting – Tools werden die Temporären Tabellen wieder gelöscht. Welche Klassen dabei wie zusammenspielen ist dargestellt in Abbildung 6.9

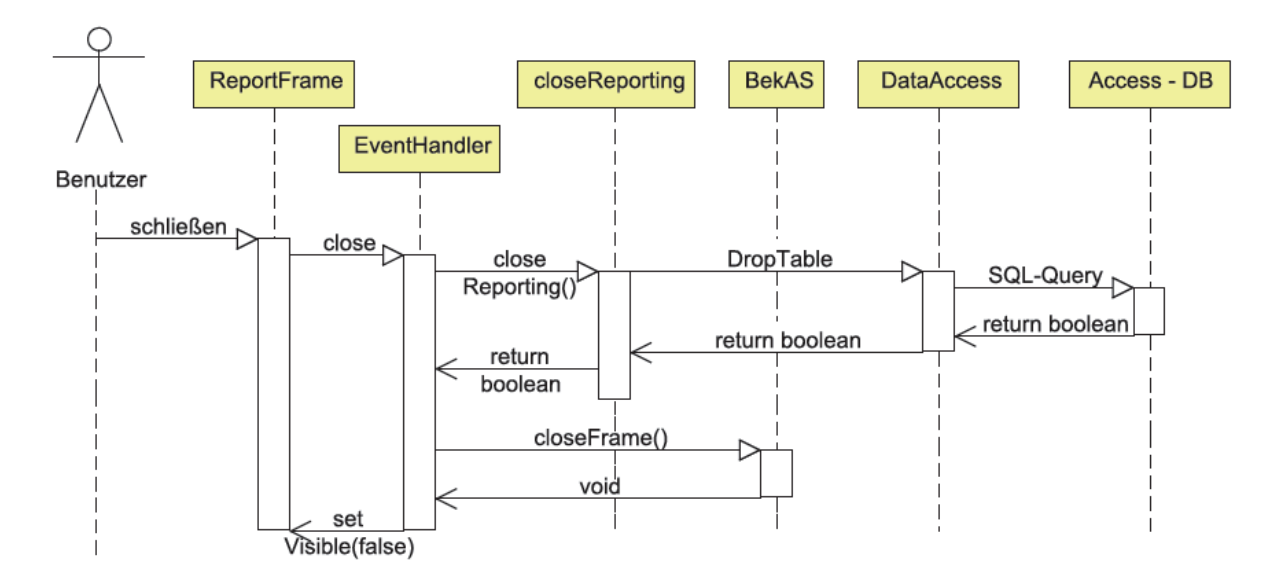

**Abbildung 6.9: Sequenzdiagramm: Beenden des Reporting** 

Das Reporting wird beendet, sobald der Nutzer das Reporting – Tool schließt. Dann wird über den *Eventhandler* die Klasse *closeReporting* aufgerufen. Von dieser Klasse aus werden Methoden aufgerufen, die die Temporären Tabellen in der Datenbank löschen. Sämtliche dafür zuständigen Methoden geben Wahrheitswerte zurück. *True* für den Erfolg, *False,* sollte ein Fehler auftreten. Im Erfolgsfall wird an den *EventHandler* ein *True* zurückgegeben und anschließend die Methode c*loseFrame* der Klasse BekAS aufgerufen. *closeFrame()* dient dem Schließen des Fensters.

## 6.1.6 DIAGRAMME:

*JFreeChart* stellt ein in Java realisiertes Framework dar, mit dem es möglich ist, auf einfache Weise komplexe Diagramme zu erstellen. Es ist somit kein fertiges Programm, stellt jedoch einen Rahmen bereit in dem der Programmierer seine Anwendung erstellt. JFreeChart ist ein Projekt, gestartet im Februar 2000 und untersteht der LGPL. Unterstützt werden gängige Diagrammtypen. Somit stellt *JFreeChart,* für das Erstellen von Diagrammen, ein mächtiges Werkzeug dar.

Eine visuelle Komponente in Form eines Diagramms verleiht den reinen Zahlen Nachdruck und stärkt deren Verständnis. Die Klasse *Chart* stellt Methoden bereit, die zum Erstellen von Diagrammen verwendet werden. Die Klasse *Chart*, Abbildung 6.10, greift auf Packages zurück. Diese Packages werden von *JFreeChart* geliefert.

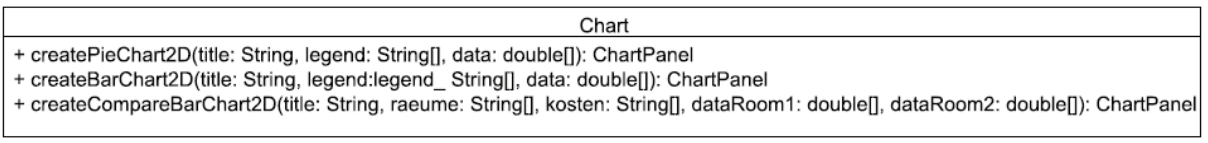

**Abbildung 6.10: Klasse Chart** 

Hinsichtlich der darzustellenden Daten wird für die Darstellung der Daten auf Torten- und Balkendiagramme zurückgegriffen. Tortendiagramme werden verwendet, um die Anteile der einzeln für einen Raum anfallenden Kosten zur Gesamtsumme der Kosten für einen Raum darzustellen.

Balkendiagramme stellen die einzelnen für einen Raum anfallen Kosten als Übersicht dar. In Kombination mit den eigentlich dargestellten Daten fördert diese Grafik das Verständnis.

Hinsichtlich der Gegenüberstellung zweier Räume wird die Darstellung der Daten mittels Diagrammen ebenfalls durch Balkendiagramme realisiert. Hintergrund ist, dass sich so visuell die Unterschiede auf einfache Weise anzeigen lassen.

#### 6.1.7. ZUSAMMENFASSUNG

Eine Zusammenfassende Übersicht, dargestellt in Abbildung 6.11, zeigt, wie sich das Fenster aus den einzelnen Klassen zusammensetzt. Weiterhin sind auch die benötigten Klassen dargestellt, die für die Kostenanalyse notwendig sind.

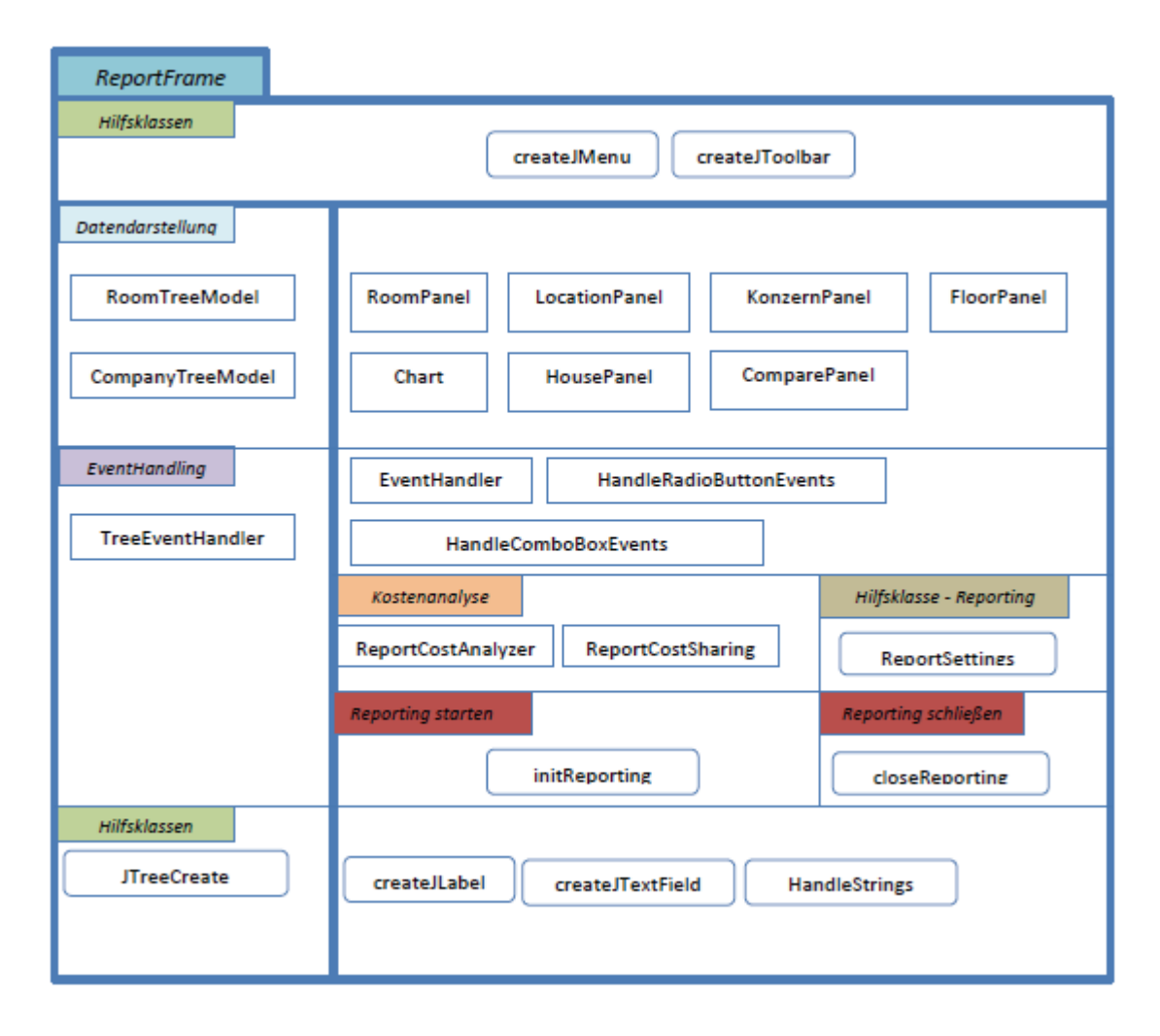

**Abbildung 6.11: Zusammensetzung aller Klassen** 

## 6.2 UMSETZUNG

## *Darstellung Menüpunkt*

Das Kapitel 4.1 befasste sich mit der Einarbeitung des Reporting – Tools in die vorhandene Anwendung "BekAS". Folgende Abbildung 6.12 zeigt, an welcher Stelle der Programmpunkt "Reporting" zu finden ist.

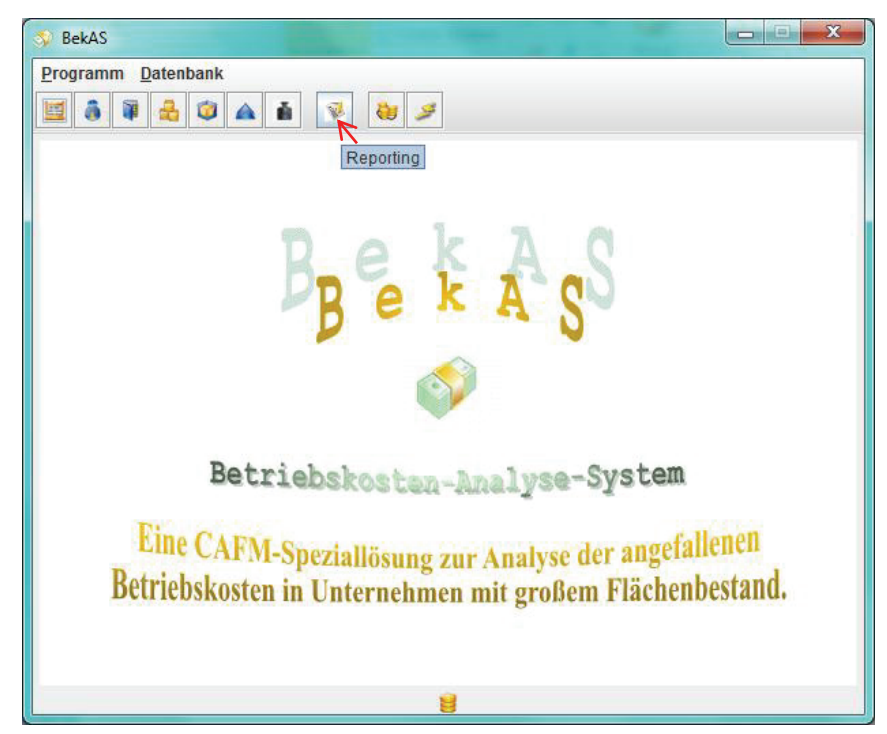

Abbildung 6.12: Darstellung der Einarbeitung des Programmpunktes "Reporting"

## *Darstellung der Nutzeroberfläche des Report Fensters*

Im Kapitel "*6.1 Implementierung*" wurde die Nutzeroberfläche skizziert und erläutert wie der Aufbau ist. Nach der erfolgreichen Implementierung, die durch verschiedene Tests belegt wird, soll die Nutzeroberfläche als Ergebnis dargestellt werden. Abbildung 6.13 zeigt die Darstellung der Daten für einen durch den Nutzer ausgewählten Raum. Erkennbar ist auch die angesprochene Unterteilung des Fensters in 3 Teilbereiche. Die Menüleiste wird dargestellt durch den Menüpunkt "Programm". Die Toolbar ist erkennbar durch die dargestellten Icons. Die Daten, die zum ausgewählten Raum gehören werden in 3 verschiedenen Kategorien dargestellt. Diese Kategorien sind "Raumbuch", "Betriebskosten", "Raumnutzer". Zur Visualisierung der Betriebskosten trägt ein Diagramm bei.

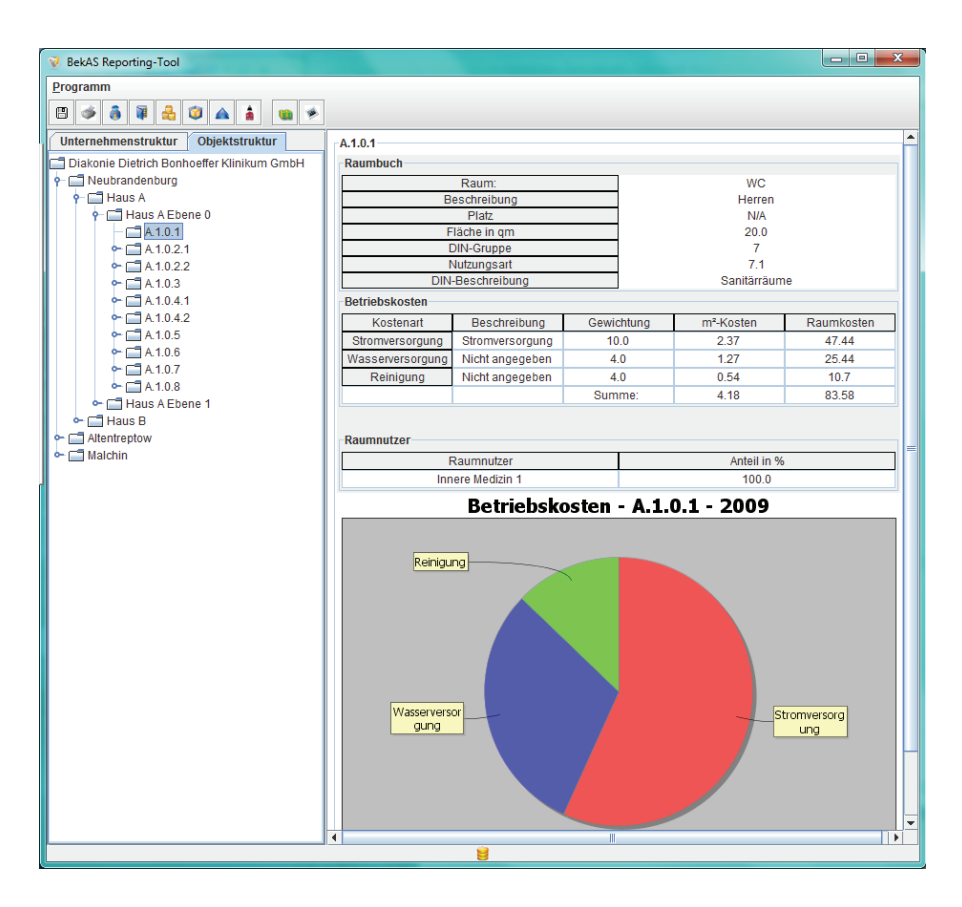

**Abbildung 6.13: Datendarstellung für einen durch den Nutzer ausgewählten Raum** 

Darstellung eines Vergleiches zwei unterschiedlicher Räume:

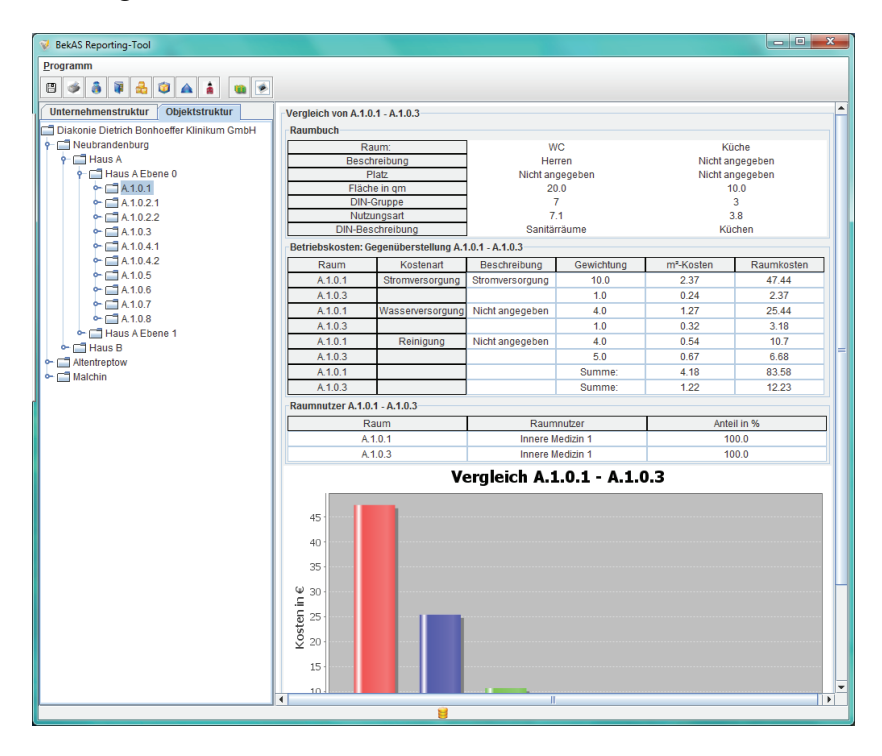

**Abbildung 6.14: Datendarstellung eines Vergleichs zweier Räume** 

Abbildung 6.14 stellt exemplarisch eine Gegenüberstellung von zwei Räumen dar. In dieser ist erkennbar, dass die Daten die den Raum beschreiben im Bereich "Raumbuch" nebeneinander dargestellt sind. Daten hinsichtlich der Betriebskosten einschließlich der m²- Kosten und der Raumkosten sind vergleichend pro Betriebskostenart untereinander angeordnet, im Einzelnen, wie in der Summe. Abbildung 6.15 stellt die einzelnen für einen Raum anfallenden Betriebskosten dar. Abbildung 6.16 dient der visuellen Gegenüberstellung der einzelnen für den jeweiligen Raum anfallenden Betriebskosten.

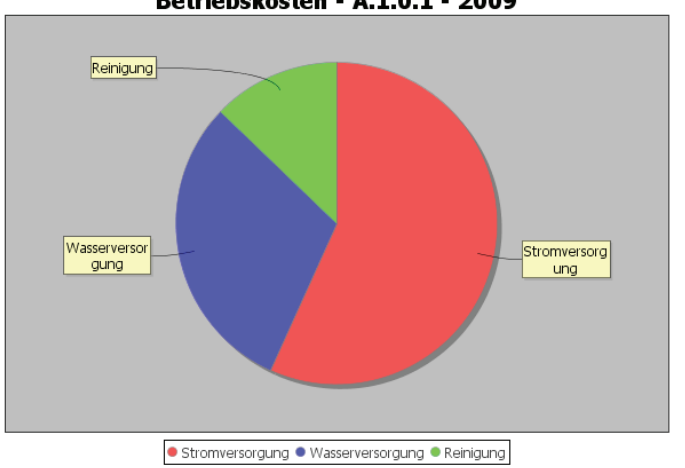

Betriebskosten - A.1.0.1 - 2009

**Abbildung 6.15: Betriebskosten eines Raums** 

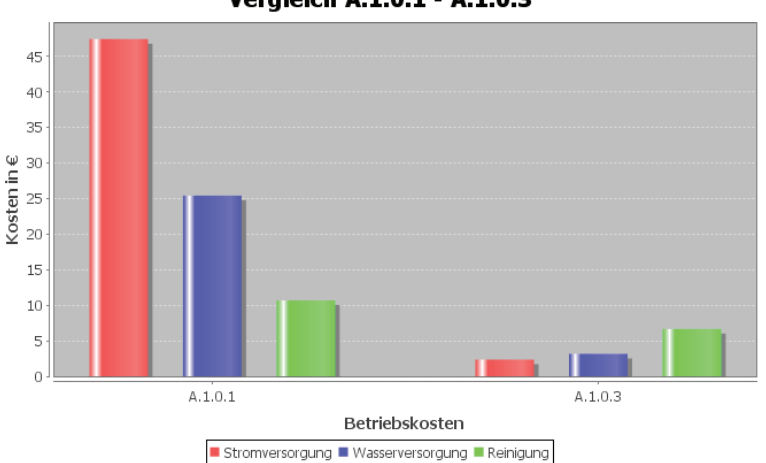

Vergleich A.1.0.1 - A.1.0.3

**Abbildung 6.16: Gegenüberstellung der Betriebskosten der Vergleichspartner** 

6.3 TEST

Am Ende jeder Softwareentwicklung ist es wichtig die entwickelte Software zu testen. Die Testphase dient dem Auffinden von Fehlern und Problemen.

#### 6.3.1 TESTDATEN

Für die Tests wurden nachstehend beschriebene und dargestellte Testdatensätze in die Microsoft Access Datenbank eingefügt.

*Betriebskosten (Tabelle 6.1): (3 Betriebskostenarten und deren Beträge)*

| Kostenart                 |         | Betrag Beschreibung                      |
|---------------------------|---------|------------------------------------------|
| Stromversorgung           |         | 500,00 € Stromkosten für den Standort NB |
| Wasserversorgung 200,00 € |         |                                          |
| Reinigung                 | 300,00€ |                                          |

**Tabelle 6.1: Betriebskosten** 

#### *Bezugsort (Tabelle 6.2): `*

Für die Verteilung der Betriebskosten, Tabelle 6.1, ist es notwendig deren Bezugsorte, Tabelle 6.2, zu kennen. Hierzu wurden folgende Datensätze eingefügt. Die Kosten für die Stromversorgung beziehen sich auf den gesamten Standort, somit ist der Bezugsort der Standort Neubrandenburg(NB). Die Kosten für die Wasserversorgung beziehen sich nur auf das Haus A des Standortes NB. Die Kosten für die Reinigung werden noch differenzierter aufgelistet. Deren Bezugsort wird für das gesamte Haus B angenommen. Für das Haus A in der gesamten Ebene 0 und nur in den Räumen 2.1, 7 und 8 der Ebene 1.

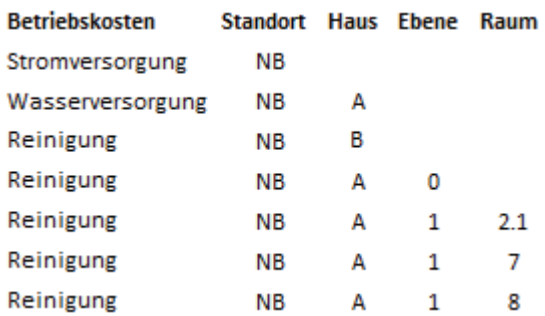

**Tabelle 6.2: Bezugsort der Betriebskosten** 

*Gewichtung der Kosten abhängig der Nutzungsart :* 

Bei der Angabe der Gewichtung, Tabelle 6.3, der Kostenarten bezüglich der Nutzungsarten, wurden nur Datensätze eingefügt, deren Nutzungsarten auch in den Testdatensätzen vorhanden ist.

Kostenart **DIN - 277-2** 2.1 3.4 3.8 6.7 7.1 9.1 **Strom**  $\mathbf{1}$  $\overline{2}$ - 5  $8 \quad 4$ 20 Wasser  $\mathbf{1}$ 6  $\mathbf{1}$ 3 10 5 Reinigung 1  $\mathbf{1}$  $1 \quad 2 \quad 4 \quad 0$ 

**Tabelle 6.3: Gewichtung** 

#### *Organisationsstruktur:*

Folgende Organisationsstruktur, Tabelle 6.4*,* wurde beispielhaft eingefügt.

Als Unternehmen fungiert die "Diakonie Klinikum Dietrich Bonhoeffer GmbH", mit den Firmen "Dietrich Bonhoeffer Klinikum" und "Klinik Service Transport". Die Kliniken für Innere Medizin und HNO und die Abteilungen für Transport und Reinigung werden als Struktureinheiten 1 (SE1) angenommen. Diese lassen sich weiter gliedern in die Struktureinheit 2 (SE2). Hier wird die Innere Medizin in 2 Stationen gegliedert, die Station Innere Medizin 1 und Innere Medizin 2.

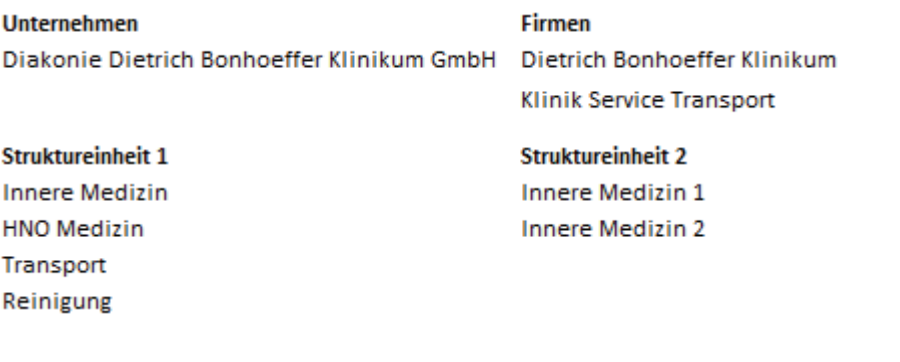

**Tabelle 6.4: Struktureinheiten** 

#### *Raumbuch einschließlich Raumnutzer und Nutzungsanteile (Tabelle 6.5):*

Die nachstehende Tabelle 6.5 stellt die Informationen, die im Raumbuch vorgehalten werden, dar. Weiterhin werden Information hinsichtlich der Raumnutzer und deren Nutzungsanteile übersichtlich dargestellt. Angenommen wird der Standort NB mit Haus A und Haus B. Haus A unterteilt sich in 2 Ebenen mit jeweils 10 Räumen. Haus B besitzt nur 1 Ebene mit 11 Räumen. Die Zuordnung, welche Struktureinheit zu welchen Anteilen die einzelnen Räume nutzt, ist der Tabelle 6.5 zu entnehmen.

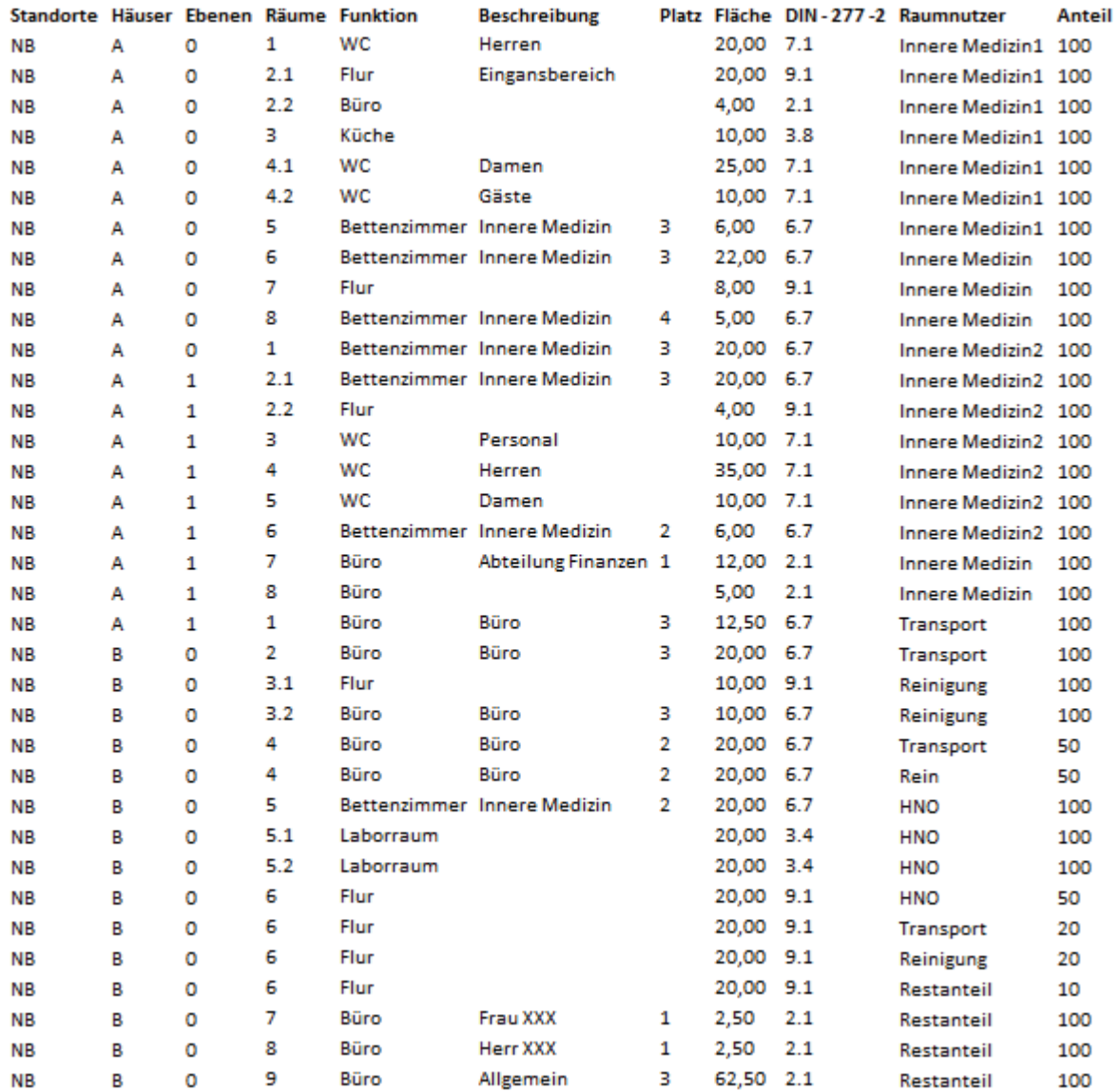

**Tabelle 6.5: Raumbuch, einschließlich Raumnutzer und Nutzungsanteile** 

#### 6.3.2 TESTDURCHFÜHRUNG

Die im Folgenden dargestellten und dokumentierten Tests wurden durchgeführt. Weiterhin werden die erwarteten Ergebnisse angegeben und die Vorgefundenen dokumentiert.

**Test 1**: Start der Anwendung mit gleichzeitiger Ausführung der Analyse und dem damit verbundenen anlegen und füllen der temporären Tabellen. Hier sei auf die Abbildung 6.1: Sequenzdiagramm: Initialisierung des Reporting, verwiesen.

*Erwartetes Ergebnis*:

Analyse wird korrekt durchgeführt, Tabellen werden korrekt angelegt und gefüllt.

 *Ergebnis:* 

Datenbank vor dem Start des Reporting - Tool Datenbank nach Start Reporting - Tool

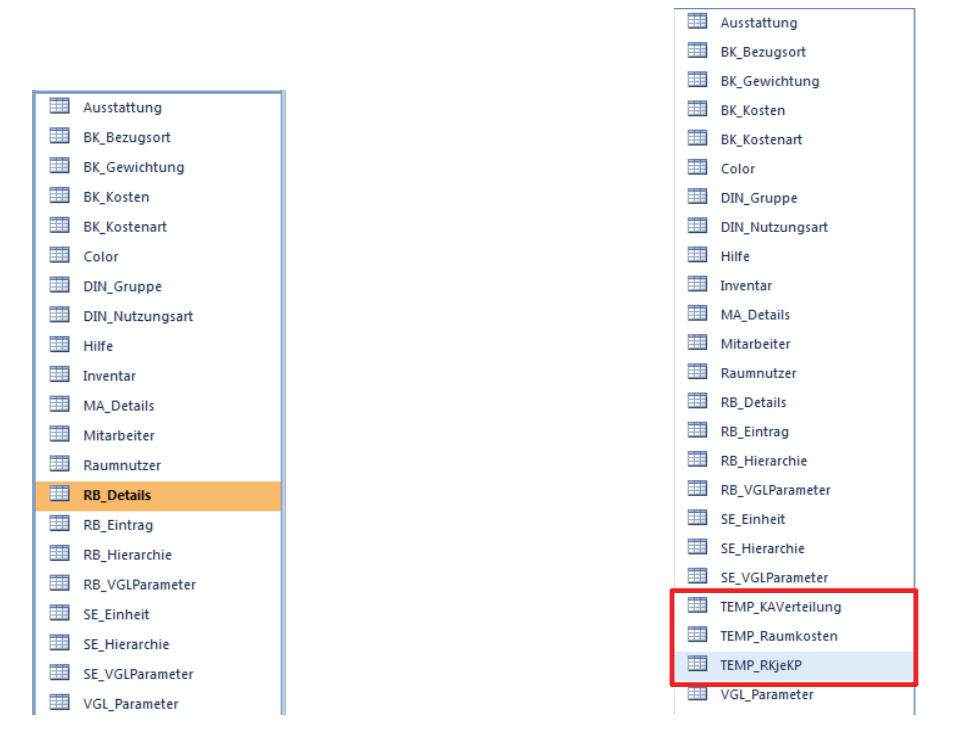

**Abbildung 6.17: vorhandene Tabellen vor und nach dem Start des Reporting – Tools** 

Aus der Abbildung 6.17 ist ersichtlich, dass das Anlegen der Tabellen beim Start des Reporting – Tools erfolgreich durchgeführt wird.

Nachstehende Abbildung 6.18 zeigt die ersten 5 Datensätze, stammend aus den Berechnungsergebnissen der Betriebskostenanalyse.

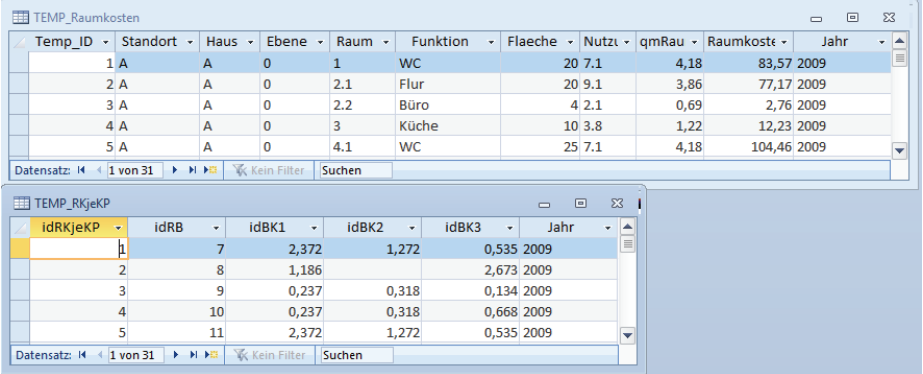

**Abbildung 6.18: Temporär angelegte Tabellen und deren Inhalt nach Start des Reporting – Tool** 

**Test 2**: Beenden des Reporting – Tools mit gleichzeitigem Löschen der Temporären Tabellen.

*Erwartetes Ergebnis:* 

Alle Temporär angelegten Tabellen werden gelöscht.

*Ergebnis:* 

Alle Temporär angelegten Tabellen sind gelöscht.

**Test 3**: Analyse für ein Jahr 2x ausführen.

#### *Erklärung:*

 Nachdem die Analyse, wie in Test 1 dargestellt, durchgeführt wurde, soll es nicht mehr möglich sein das gleiche Jahr ein zweites Mal analysieren zu können.

 *Erwartetes Ergebnis:* 

 Analyse wird nicht durchgeführt, Nutzer wird darauf hingewiesen, dass die Analyse des Jahres bereits durchgeführt wurde, keine Daten werden in die Tabellen geschrieben.

#### *Ergebnis:*

 Nach dem erstmaligen Aufrufen des Reporting – Tools sind folgende Anzahl an Datensätzen in den Temporären Tabellen vorhanden.

*Datensätze in Tabelle "Temp\_Raumkosten": 31 Datensätze in Tabelle "Temp\_RKjeKP":*  $31$ 

Beim erneuten Aufruf des Programmpunktes "Kosten neu Analysieren" und der erneuten Auswahl des Jahres "2009", erscheint folgende Fehlermitteilung, Abbildung 6.19.

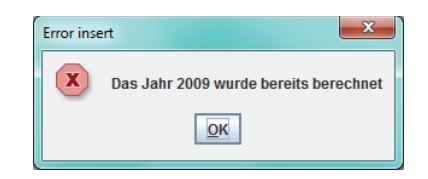

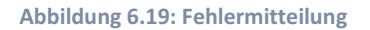

In der Datenbank und den Temporären Tabellen stellt sich folgendes Ergebnis dar, analog der Ausganssituation.

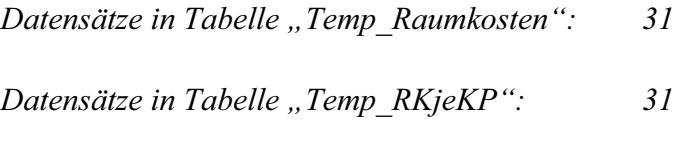

**Test 4**: Bei Programmstart ist eine temporär angelegte Tabelle bereits vorhanden.

*Testdurchführung:* 

Eine temporäre anzulegende Tabelle wird manuell angelegt, sodass diese bei Programmstart vorhanden ist.

*Erwartetes Ergebnis:* 

Eine Fehlermeldung, dass ein Fehler aufgetreten ist, wird angezeigt und die Verbindung zur Datenbank wird geschlossen. Weiterhin wird das Reporting - Tool
nicht gestartet und die vorhandenen Tabellen gelöscht. Nach nochmaligem Start sind die Tabellen gelöscht, werden neu angelegt und mit den Daten der Analyse gefüllt.

*Ergebnis:* 

Folgende Fehlermeldung, Abbildung 6.20, wird angezeigt.

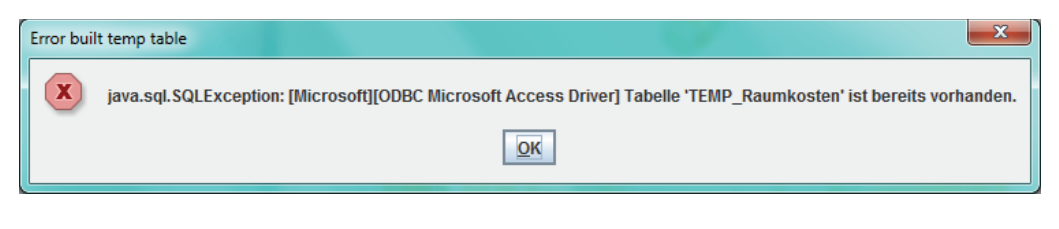

 **Abbildung 6.20: Fehlermitteilung Tabelle vorhanden** 

Nachdem vom Nutzer auf die Fehlermeldung mit "OK" reagiert wurde, wird dem Nutzer folgender Hinweis, Abbildung 6.21, angezeigt.

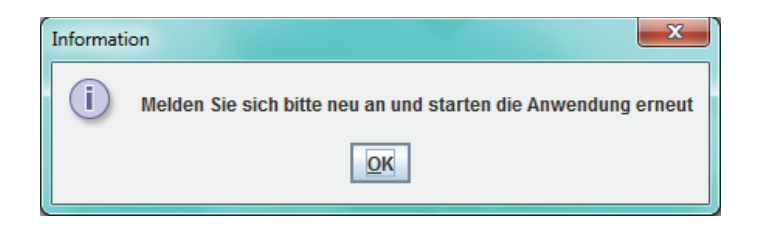

**Abbildung 6.21: Hinweise für den Nutzer nach Fehlermeldung** 

Nach erneutem Aufruf des Reporting – Tools, wie in dem Hinweis, Abbildung 6.21, dargestellt, ergab sich eine analoge Situation, dargelegt in Test 1.

**Test 5**: Korrekte Darstellung der Daten für einen Raum. (Auswahl: Raum A.1.0.1)

 *Erwartetes Ergebnis:*

Alle Daten werden korrekt berechnet und in den Textfeldern dargestellt.

 *Ergebnis:* 

 In der Datenbank liegen folgende Daten vor, dargestellt in Abbildung 6.22 und Abbildung 6.23.

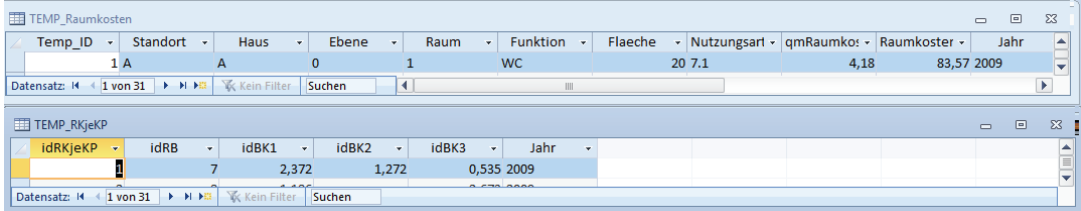

**Abbildung 6.22: Berechnungsergebnisse Raum A.1.0.1** 

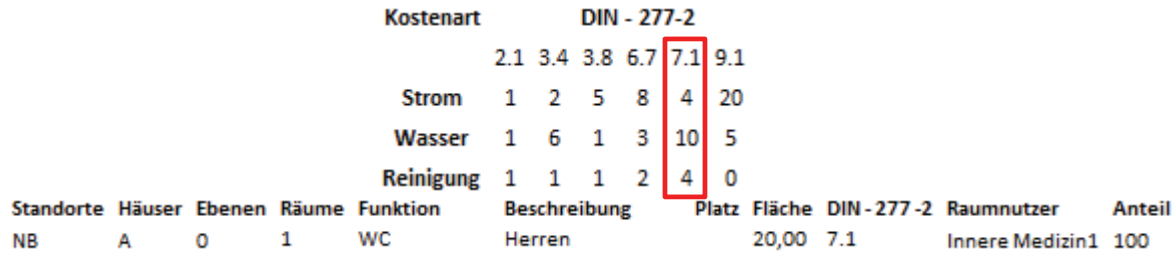

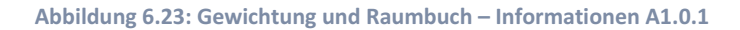

Nachfolgende Abbildung 6.24 zeigt die Darstellung der Daten im Reporting – Tool.

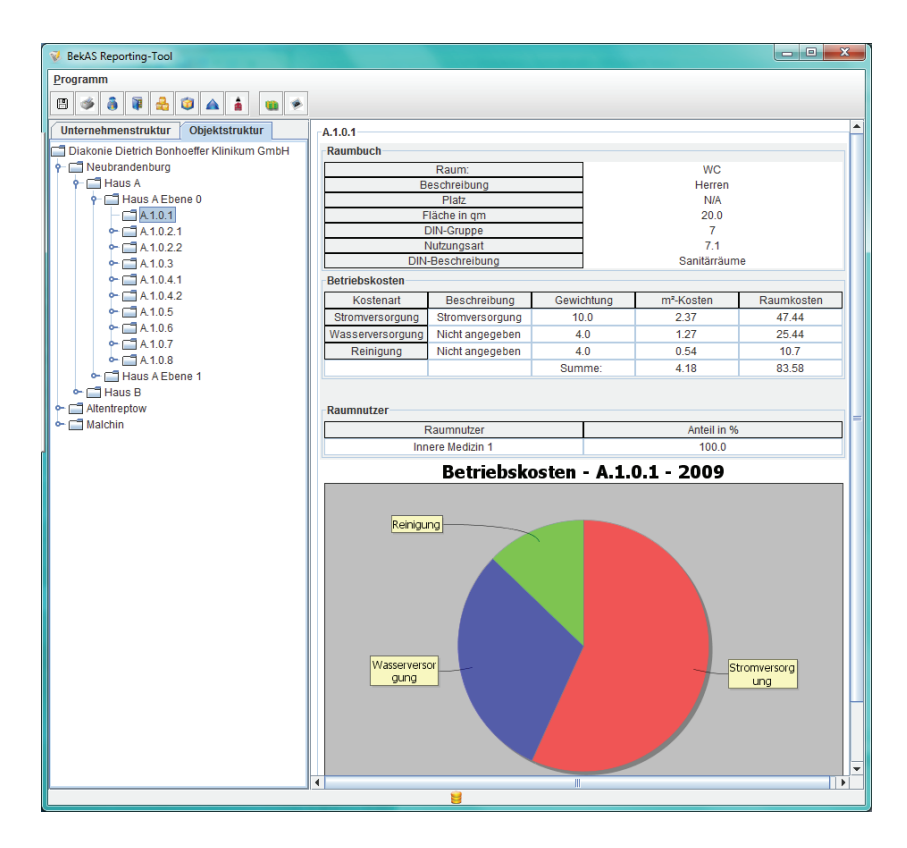

**Abbildung 6.24: Darstellung der Daten im Reporting – Tool** 

Aus den Darstellungen geht hervor, dass die Daten, die in der Datenbank vorgehalten werden, korrekt abgefragt und dargestellt werden.

**Test 6**: Korrekte Gegenüberstellung der Räume. Korrekte Daten werden dargestellt.

Als Vergleichspartner wird der Raum A.1.0.3 gewählt.

*Erwartetes Ergebnis:* 

Daten werden korrekt berechnet und korrekt dargestellt

 *Ergebnis:* 

In der Datenbank liegen folgende Daten vor, dargestellt in Abbildung 6.25 und Abbildung 6.26.

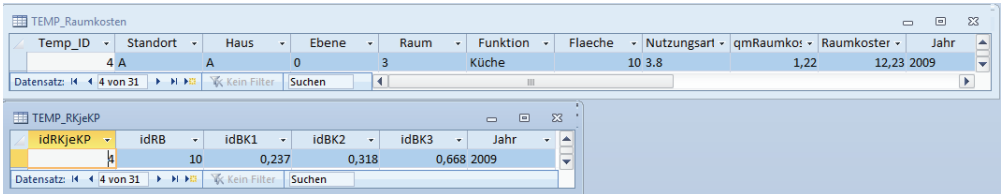

**Abbildung 6.25: Berechnungsergebnisse Vergleichspartner (A.1.0.3)** 

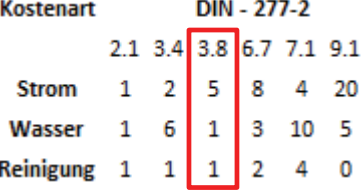

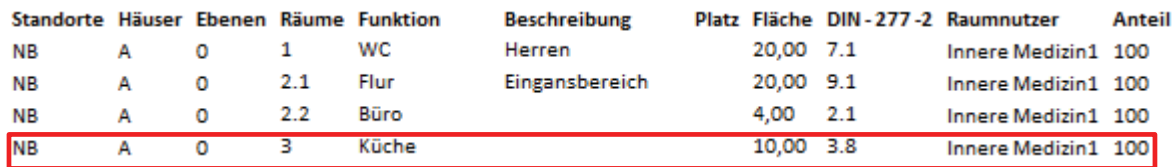

**Abbildung 6.26: Gewichtung und Raumbuch – Informationen A1.0.3** 

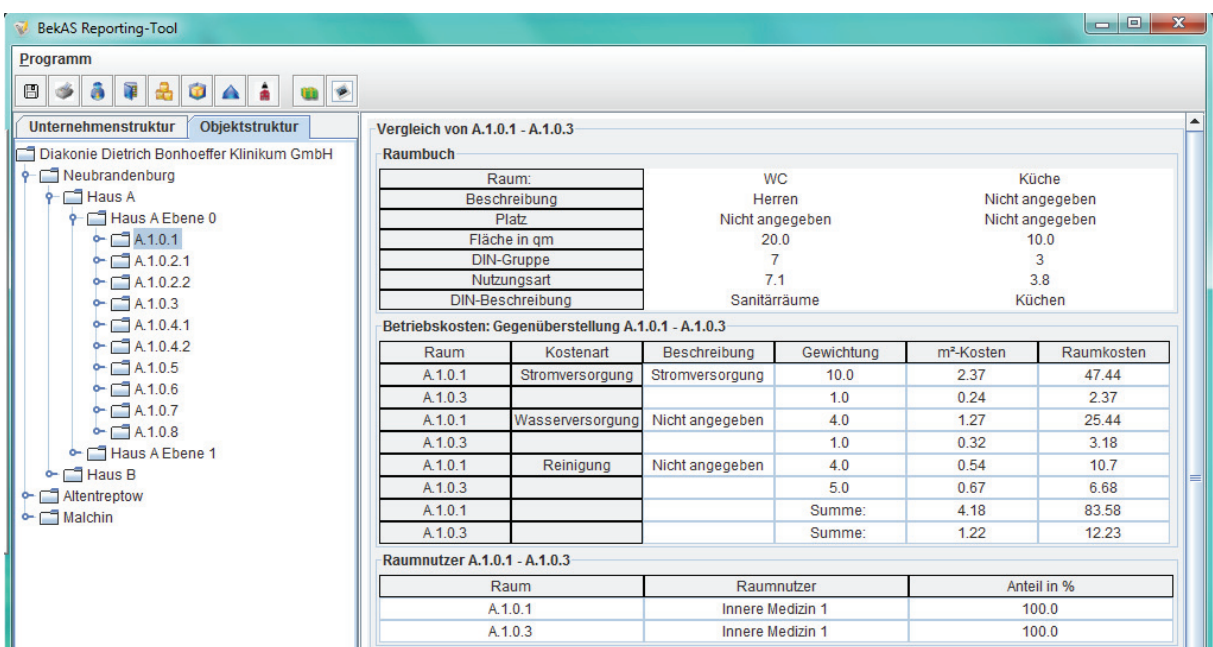

Nachfolgende Abbildung 6.27, zeigt die Darstellung der Daten im Reporting – Tool.

Aus den Darstellungen geht hervor, dass die Daten, die in der Datenbank vorgehalten werden, korrekt abgefragt und dargestellt werden.

Weiterhin wurde getestet, wie die Software auf Falschwerte reagiert. Zu diesem Zweck wurde versucht, explizit falsch vorgegebene Werte einzufügen. Anstelle numerischer Werte wurden alphanumerische Daten eingegeben. Bevor diese Ergebnisse gespeichert werden konnten, wurde dieses falsche Eingabeformat abgefangen. Eine Speicherung der Werte war nicht möglich

#### *Zusammenfassung:*

Ziel einer Testphase ist nicht das Aufzeigen das keine Fehler vorhanden sind, sondern das Aufdecken von Fehlern. Die durchgeführten Tests haben gezeigt, dass in der Testphase, die Software mit Blick auf die getesteten Fälle, fehlerfrei funktionierte, sich zu diesen Testfällen keine Fehler herauskristallisierten bzw. durch entsprechende Maßnahmen abgefangen und behandelt werden.

**Abbildung 6.27: Vergleich A.1.0.1 – A.1.0.3** 

# Teil III

# Ergebnisse und Ausblick

### **7. ERGEBNISSE UND AUSBLICK**

Ziel dieser Arbeit war es ein Reporting – Tool für die Auswertung von gewichteten Flächenkosten zu erstellen.

#### 7.1 NUTZEN DER ERGEBNISSE

Eine Datenanalyse ohne praktischen Nutzen der Ergebnisse ist aus wirtschaftlicher Sicht nicht akzeptabel. Die im Rahmen der Analyse und Auswertung von gewichteten Flächenkosten gewonnenen Daten können im Rahmen des Benchmarking, speziell für das interne Benchmarking, herangezogen werden. Zu Beginn der Arbeit wurden die Schaffung von monetären Anreizen und die Steigerung der Effektivität und Effizienz der Flächennutzung angesprochen. Die Bereitstellung von Funktionsflächen und ihre optimale Ausnutzung spielen eine wichtige Rolle. Der Flächenbedarf jeder Abteilung ist kritisch zu hinterfragen. Ein Raumhandelsmodell bietet hier Abhilfe. Mit Hilfe eines solchen Modells lassen sich Flächenüberschüsse abbauen, indem eine bedarfsgerechte und optimale Verteilung der Ressource Fläche bzw. Raum erarbeitet wird. Insbesondere stehen auch die Schaffung von Transparenz und eine unmittelbare Handlungsmöglichkeit zur Flächensteuerung im Vordergrund. Eine genaue Übersicht über die Nutzungsverteilung der Fläche auf die Kliniken ist Grundlage für eine optimale Ausnutzung derer. Mit Hilfe einer monetären Anreizwirkung wird ein Kostenbewusstsein in Bezug auf die Flächennutzung erreicht. Bei einem solchen Modell handelt es sich um ein internes Steuerungsmodell mit dem Ziel eine bedarfsgerechte und für alle Struktureinheiten transparente Korrektur der Verteilung der Fläche herbeizuführen. Eine Erarbeitung eines solchen Modells ist nicht Gegenstand dieser Arbeit und sollte gesondert in einer anderen Arbeit durchgeführt werden. Die im Rahmen dieser Arbeit gewonnen Daten bieten eine Grundlage um ein solches Modell zu erarbeiten bzw. um die daraus folgenden Ergebnisse zu kontrollieren. Hierbei findet das angesprochene interne Benchmarking Anwendung.

### 7.2 ERGEBNISSE

Mit dieser Arbeit ist eine Grundlage geschaffen worden, gewichtete Flächenkosten auszuwerten und diese Ergebnisse in einer angemessenen Form darzustellen.

Das Ergebnis der Umsetzung des Reporting – Tools ist die Version 1.0 mit der es möglich ist, alle für einen Raum vorgehaltenen Daten und Informationen darzustellen, einschließlich der einzelnen für einen Raum anfallenden Kosten im Einzelnen und in der Summe. Weiterhin sind Informationen über die Gewichtung der einzelnen Kosten der Präsentation der Daten zu entnehmen, ebenso wie die Informationen welche Struktureinheit diesen Raum zu welchen Anteilen nutzt. Abgerundet werden diese numerischen Informationen mit der Darstellung als Torten- und Balkendiagramm. Das Hauptaugenmerk dieser Bachelorarbeit lag darauf, eine Gegenüberstellung von zwei Räumen anhand ihrer Kosten zu ermöglichen. Grundlegend sind die Darstellungen gleich, der eben beschriebenen, für einen einzelnen Raum. Zusätzlich sind jedoch die Informationen des Vergleichsobjektes der Darstellung zu entnehmen. In der Auswahl der auszuwertenden Ebene wurden alle Hierarchiestufen berücksichtigt, sodass es möglich ist, hierarchisch durch den Datenbestand zu navigieren. Auch die Bildung von Kennzahlen hinsichtlich der Fläche wurde berücksichtigt und zu diesem Zwecke etwaige Veränderungen im ER-Modell umgesetzt.

Abschließend lässt sich feststellen, dass eine recht umfangreiche erste Version des Reporting – Tools entstanden ist, die dennoch viel Platz für Erweiterungen und Optimierungen lässt.

#### 7.3. WEITERFÜHRENDE ARBEITEN

Vorrangig stand das Ziel, eine Gegenüberstellung von zwei Räumen anhand der anfallenden Kosten zu ermöglichen.

Dieses Ziel wurde erreicht, jedoch sind darüber hinaus Auswertungen hinsichtlich anderer Hierarchiestufen der Objektstruktur bzw. der Unternehmensstruktur vorstellbar. In der nächsten Entwicklungsstufe sollten diese berücksichtigt und umgesetzt werden. Weiterhin ist bisher ausschließlich eine Gegenüberstellung, ein Vergleich zweier Räume möglich. In einem

nächsten Entwicklungsschritt ist es denkbar, diese Vergleiche, anhand der in dieser vorliegenden Arbeit beschriebenen Vergleichsparameter, umzusetzen. Auch Vergleiche in unterschiedlichen Hierarchieebenen sind denkbar und sind ein mögliches Ziel für eine nächste Entwicklungsstufe.

Die Auswertung von Daten und das Erstellen von Berichten werden nicht zwangsläufig von der Person vorgenommen, die mit den Ergebnissen eine Entscheidungsgrundlage erschaffen will. Zu diesem Zwecke ist es notwendig, dass die Ergebnisse nicht ausschließlich auf dem Bildschirm zu sehen sind, sondern in einer angemessenen Form auf dem Papier erscheinen. So ist anzuraten, eine Druckfunktion für die zu erstellenden Berichte umzusetzen. All die genannten möglichen weiterführenden Arbeiten betreffen ausschließlich das Reporting – Tool. Jedoch sind auch im Bereich der Optimierung der Effektivität und der Effizienz der Flächennutzung weiterführende Arbeiten möglich. So ist eine Erarbeitung eines Raumhandelsmodells denkbar. Das grundlegende Prinzip eines solchen Modells wurde im vorangegangenen Kapitel 7.1 beschrieben.

- [1] Vollmuth, Hillmar (2002): Kennzahlen, 2. Auflage, Haufe, Freiburg im Breisgau
- [2] Horváth, Peter (2003): Controlling, 9.,vollständig überarb. Aufl., Vahlen Verlag, München
- [3] Ziegenbein, Klaus (2002): Controlling, 7., überarb und erw. Aufl., Kiehl Verlag, Ludwigshafen(Rhein)
- [4] Reichmann, Thomas, Controlling mit Kennzahlen und Managementberichten: Grundlagen einer systemgestützten Controlling – Konzeption (2001): 6., überarb. Und erw. Aufl., Vahlen - Verlag, München
- [5] Controlling-Portal; Alles zum Thema Controlling http://www.controllingportal.de, Zugriff: 11.01.2010 ;
- [6] Allgemeine Betriebswirtschaftslehre; http://www.betriebswirtschaft.info, Zugriff: 11.01.2010; Stand: 22.06.2004
- [7] Online Verwaltungslexikon http://www.olev.de, Zugriff: 11.01.2010
- [8] Lutz, Ulrich; Galenza, Kerstin (2004): Industrielles Facility Management, Springer Verlag, Berlin
- [9] Killiches, Ch. (2009): Vorlesungsscripte im Facility Management von Hon. Prof. Killiches, Institut für öffentliches Immobilienmanagement, Technologietransfer- und Weiterbildungszentrum e.V. an der Technischen Fachhochschule Wildau
- [10] Lennerts,K; Abel, J;(2005): Die Fläche als kostenproduzierende Einheit in Krankenhäusern, http://www.fmk.uni-karlsruhe.de/, Zugriff: 14.01.2010
- [11] Langer, R.(2007): Entwicklung eine FM Verfahrens zur Analyse der Betriebskosten in Unternehmen mit großen Flächenbestand, Diplomarbeit an der Hochschule Neubrandenburg
- [12] Nävy, Jens (2003): Facility Management: Grundlagen, Computerunterstützung, Systemeinführung, Anwendungsbeispiele, Springer Verlag, Berlin
- [13] IOS Gesellschaft für innovative Optimiersoftware mbH, http://www.ios-ibos.de/main/index.htm , Zugriff: 01.04.2010
- [14] Statistisches Bundesamt Deutschland http://www.destatis.de/ , Zugriff: 17.04.2010
- [15] Krankenhausgesellschaft Mecklenburg-Vorpommern http://www.kgmv.de/ , Zugriff: 17.04.2010
- [16] Bungard Walter; Kohnke Oliver: Zielvereinbarungen erfolgreich umsetzen, 2. , erweiterte Auflage, Gabler. URL: http://books.google.de/
- [17] ROI: Eine Kennzahl auf dem Prüfstand http://www.managementpraxis.ch/praxistipp\_print.cfm?nr=103 Zugriff: 11.01.2010
- [18] Dietrich Bonhoeffer Klinikum http://www.dbknb.de/ , Zugriff: 20.03.2010
- [19] Controlling Verständnis http://www.j-falter.de/Controlling\_1.html , Zugriff: 11.01.2010

## Abbildungsverzeichnis

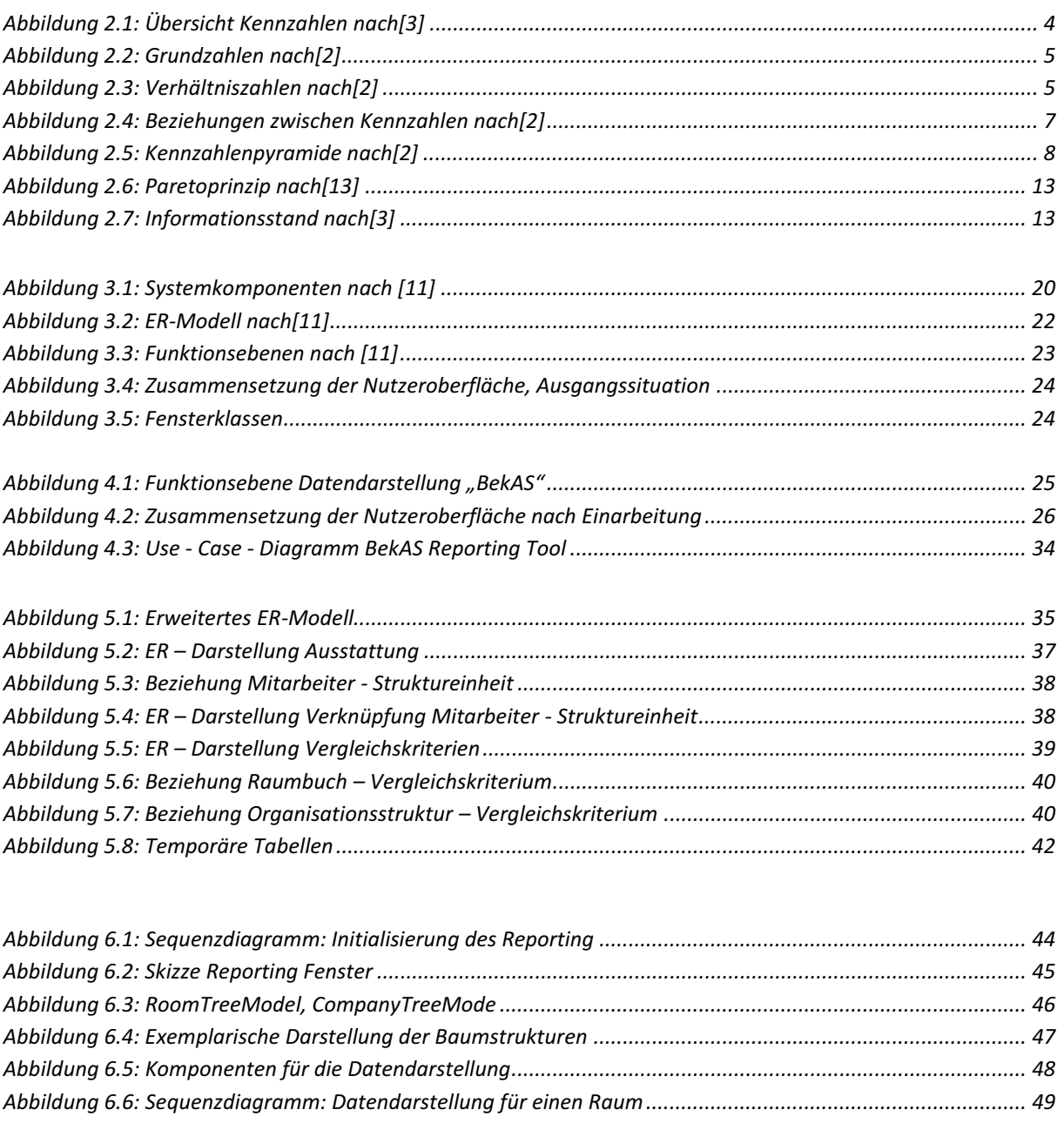

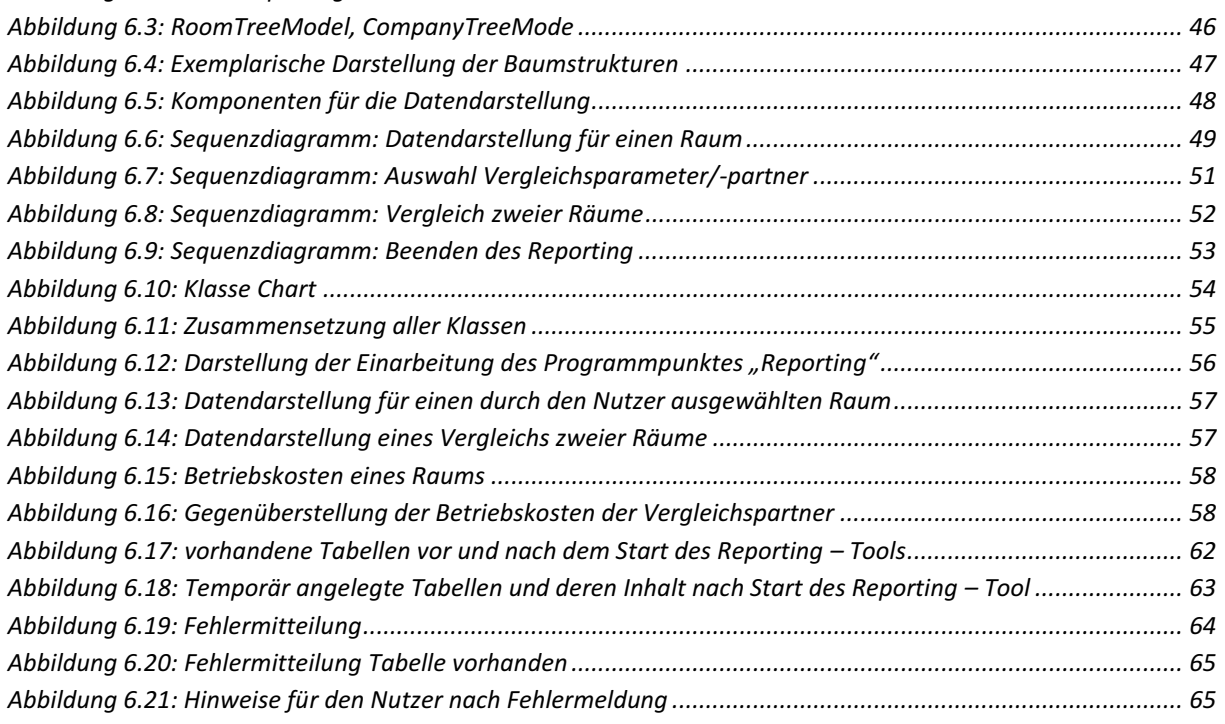

## Abbildungsverzeichnis

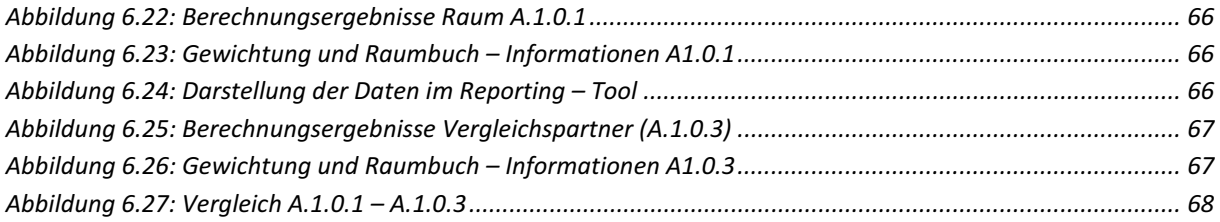

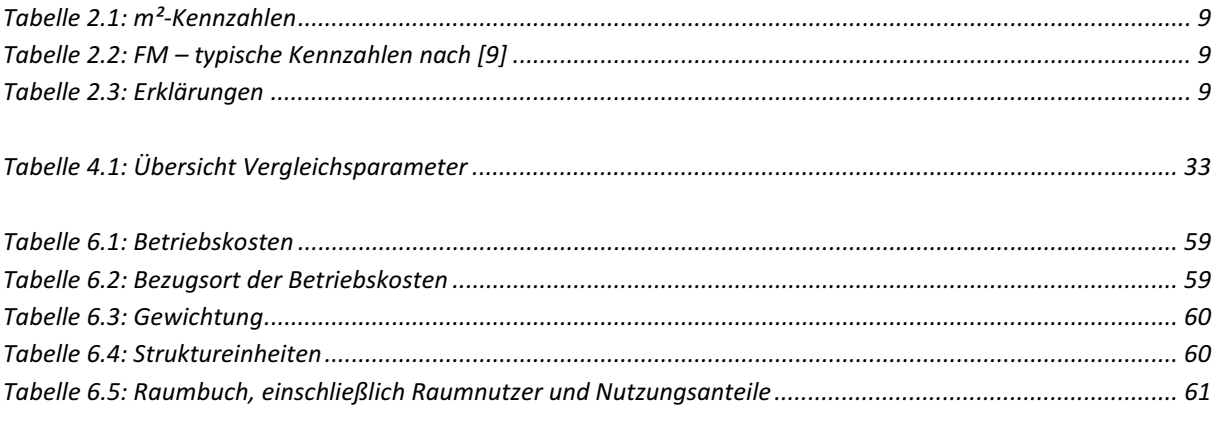